Operating Instructions **Proline Promag H 100 PROFIBUS DP** 

Electromagnetic flowmeter

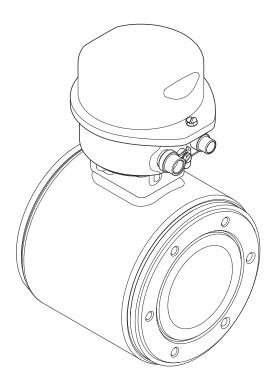

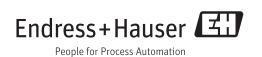

- Make sure the document is stored in a safe place such that it is always available when working on or with the device.
- To avoid danger to individuals or the facility, read the "Basic safety instructions" section carefully, as well as all other safety instructions in the document that are specific to working procedures.
- The manufacturer reserves the right to modify technical data without prior notice. Your Endress+Hauser Sales Center will supply you with current information and updates to these Instructions.

# Table of contents

| 1                                      | Document information 5                                                                                                    |  |  |
|----------------------------------------|----------------------------------------------------------------------------------------------------|--|--|
| 1.1<br>1.2                             | Document function5Symbols used51.2.1Safety symbols51.2.2Electrical symbols51.2.3Tool symbols61.2.4Symbols for certain types of<br>information61.2.5Symbols in graphics6 |  |  |
| 1.3                                    | Documentation71.3.1Standard documentation71.3.2Supplementary device-dependent7documentation7                                                                            |  |  |
| 1.4                                    | Registered trademarks 7                                                                                                    |  |  |
| 2.1<br>2.2<br>2.3<br>2.4<br>2.5<br>2.6 | Basic safety instructions8Requirements for the personnel8Designated use8Workplace safety9Operational safety9Product safety9IT security9                                 |  |  |
| 3                                      | Product description 11                                                                                                    |  |  |
| 3.1                                    | Product design                                                                                                    |  |  |
| 4                                      | Incoming acceptance and product                                                                                                    |  |  |
|                                        | identification 12                                                                                                    |  |  |
| 4.1<br>4.2                             | Incoming acceptance12Product identification124.2.1Transmitter nameplate134.2.2Sensor nameplate144.2.3Symbols on measuring device15                                      |  |  |
| 5                                      | Storage and transport 16                                                                                                    |  |  |
| 5.1<br>5.2<br>5.3                      | Storage conditions16Transporting the product16Packaging disposal17                                                                                                    |  |  |
| 6                                      | Mounting 17                                                                                                    |  |  |
| 6.1                                    | Installation conditions176.1.1Mounting position176.1.2Requirements from environment and<br>process19                                                                    |  |  |
| 6.2                                    | Mounting the measuring device216.2.1Required tools216.2.2Preparing the measuring device216.2.3Mounting the sensor226.2.4Turning the display module24                    |  |  |

| 6.3  | Post-installation check                                                                          | 25       |
|------|--------------------------------------------------------------------------------------------------|----------|
| 7    | Electrical connection                                                                            | 27       |
| 7.1  | Connection conditions                                                                            | 27       |
|      | 7.1.1 Required tools                                                                             | 27       |
|      | 7.1.2 Requirements for connecting cable                                                          | 27       |
|      | 7.1.3 Terminal assignment                                                                        | 28       |
|      | <ul><li>7.1.4 Pin assignment, device plug</li><li>7.1.5 Preparing the measuring device</li></ul> | 29<br>29 |
| 7.2  | Connecting the measuring device                                                                  | 29<br>29 |
| 7.2  | 7.2.1 Connecting the transmitter                                                                 | 29       |
|      | 7.2.2 Ensuring potential equalization                                                            | 31       |
| 7.3  | Special connection instructions                                                                  | 33       |
|      | 7.3.1 Connection examples                                                                        | 33       |
| 7.4  | Hardware settings                                                                                | 33       |
|      | 7.4.1 Setting the device address                                                                 | 33       |
|      | 7.4.2 Enabling the terminating resistor                                                          | 34       |
| 7.5  | Ensuring the degree of protection                                                                | 35       |
| 7.6  | Post-connection check                                                                            | 35       |
| 8    | Operation options                                                                                | 37       |
| 8.1  | Overview of operation options                                                                    | 37       |
| 8.2  | Structure and function of the operating                                                          |          |
|      | menu                                                                                             | 38       |
|      | 8.2.1 Structure of the operating menu                                                            | 38       |
| 0.0  | 8.2.2 Operating philosophy                                                                       | 39       |
| 8.3  | Access to the operating menu via the Web                                                         | 39       |
|      | browser                                                                                          | 39<br>39 |
|      | 8.3.2 Prerequisites                                                                              | 40       |
|      | 8.3.3 Establishing a connection                                                                  | 40       |
|      | 8.3.4 Logqing on                                                                                 | 41       |
|      | 8.3.5 User interface                                                                             | 41       |
|      | 8.3.6 Disabling the Web server                                                                   | 42       |
|      | 8.3.7 Logging out                                                                                | 43       |
| 8.4  | Access to the operating menu via the                                                             |          |
|      | operating tool                                                                                   | 43       |
|      | 8.4.1 Connecting the operating tool                                                              | 43       |
|      | 8.4.2 FieldCare                                                                                  | 44       |
| 9    | System integration                                                                               | 46       |
| 9.1  | Overview of device description files                                                             | 46       |
|      | 9.1.1 Current version data for the device                                                        | 46       |
|      | 9.1.2 Operating tools                                                                            | 46       |
| 9.2  | Device master file (GSD)                                                                         | 46       |
|      | 9.2.1 Manufacturer-specific GSD                                                                  | 46       |
|      | 9.2.2 Profile GSD                                                                                | 47       |
| 10   | Commissioning                                                                                    | 48       |
| 10.1 | Function check                                                                                   | 48       |
| 10.2 | Establishing a connection via FieldCare                                                          | 48       |
| 10.3 | Configuring the device address via software                                                      | 48       |
|      | 10.3.1 PROFIBUS network                                                                          | 48       |

| 10.4                                                                                                    | <ul> <li>Configuring the measuring device</li> <li>10.4.1 Defining the tag name</li> <li>10.4.2 Setting the system units</li> <li>10.4.3 Configuring the local display</li> <li>10.4.4 Configuring the communication</li> </ul>                                                                                                    | 48<br>49<br>49<br>50                                                                                                    |
|----------------------------------------------------------------------------------------------------|----------------------------------------------------------------------------------------------------|----------------------------------------------------------------------------------------------------|
|                                                                                                    | <ul> <li>interface</li></ul>                                                                                                    | 52<br>53<br>53<br>55                                                                                                    |
| 10.5                                                                                                    | Advanced settings                                                                                                    | 56                                                                                                    |
|                                                                                                    | 10.5.1 Carrying out a sensor adjustment                                                                                                    | 56                                                                                                    |
|                                                                                                    | 10.5.2 Configuring the totalizer                                                                                                    | 56                                                                                                    |
|                                                                                                    | 10.5.3 Carrying out additional display configurations                                                                                                    | 58                                                                                                    |
|                                                                                                    | 10.5.4 Performing electrode cleaning                                                                                                    | 60                                                                                                    |
| 10.6                                                                                                    | Simulation                                                                                                    | 61                                                                                                    |
| 10.7                                                                                                    | Protecting settings from unauthorized                                                                                                    |                                                                                                    |
|                                                                                                    | access                                                                                                    | 62                                                                                                    |
|                                                                                                    | 10.7.1 Write protection via access code                                                                                                    | 62                                                                                                    |
|                                                                                                    | 10.7.2 Write protection via write protection switch                                                                                                    | 62                                                                                                    |
|                                                                                                    | Switch                                                                                                    | 02                                                                                                    |
| 11                                                                                                    | Operation                                                                                                    | 64                                                                                                    |
| 11.1                                                                                                    | Reading device locking status                                                                                                    | 64                                                                                                    |
| 11.1                                                                                                    | Reading measured values                                                                                                    | 64                                                                                                    |
| 11.2                                                                                                    | 11.2.1 Process variables                                                                                                    | 64                                                                                                    |
|                                                                                                    | 11.2.2 Totalizer                                                                                                    | 65                                                                                                    |
| 11.3                                                                                                    |                                                                                                    | 02                                                                                                    |
| 11.7                                                                                                    |                                                                                                    |                                                                                                    |
| 11.7                                                                                                    | Adapting the measuring device to the process conditions                                                                                                    | 65                                                                                                    |
| 11.9                                                                                                    |                                                                                                    | 65<br>66                                                                                                    |
| 11.4                                                                                                    | conditions                                                                                                    | 66                                                                                                    |
| 11.4<br><b>12</b>                                                                                                    | conditions                                                                                                    | 66<br><b>67</b>                                                                                                    |
| 11.4<br><b>12</b><br>12.1                                                                                                    | conditions                                                                                                    | 66                                                                                                    |
| 11.4<br><b>12</b>                                                                                                    | conditions Performing a totalizer reset Diagnostics and troubleshooting                                                                                                    | 66<br><b>67</b><br>67                                                                                                    |
| 11.4<br><b>12</b><br>12.1                                                                                                    | conditions                                                                                                    | 66<br><b>67</b><br>67<br>68                                                                                                    |
| 11.4<br><b>12</b><br>12.1<br>12.2                                                                                                    | conditions<br>Performing a totalizer reset<br>Diagnostics and troubleshooting<br>General troubleshooting<br>Diagnostic information via light emitting<br>diodes<br>12.2.1 Transmitter                                                                                                    | 66<br><b>67</b><br>67<br>68<br>68                                                                                                    |
| 11.4<br><b>12</b><br>12.1                                                                                                    | conditions                                                                                                    | 66<br><b>67</b><br>67<br>68<br>68<br>68                                                                                                    |
| 11.4<br><b>12</b><br>12.1<br>12.2                                                                                                    | conditions       Performing a totalizer reset         Diagnostics and troubleshooting       General troubleshooting         Diagnostic information via light emitting       diodes         12.2.1       Transmitter         Diagnostic information in FieldCare       12.3.1         Diagnostic options       Diagnostic                                                                                                    | 66<br>67<br>68<br>68<br>68<br>68                                                                                                    |
| 11.4<br><b>12</b><br>12.1<br>12.2<br>12.3                                                                                                    | conditions       Performing a totalizer reset         Performing a totalizer reset       Performing a totalizer reset         Diagnostics and troubleshooting       Performation         General troubleshooting       Performation         Diagnostic information via light emitting       Performation         12.2.1       Transmitter         Diagnostic information in FieldCare       Performation         12.3.1       Diagnostic options         12.3.2       Calling up remedy information                                                                                                    | 66<br>67<br>67<br>68<br>68<br>68<br>68<br>68<br>68                                                                                                    |
| 11.4<br><b>12</b><br>12.1<br>12.2                                                                                                    | conditions                                                                                                    | 66<br>67<br>68<br>68<br>68<br>68                                                                                                    |
| 11.4<br><b>12</b><br>12.1<br>12.2<br>12.3                                                                                                    | conditions       Performing a totalizer reset         Performing a totalizer reset       Performing a totalizer reset         Diagnostics and troubleshooting       General troubleshooting         General troubleshooting       Diagnostic information via light emitting diodes         12.2.1       Transmitter         Diagnostic information in FieldCare       Diagnostic information in FieldCare         12.3.1       Diagnostic options         12.3.2       Calling up remedy information         Adapting the diagnostic information       Diagnostic information                                                                                    | 66<br>67<br>68<br>68<br>68<br>68<br>68<br>69<br>70                                                                                                    |
| <ul> <li>11.4</li> <li>12</li> <li>12.1</li> <li>12.2</li> <li>12.3</li> <li>12.4</li> </ul>                                                           | conditions                                                                                                    | 66<br>67<br>68<br>68<br>68<br>68<br>68<br>68<br>69<br>70<br>70                                                                                                    |
| <ul> <li>11.4</li> <li>12</li> <li>12.1</li> <li>12.2</li> <li>12.3</li> <li>12.4</li> </ul>                                                           | conditionsPerforming a totalizer resetDiagnostics and troubleshootingGeneral troubleshootingDiagnostic information via light emittingdiodes12.2.1 TransmitterDiagnostic information in FieldCare12.3.1 Diagnostic options12.3.2 Calling up remedy information12.4.1 Adapting the diagnostic informationOverview of diagnostic information12.5.1 Diagnostics for the sensor12.5.2 Diagnostics for the electronics                                                                                                    | 66<br>67<br>67<br>68<br>68<br>68<br>68<br>68<br>68<br>69<br>70<br>70<br>70<br>72<br>74<br>77                                                                                                    |
| <ul> <li>11.4</li> <li>12</li> <li>12.1</li> <li>12.2</li> <li>12.3</li> <li>12.4</li> </ul>                                                           | conditionsPerforming a totalizer resetDiagnostics and troubleshootingGeneral troubleshootingDiagnostic information via light emittingdiodes12.2.1 TransmitterDiagnostic information in FieldCare12.3.1 Diagnostic options12.3.2 Calling up remedy information12.4.1 Adapting the diagnostic information12.4.1 Adapting the diagnostic behaviorOverview of diagnostic information12.5.1 Diagnostics for the sensor12.5.2 Diagnostics for the configuration12.5.3 Diagnostics for the configuration                                                                                                    | <ul> <li>66</li> <li>67</li> <li>68</li> <li>68</li> <li>68</li> <li>68</li> <li>69</li> <li>70</li> <li>70</li> <li>72</li> <li>74</li> <li>77</li> <li>82</li> </ul>                                                             |
| <ul> <li>11.4</li> <li>12.1</li> <li>12.2</li> <li>12.3</li> <li>12.4</li> <li>12.5</li> </ul>                                                         | conditions                                                                                                    | <ul> <li>66</li> <li>67</li> <li>68</li> <li>68</li> <li>68</li> <li>68</li> <li>69</li> <li>70</li> <li>70</li> <li>72</li> <li>74</li> <li>77</li> <li>82</li> <li>85</li> </ul>                                                 |
| <ol> <li>11.4</li> <li>12.1</li> <li>12.2</li> <li>12.3</li> <li>12.4</li> <li>12.5</li> <li>12.6</li> </ol>                                           | conditions                                                                                                    | <ul> <li>66</li> <li>67</li> <li>68</li> <li>68</li> <li>68</li> <li>69</li> <li>70</li> <li>72</li> <li>74</li> <li>77</li> <li>82</li> <li>85</li> <li>90</li> </ul>                                                             |
| <ol> <li>11.4</li> <li>12.1</li> <li>12.2</li> <li>12.3</li> <li>12.4</li> <li>12.5</li> <li>12.6</li> <li>12.7</li> </ol>                             | conditions                                                                                                    | <ul> <li>66</li> <li>67</li> <li>68</li> <li>68</li> <li>68</li> <li>68</li> <li>69</li> <li>70</li> <li>70</li> <li>72</li> <li>74</li> <li>77</li> <li>82</li> <li>90</li> <li>91</li> </ul>                                     |
| <ol> <li>11.4</li> <li>12.1</li> <li>12.2</li> <li>12.3</li> <li>12.4</li> <li>12.5</li> <li>12.6</li> </ol>                                           | conditions                                                                                                    | <ul> <li>66</li> <li>67</li> <li>68</li> <li>68</li> <li>68</li> <li>68</li> <li>68</li> <li>69</li> <li>70</li> <li>72</li> <li>74</li> <li>77</li> <li>82</li> <li>90</li> <li>91</li> <li>91</li> </ul>                         |
| <ol> <li>11.4</li> <li>12.1</li> <li>12.2</li> <li>12.3</li> <li>12.4</li> <li>12.5</li> <li>12.6</li> <li>12.7</li> </ol>                             | conditions                                                                                                    | <ul> <li>66</li> <li>67</li> <li>68</li> <li>68</li> <li>68</li> <li>69</li> <li>70</li> <li>70</li> <li>72</li> <li>74</li> <li>77</li> <li>82</li> <li>85</li> <li>90</li> <li>91</li> <li>91</li> </ul>                         |
| <ol> <li>11.4</li> <li>12.1</li> <li>12.2</li> <li>12.3</li> <li>12.4</li> <li>12.5</li> <li>12.6</li> <li>12.7</li> </ol>                             | conditions                                                                                                    | <ul> <li>66</li> <li>67</li> <li>68</li> <li>68</li> <li>68</li> <li>69</li> <li>70</li> <li>70</li> <li>72</li> <li>74</li> <li>77</li> <li>82</li> <li>85</li> <li>90</li> <li>91</li> <li>91</li> <li>92</li> </ul>             |
| <ul> <li>11.4</li> <li>12.1</li> <li>12.2</li> <li>12.3</li> <li>12.4</li> <li>12.5</li> <li>12.6</li> <li>12.7</li> <li>12.8</li> </ul>               | conditionsPerforming a totalizer resetDiagnostics and troubleshootingGeneral troubleshootingDiagnostic information via light emittingdiodes12.2.1 TransmitterDiagnostic information in FieldCare12.3.1 Diagnostic options12.3.2 Calling up remedy information12.3.2 Calling up remedy information12.4.1 Adapting the diagnostic behaviorOverview of diagnostic information12.5.1 Diagnostics for the sensor12.5.2 Diagnostics for the sensor12.5.2 Diagnostics for the configuration12.5.2 Diagnostics for the processPending diagnostic eventsDiagnostic listLogbook12.8.1 Event history12.8.2 Filtering the event logbook12.8.3 Overview of information events | <ul> <li>66</li> <li>67</li> <li>68</li> <li>68</li> <li>68</li> <li>69</li> <li>70</li> <li>70</li> <li>72</li> <li>74</li> <li>77</li> <li>82</li> <li>85</li> <li>90</li> <li>91</li> <li>91</li> <li>92</li> <li>92</li> </ul> |
| <ul> <li>11.4</li> <li>12.1</li> <li>12.2</li> <li>12.3</li> <li>12.4</li> <li>12.5</li> <li>12.6</li> <li>12.7</li> <li>12.8</li> <li>12.9</li> </ul> | conditions                                                                                                    | <ul> <li>66</li> <li>67</li> <li>68</li> <li>68</li> <li>68</li> <li>69</li> <li>70</li> <li>70</li> <li>72</li> <li>74</li> <li>77</li> <li>82</li> <li>85</li> <li>90</li> <li>91</li> <li>91</li> <li>92</li> </ul>             |

| 13           | Maintenance                              | 96         |
|--------------|------------------------------------------|------------|
| 13.1         | Maintenance tasks                        | 96         |
|              | 13.1.1 Exterior cleaning                 | 96         |
|              | 13.1.2 Interior cleaning                 | 96         |
|              | 13.1.3 Replacing seals                   | 96         |
| 13.2         | Measuring and test equipment             | 96         |
| 13.3         | Endress+Hauser services                  | 96         |
| 14           | Repair                                   | 97         |
| 14.1         | General notes                            | 97         |
| 14.2         | Spare parts                              | 97         |
| 14.3         | Endress+Hauser services                  | 97         |
| 14.4         | Return                                   | 97         |
| 14.5         | Disposal                                 | 97         |
|              | 14.5.1 Removing the measuring device     | 97         |
|              | 14.5.2 Disposing of the measuring device | 98         |
| 15           | Accessories                              | 99         |
| 15.1         | Device-specific accessories              | 99         |
| 17.1         | 15.1.1 For the transmitter               | 99         |
|              | 15.1.2 For the sensor                    | 99         |
| 15.2         | Communication-specific accessories       | 100        |
| 15.3         | Service-specific accessories             | 100        |
| 15.4         | System components                        | 100        |
| 16           | Technical data                           | 101        |
|              |                                          | 101        |
| 16.1<br>16.2 | 11                                       | 101        |
| 16.3         |                                          | 101        |
| 16.4         | -                                        | 102        |
| 16.5         | 1                                        | 103        |
| 16.6         |                                          | 104        |
| 16.7         | Installation                             | 105        |
| 16.8         | Environment                              | 106        |
| 16.9         | Process                                  | 106        |
|              |                                          | 108        |
|              | 1 5                                      | 111        |
|              | 11                                       | 113<br>114 |
|              |                                          | 114        |
|              |                                          | 115        |
|              |                                          |            |
| 17           | 11                                       | 116        |
| 17.1         | 1 5                                      | 116        |
|              |                                          | 116        |
|              | 1                                        | 116        |
|              | 1                                        | 117        |
|              | 5                                        | 119<br>122 |
|              | •                                        |            |
| Inde         | <b>x</b> 1                               | L39        |

# 1 Document information

# 1.1 Document function

These Operating Instructions contain all the information that is required in various phases of the life cycle of the device: from product identification, incoming acceptance and storage, to mounting, connection, operation and commissioning through to troubleshooting, maintenance and disposal.

# 1.2 Symbols used

### 1.2.1 Safety symbols

| Symbol          | Meaning                                                                                                    |
|-----------------|----------------------------------------------------------------------------------------------------|
| <b>A</b> DANGER | <b>DANGER!</b><br>This symbol alerts you to a dangerous situation. Failure to avoid this situation will result in serious or fatal injury. |
| <b>WARNING</b>  | <b>WARNING!</b><br>This symbol alerts you to a dangerous situation. Failure to avoid this situation can result in serious or fatal injury. |
|                 | <b>CAUTION!</b><br>This symbol alerts you to a dangerous situation. Failure to avoid this situation can result in minor or medium injury.  |
| NOTICE          | <b>NOTE!</b><br>This symbol contains information on procedures and other facts which do not result in personal injury.                     |

### 1.2.2 Electrical symbols

| Symbol   | Meaning                                                                                                    |  |
|----------|----------------------------------------------------------------------------------------------------|--|
|          | <b>Direct current</b><br>A terminal to which DC voltage is applied or through which direct current flows.                                                                                                    |  |
| $\sim$   | Alternating current<br>A terminal to which alternating voltage is applied or through which alternating current flows.                                                                                                    |  |
| ~        | <ul> <li>Direct current and alternating current</li> <li>A terminal to which alternating voltage or DC voltage is applied.</li> <li>A terminal through which alternating current or direct current flows.</li> </ul>             |  |
| <u> </u> | <b>Ground connection</b><br>A grounded terminal which, as far as the operator is concerned, is grounded via a grounding system.                                                                                                  |  |
|          | Protective ground connection<br>A terminal which must be connected to ground prior to establishing any other connections.                                                                                                    |  |
| Å        | <b>Equipotential connection</b><br>A connection that has to be connected to the plant grounding system: This may be a potential equalization line or a star grounding system depending on national or company codes of practice. |  |

# 1.2.3 Tool symbols

| Symbol                       | Meaning           |
|------------------------------|-------------------|
| $\bigcirc \not \blacksquare$ | Allen key         |
| Ń                            | Open-ended wrench |

# 1.2.4 Symbols for certain types of information

| Symbol       | Meaning                                                                                    |  |
|--------------|--------------------------------------------------------------------------------------------|--|
|              | <b>Permitted</b><br>Indicates procedures, processes or actions that are permitted.         |  |
|              | <b>Preferred</b><br>Indicates procedures, processes or actions that are preferred.         |  |
| $\mathbf{X}$ | <b>Forbidden</b><br>Indicates procedures, processes or actions that are forbidden.         |  |
| i            | <b>Tip</b><br>Indicates additional information.                                            |  |
| Ĩ            | <b>Reference to documentation</b><br>Refers to the corresponding device documentation.     |  |
|              | Reference to page<br>Refers to the corresponding page number.                              |  |
|              | <b>Reference to graphic</b><br>Refers to the corresponding graphic number and page number. |  |
| 1. , 2. , 3  | Series of steps                                                                            |  |
| _►           | Result of a sequence of actions                                                            |  |
| ?            | Help in the event of a problem                                                             |  |
|              | Visual inspection                                                                          |  |

# 1.2.5 Symbols in graphics

| Symbol         | Meaning                                                             |
|----------------|---------------------------------------------------------------------|
| 1, 2, 3,       | Item numbers                                                        |
| 1. , 2. , 3    | Series of steps                                                     |
| A, B, C,       | Views                                                               |
| A-A, B-B, C-C, | Sections                                                            |
| ≈ <b>→</b>     | Flow direction                                                      |
| EX             | Hazardous area<br>Indicates a hazardous area.                       |
| ×              | Safe area (non-hazardous area)<br>Indicates the non-hazardous area. |

# 1.3 Documentation

For an overview of the scope of the associated Technical Documentation, refer to the following:

- The CD-ROM provided for the device (depending on the device version, the CD-ROM might not be part of the delivery!)
- The *W@M Device Viewer* : Enter the serial number from the nameplate (www.endress.com/deviceviewer)
- The *Endress+Hauser Operations App*: Enter the serial number from the nameplate or scan the 2-D matrix code (QR code) on the nameplate.

For a detailed list of the individual documents along with the documentation code  $(\Rightarrow \cong 115)$ 

# 1.3.1 Standard documentation

| Document type                | Purpose and content of the document                                                                                                    |
|------------------------------|----------------------------------------------------------------------------------------------------|
| Technical Information        | <b>Planning aid for your device</b><br>The document contains all the technical data on the device and provides<br>an overview of the accessories and other products that can be ordered for<br>the device. |
| Brief Operating Instructions | <b>Guide that takes you quickly to the 1st measured value</b><br>The Brief Operating Instructions contain all the essential information<br>from incoming acceptance to initial commissioning.              |

## 1.3.2 Supplementary device-dependent documentation

Additional documents are supplied depending on the device version ordered: Always comply strictly with the instructions in the supplementary documentation. The supplementary documentation is an integral part of the device documentation.

# 1.4 Registered trademarks

### **PROFIBUS**®

Registered trademark of the PROFIBUS User Organization, Karlsruhe, Germany

**Applicator<sup>®</sup>**, **FieldCare<sup>®</sup>**, **Field Xpert<sup>TM</sup>**, **HistoROM<sup>®</sup>**, **Heartbeat Technology<sup>TM</sup>** Registered or registration-pending trademarks of the Endress+Hauser Group

# 2 Basic safety instructions

# 2.1 Requirements for the personnel

The personnel for installation, commissioning, diagnostics and maintenance must fulfill the following requirements:

- Trained, qualified specialists must have a relevant qualification for this specific function and task
- Are authorized by the plant owner/operator
- ► Are familiar with federal/national regulations
- Before beginning work, the specialist staff must have read and understood the instructions in the Operating Instructions and supplementary documentation as well as in the certificates (depending on the application)
- ► Following instructions and basic conditions

The operating personnel must fulfill the following requirements:

- Being instructed and authorized according to the requirements of the task by the facility's owner-operator
- ► Following the instructions in these Operating Instructions

# 2.2 Designated use

### Application and media

Depending on the version ordered, the measuring device can also measure potentially explosive, flammable, poisonous and oxidizing media.

Measuring devices for use in hazardous areas, in hygienic applications or in applications where there is an increased risk due to process pressure, are labeled accordingly on the nameplate.

To ensure that the measuring device remains in proper condition for the operation time:

- Only use the measuring device in full compliance with the data on the nameplate and the general conditions listed in the Operating Instructions and supplementary documentation.
- Based on the nameplate, check whether the ordered device is permitted for the intended use in the hazardous area (e.g. explosion protection, pressure vessel safety).
- Use the measuring device only for media against which the process-wetted materials are adequately resistant.

#### Incorrect use

Non-designated use can compromise safety. The manufacturer is not liable for damage caused by improper or non-designated use.

### **WARNING**

#### Danger of breakage of the sensor due to corrosive or abrasive fluids!

- Verify the compatibility of the process fluid with the sensor material.
- Ensure the resistance of all fluid-wetted materials in the process.
- Observe the specified pressure and temperature range.

#### Verification for borderline cases:

For special fluids and fluids for cleaning, Endress+Hauser is glad to provide assistance in verifying the corrosion resistance of fluid-wetted materials, but does not accept any warranty or liability as minute changes in the temperature, concentration or level of contamination in the process can alter the corrosion resistance properties.

#### Residual risks

The external surface temperature of the housing can increase by max. 10 K due to the power consumption of the electronic components. Hot process fluids passing through the measuring device will further increase the surface temperature of the housing. The surface of the sensor, in particular, can reach temperatures which are close to the fluid temperature.

Possible burn hazard due to fluid temperatures!

• For elevated fluid temperature, ensure protection against contact to prevent burns.

# 2.3 Workplace safety

For work on and with the device:

 Wear the required personal protective equipment according to federal/national regulations.

For welding work on the piping:

▶ Do not ground the welding unit via the measuring device.

If working on and with the device with wet hands:

• It is recommended to wear gloves on account of the higher risk of electric shock.

# 2.4 Operational safety

Risk of injury.

- Operate the device in proper technical condition and fail-safe condition only.
- The operator is responsible for interference-free operation of the device.

#### Conversions to the device

Unauthorized modifications to the device are not permitted and can lead to unforeseeable dangers.

▶ If, despite this, modifications are required, consult with Endress+Hauser.

#### Repair

To ensure continued operational safety and reliability,

- Carry out repairs on the device only if they are expressly permitted.
- Observe federal/national regulations pertaining to repair of an electrical device.
- Use original spare parts and accessories from Endress+Hauser only.

# 2.5 Product safety

This measuring device is designed in accordance with good engineering practice to meet state-of-the-art safety requirements, has been tested, and left the factory in a condition in which it is safe to operate.

It meets general safety standards and legal requirements. It also complies with the EC directives listed in the device-specific EC Declaration of Conformity. Endress+Hauser confirms this by affixing the CE mark to the device.

# 2.6 IT security

We only provide a warranty if the device is installed and used as described in the Operating Instructions. The device is equipped with security mechanisms to protect it against any inadvertent changes to the device settings.

IT security measures in line with operators' security standards and designed to provide additional protection for the device and device data transfer must be implemented by the operators themselves.

# **3** Product description

# 3.1 Product design

## 3.1.1 Device version with PROFIBUS DP communication type

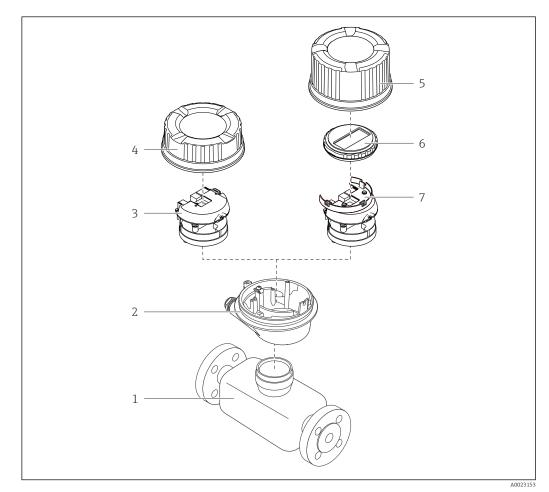

■ 1 Important components of a measuring device

- 1 Sensor
- 2 Transmitter housing
- 3 Main electronics module
- 4 Transmitter housing cover
- 5 Transmitter housing cover (version for optional onsite display)
- 6 Onsite display (optional)
- 7 Main electronics module (with bracket for optional onsite display)

# 4 Incoming acceptance and product identification

# 4.1 Incoming acceptance

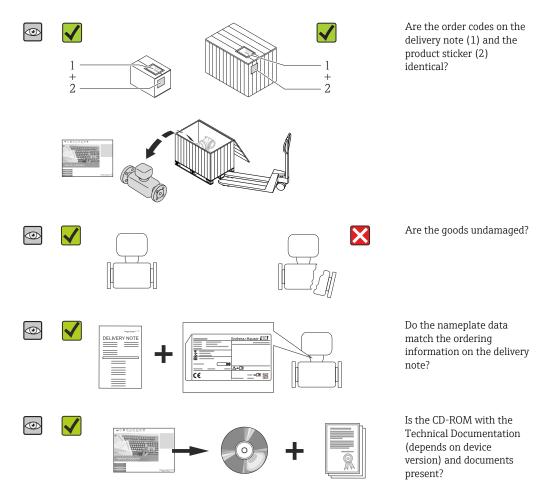

# 4.2 Product identification

The following options are available for identification of the measuring device:

- Nameplate specifications
- Order code with breakdown of the device features on the delivery note
- Enter serial numbers from nameplates in *W@M Device Viewer* (www.endress.com/deviceviewer): All information about the measuring device is displayed.
- Enter the serial number from the nameplates into the *Endress+Hauser Operations App* or scan the 2-D matrix code (QR code) on the nameplate with the *Endress+Hauser Operations App*: all the information for the measuring device is displayed.

For an overview of the scope of the associated Technical Documentation, refer to the following:

- The chapters "Additional standard documentation on the device" ( $\rightarrow \square 7$ ) and "Supplementary device-dependent documentation" ( $\rightarrow \square 7$ )
- The *W@M Device Viewer*: Enter the serial number from the nameplate (www.endress.com/deviceviewer)
- The *Endress+Hauser Operations App*: Enter the serial number from the nameplate or scan the 2-D matrix code (QR code) on the nameplate.

### 4.2.1 Transmitter nameplate

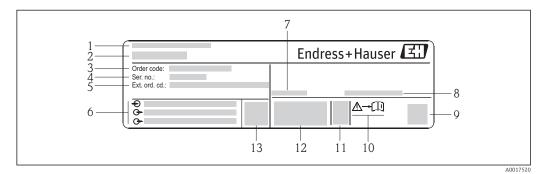

*Example of a transmitter nameplate*

- 1 Manufacturing location
- 2 Name of the transmitter
- 3 Order code
- 4 Serial number
- 5 Extended order code
- 6 Electrical connection data, e.g. available inputs and outputs, supply voltage
- 7 Permitted ambient temperature range  $(T_a)$
- 8 Degree of protection
- 9 2-D matrix code
- 10 Document number of safety-related supplementary documentation
- 11 Manufacturing date: year-month
- 12 CE mark, C-Tick
- 13 Firmware version (FW)

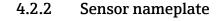

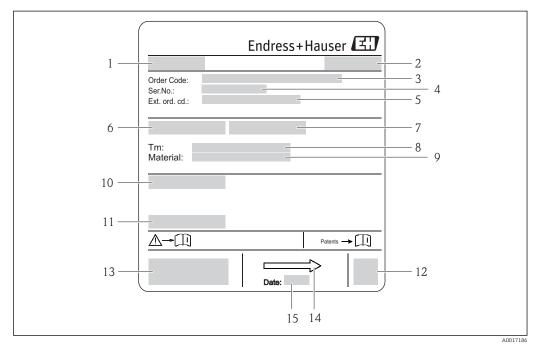

#### E 3 Example of sensor nameplate

- 1 Name of the sensor
- 2 Manufacturing location
- 3 Order code
- 4 Serial number (Ser. no.)
- 5 Extended order code (Ext. ord. cd.)
- 6 Nominal diameter of sensor
- 7 Test pressure of the sensor
- 8 Medium temperature range
- 9 Material of lining and electrodes
- 10 Degree of protection: e.g. IP, NEMA
- 11 Permitted ambient temperature  $(T_a)$
- 12 2-D matrix code
- 13 CE mark, C-Tick
- 14 Flow direction
- 15 Manufacturing date: year-month

📔 Order code

The measuring device is reordered using the order code.

#### Extended order code

- The device type (product root) and basic specifications (mandatory features) are always listed.
- Of the optional specifications (optional features), only the safety and approvalrelated specifications are listed (e.g. LA). If other optional specifications are also ordered, these are indicated collectively using the # placeholder symbol (e.g. #LA#).
- If the ordered optional specifications do not include any safety and approval-related specifications, they are indicated by the + placeholder symbol (e.g. XXXXXX-ABCDE +).

# 4.2.3 Symbols on measuring device

| Symbol   | Meaning                                                                                                    |  |
|----------|----------------------------------------------------------------------------------------------------|--|
| ▲        | <b>WARNING!</b><br>This symbol alerts you to a dangerous situation. Failure to avoid this situation can result in serious or fatal injury. |  |
| A0011194 | Reference to documentation<br>Refers to the corresponding device documentation.                                                            |  |
| A0011199 | <b>Protective ground connection</b><br>A terminal which must be connected to ground prior to establishing any other connections.           |  |

# 5 Storage and transport

# 5.1 Storage conditions

Observe the following notes for storage:

- Store in the original packaging to ensure protection from shock.
- Do not remove protective covers or protective caps installed on process connections. They prevent mechanical damage to the sealing surfaces and contamination in the measuring tube.
- Protect from direct sunlight to avoid unacceptably high surface temperatures.
- Select a storage location where moisture cannot collect in the measuring device as fungus and bacteria infestation can damage the lining.
- Store in a dry and dust-free place.
- Do not store outdoors.
- Storage temperature ( $\rightarrow \square 106$ )

# 5.2 Transporting the product

### **WARNING**

Center of gravity of the measuring device is higher than the suspension points of the webbing slings.

Risk of injury if the measuring device slips.

- ► Secure the measuring device from rotating or slipping.
- Observe the weight specified on the packaging (stick-on label).
- Observe the transport instructions on the stick-on label on the electronics compartment cover.

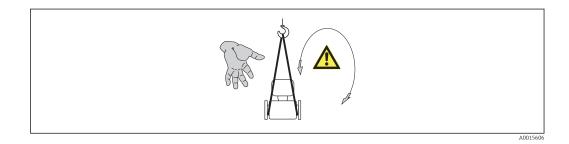

• Transport the measuring device to the measuring point in the original packaging.

#### Lifting gear

- Webbing slings: Do not use chains, as they could damage the housing.
- For wood crates, the floor structure enables these to be loaded lengthwise or broadside using a forklift.
- Use the webbing slings to lift the measuring device at the process connections; do not lift at the transmitter housing.
- Do not remove protective covers or protective caps installed on process connections. They prevent mechanical damage to the sealing surfaces and contamination in the measuring tube.

# 5.3 Packaging disposal

All packaging materials are environmentally friendly and 100% recyclable:

- Measuring device secondary packaging: polymer stretch film that conforms to EC Directive 2002/95/EC (RoHS).
- Packaging:
  - Wood crate, treated in accordance with ISPM 15 standard, which is confirmed by the affixed IPPC logo.
  - or
  - Carton in accordance with European Packaging Directive 94/62EC; recyclability is confirmed by the affixed RESY symbol.
- Seaworthy packaging (optional): Wood crate, treated in accordance with ISPM 15 standard, which is confirmed by the affixed IPPC logo.
- Carrying and mounting hardware:
  - Disposable plastic pallet
  - Plastic straps
  - Plastic adhesive strips
- Dunnage: Paper cushion

# 6 Mounting

## 6.1 Installation conditions

### 6.1.1 Mounting position

#### **Mounting location**

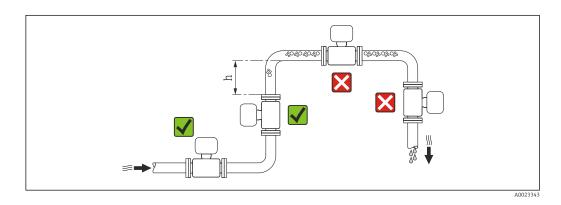

Preferably install the sensor in an ascending pipe, and ensure a sufficient distance to the next pipe elbow:  $h \ge 2 \times DN$ 

To prevent measuring errors arising from accumulation of gas bubbles in the measuring tube, avoid the following mounting locations in the pipe:

- Highest point of a pipeline.
- Directly upstream of a free pipe outlet in a down pipe.

#### Installation in down pipes

Install a siphon with a vent valve downstream of the sensor in down pipes whose length  $h \ge 5 \text{ m}$  (16.4 ft). This precaution is to avoid low pressure and the consequent risk of damage to the measuring tube. This measure also prevents the system losing prime.

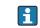

For information on the liner's resistance to partial vacuum ( $\rightarrow$   $\cong$  107)

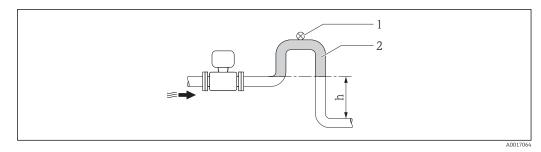

🗟 4 Installation in a down pipe

- 1 Vent valve
- 2 Pipe siphon
- h Length of down pipe

### Installation in partially filled pipes

A partially filled pipe with a gradient necessitates a drain-type configuration. The empty pipe detection (EPD) function offers additional protection by detecting empty or partially filled pipes.

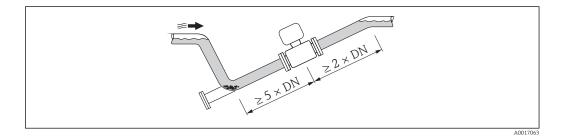

### Orientation

The direction of the arrow on the sensor nameplate helps you to install the sensor according to the flow direction (direction of medium flow through the piping).

An optimum orientation position helps avoid gas and air accumulations and deposits in the measuring tube.

The measuring device also offers the empty pipe detection function to detect partially filled measuring pipes in the event of outgassing fluids or variable process pressures.

#### Vertical

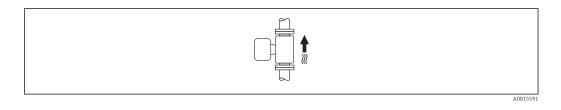

This is the optimum for self-emptying piping systems and for use in conjunction with empty pipe detection.

#### Horizontal

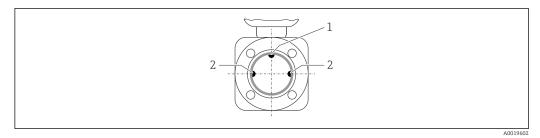

- 1 EPD electrode for empty pipe detection
- 2 Measuring electrodes for signal detection
  - The measuring electrode plane must be horizontal. This prevents brief insulation of the two measuring electrodes by entrained air bubbles.
    - The empty pipe detection only works if the transmitter housing is pointing upwards as otherwise there is no guarantee that the empty pipe detection function will actually respond to a partially filled or empty measuring tube.

#### Inlet and outlet runs

If possible, install the sensor upstream from fittings such as valves, T-pieces or elbows.

Observe the following inlet and outlet runs to comply with accuracy specifications:

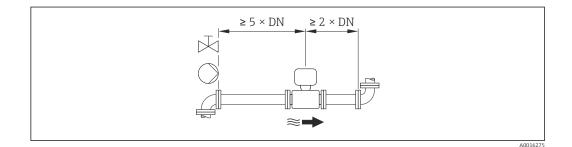

Installation dimensions

For the dimensions and installation lengths of the device, see the "Technical Information" document, "Mechanical construction" section

### 6.1.2 Requirements from environment and process

#### Ambient temperature range

| Transmitter | -40 to +60 °C (-40 to +140 °F)                                                                                                 |
|-------------|----------------------------------------------------------------------------------------------------|
| Sensor      | -20 to +60 °C (-4 to +140 °F)                                                                                                  |
| Liner       | Do not exceed or fall below the permitted temperature range of the liner ( $\rightarrow \ \ \ \ \ \ \ \ \ \ \ \ \ \ \ \ \ \ \$ |

If operating outdoors:

- Install the measuring device in a shady location.
- Avoid direct sunlight, particularly in warm climatic regions.
- Avoid direct exposure to weather conditions.

#### Temperature tables

#### SI units

| T <sub>a</sub><br>[°C] | T6<br>[85 °C] | T5<br>[100 ℃] | T4<br>[135 ℃] | T3<br>[200 ℃] | T2<br>[300 °C] | T1<br>[450 ℃] |
|------------------------|---------------|---------------|---------------|---------------|----------------|---------------|
| 30                     | 50            | 95            | 130           | 150           | 150            | 150           |
| 50                     | -             | 95            | 130           | 150           | 150            | 150           |
| 60                     | _             | 95            | 110           | 110           | 110            | 110           |

#### US units

| T <sub>a</sub><br>[°F] | T6<br>[185 °F] | T5<br>[212 °F] | T4<br>[275 °F] | T3<br>[392 °F] | T2<br>[572 °F] | T1<br>[842 °F] |
|------------------------|----------------|----------------|----------------|----------------|----------------|----------------|
| 86                     | 122            | 203            | 266            | 302            | 302            | 302            |
| 122                    | -              | 203            | 266            | 302            | 302            | 302            |
| 140                    | -              | 203            | 230            | 230            | 230            | 230            |

#### System pressure

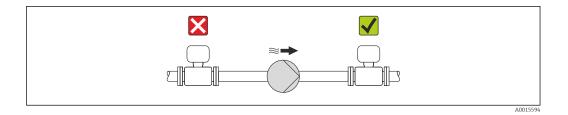

Never install the sensor on the pump suction side in order to avoid the risk of low pressure, and thus damage to the liner.

Furthermore, install pulse dampers if reciprocating, diaphragm or peristaltic pumps are used.

• For information on the liner's resistance to partial vacuum ( $\rightarrow \square 107$ )

- Information on the shock resistance of the measuring system ( $\rightarrow \square 106$ )
- Information on the vibration resistance of the measuring system (  $\Rightarrow \square 106$ )

#### Vibrations

1

In the event of very strong vibrations, the pipe and sensor must be supported and fixed.

Information on the shock resistance of the measuring system ( $\Rightarrow \square 106$ )

Information on the vibration resistance of the measuring system ( $\rightarrow \square 106$ )

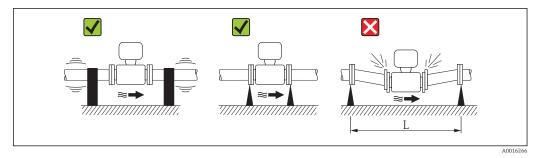

 $\blacksquare$  5 Measures to avoid device vibrations (L > 10 m (33 ft))

#### Adapters

Suitable adapters to DIN EN 545 (double-flange reducers) can be used to install the sensor in larger-diameter pipes. The resultant increase in the rate of flow improves measuring accuracy with very slow-moving fluids. The nomogram shown here can be used to calculate the pressure loss caused by reducers and expanders.

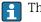

The nomogram only applies to liquids with a viscosity similar to that of water.

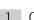

1. Calculate the ratio of the diameters d/D.

2. From the nomogram read off the pressure loss as a function of flow velocity (downstream from the reduction) and the d/D ratio.

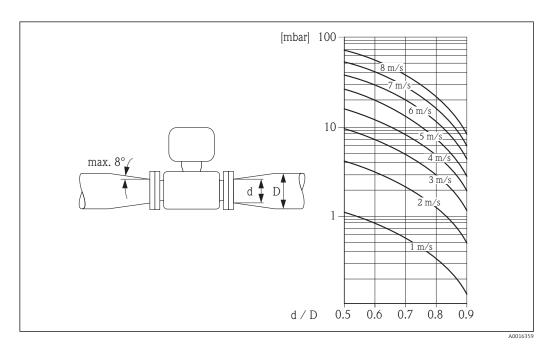

#### 6.2 Mounting the measuring device

#### 6.2.1 **Required tools**

#### For sensor

For flanges and other process connections:

- Screws, nuts, seals etc. are not included in the scope of supply and must be provided by the customer.
- Appropriate mounting tools

#### 6.2.2 Preparing the measuring device

1. Remove all remaining transport packaging.

- 2. Remove any protective covers or protective caps present from the sensor.
- 3. Remove stick-on label on the electronics compartment cover.

### 6.2.3 Mounting the sensor

### **WARNING**

### Danger due to improper process sealing!

- Ensure that the inside diameters of the gaskets are greater than or equal to that of the process connections and piping.
- Ensure that the gaskets are clean and undamaged.
- Install the gaskets correctly.
- 1. Ensure that the direction of the arrow on the sensor matches the flow direction of the medium.
- 2. To ensure compliance with device specifications, install the measuring device between the pipe flanges in a way that it is centered in the measurement section.
- 3. Install the measuring device or turn the transmitter housing so that the cable entries do not point upwards.

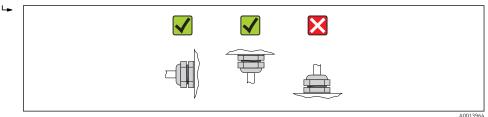

The sensor is supplied to order, with or without pre-installed process connections. Preinstalled process connections are firmly secured to the sensor by 4 or 6 hexagonal-headed bolts.

The sensor may need to be supported or additionally secured depending on the application and pipe length. In particular, it is absolutely essential to secure the sensor additionally if plastic process connections are used. An appropriate wall mounting kit can be ordered separately as an accessory from Endress+Hauser (→ 🗎 114).

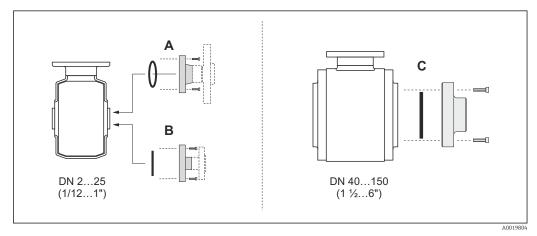

■ 6 Process connection seals

- A Process connections with O-ring seal( $\rightarrow \square 110$ )
- *B* Process connections with aseptic molded seal, DN 2 to 25 (1/12 to 1")( $\rightarrow \square$  111)
- *C* Process connections with aseptic molded seal, DN 40 to 150 (1  $\frac{1}{2}$  to 6")( $\rightarrow \square$  111)

#### Welding the sensor into the pipe (welding connections)

#### **WARNING**

#### Risk of destroying the electronics!

• Make sure that the welding system is not grounded via the sensor or transmitter.

- 1. Tack-weld the sensor to secure it in the pipe. A suitable welding aid can be ordered separately as an accessory ( $\Rightarrow \triangleq 114$ ).
- 2. Release the screws on the process connection flange and remove the sensor, along with the seal, from the pipe.
- 3. Weld the process connection into the pipe.
- 4. Reinstall the sensor in the pipe, and in doing so make sure that the seal is clean and in the right position.
- If thin-walled pipes carrying food are welded correctly, the seal is not damaged by the heat even when mounted. Nevertheless it is advisable to remove the sensor and seal.
  - It must be possible to open the pipe by approx. 8 mm (0.31 in) in total to permit disassembly.

#### Cleaning with pigs

It is essential to take the internal diameters of the measuring tube and process connection into account when cleaning with pigs. All the dimensions and lengths of the sensor and transmitter are provided in the separate "Technical Information" document.

#### Mounting the seals

Comply with the following instructions when installing seals:

- When mounting the process connections, make sure that the seals concerned are clean and centered correctly.
- In the case of metal process connections, the screws must be tightened securely. The
  process connection forms a metal connection with the sensor, which ensures a defined
  compression of the seal.
- In the case of plastic process connections, comply with the max. screw tightening torques for lubricated threads: 7 Nm (5.2 lbf ft). In the case of plastic flanges, always insert a seal between the connection and the counterflange.

#### Mounting grounding rings (DN 2 to 25 (1/12 to 1"))

Pay attention to the information on potential equalization ( $\rightarrow \square$  31).

In the case of plastic process connections (e.g. flange connections or adhesive fittings), additional ground rings must be used to ensure the potential between the sensor and fluid is matched. If grounding rings are not installed, this can affect the measuring accuracy or cause the destruction of the sensor as a result of the electrochemical decomposition of the electrodes.

- Depending on the option ordered, plastic disks are used instead of grounding rings on some process connections. These plastic disks only act as "spacers" and do not have any potential matching function. Furthermore, they also perform a significant sealing function at the sensor/process connection interface. Therefore, in the case of process connections without metal grounding rings, these plastic disks/seals should never be removed and should always be installed!
  - Grounding rings can be ordered separately as an accessory from Endress+Hauser ( $\rightarrow \boxtimes 114$ ). When ordering make sure that the grounding rings are compatible with the material used for the electrodes, as otherwise there is the danger that the electrodes could be destroyed by electrochemical corrosion! Material specifications ( $\rightarrow \boxtimes 110$ ).
  - Grounding rings, including seals, are mounted inside the process connections. Therefore the installation length is not affected.

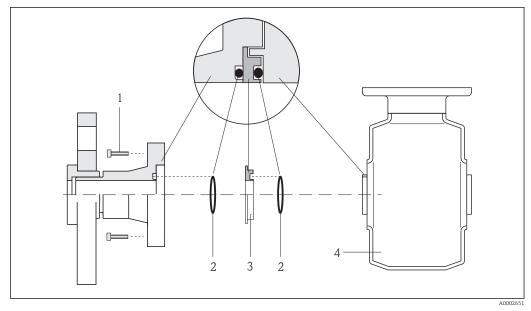

Installing grounding rings

- 1 Hexagonal-headed bolts of process connection
- 2 O-ring seals
- 3 Grounding ring or plastic disk (spacer)
- 4 Sensor
- **1**. Release the 4 or 6 hexagonal-headed bolts (1) and remove the process connection from the sensor (4).
- 2. Remove the plastic disk (3), along with the two O-ring seals (2), from the process connection.
- 3. Place the first O-ring seal (2) back into the groove of the process connection.
- 4. Fit the metal grounding ring (3) in the process connection as illustrated.
- 5. Place the second O-ring seal (2) into the groove of the grounding ring.
- 6. Mount the process connection back on the sensor. In doing so, make sure you comply with the max. screw tightening torques for lubricated threads: 7 Nm (5.2 lbf ft)

### 6.2.4 Turning the display module

The display module can be turned to optimize display readability.

#### Aluminum housing version, AlSi10Mg, coated

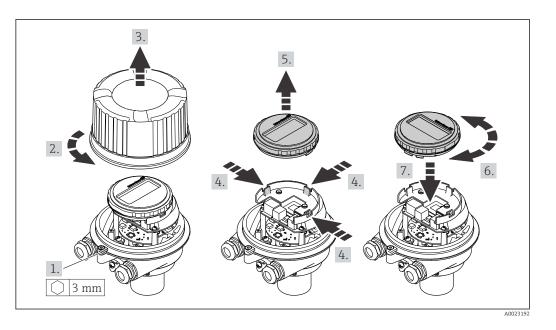

### Compact and ultra-compact housing version, hygienic, stainless

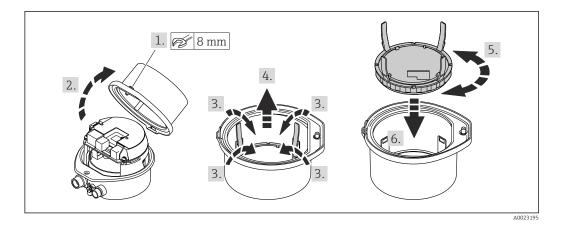

# 6.3 Post-installation check

| Is the device undamaged (visual inspection)?                                                                                                    |  |
|----------------------------------------------------------------------------------------------------|--|
| Does the measuring device conform to the measuring point specifications?<br>For example:<br>• Process temperature<br>• Process pressure (refer to the section on "Pressure-temperature ratings" in the "Technical<br>Information" document)<br>• Ambient temperature<br>• Measuring range |  |
| Has the correct orientation for the sensor been selected ? <ul> <li>According to sensor type</li> <li>According to medium temperature</li> <li>According to medium properties (outgassing, with entrained solids)</li> </ul>                                                              |  |
| Does the arrow on the sensor nameplate match the direction of flow of the fluid through the piping ?                                                                                                    |  |

| Are the measuring point identification and labeling correct (visual inspection)? |  |
|----------------------------------------------------------------------------------|--|
| Have the fixing screws been tightened with the correct tightening torque?        |  |

### 7

# **Electrical connection**

The measuring device does not have an internal circuit breaker. For this reason, assign the measuring device a switch or power-circuit breaker so that the power supply line can be easily disconnected from the mains.

# 7.1 Connection conditions

### 7.1.1 Required tools

- For cable entries: Use corresponding tools
- For securing clamp (on aluminum housing): Allen screw3 mm
- For securing screw (for stainless steel housing): open-ended wrench 8 mm
- Wire stripper
- When using stranded cables: crimping tool for ferrule

### 7.1.2 Requirements for connecting cable

The connecting cables provided by the customer must fulfill the following requirements.

#### **Electrical safety**

In accordance with applicable federal/national regulations.

#### Permitted temperature range

- -40 °C (-40 °F) to +80 °C (+176 °F)
- Minimum requirement: cable temperature range ≥ ambient temperature +20 K

#### Power supply cable

Standard installation cable is sufficient.

#### Signal cable

#### PROFIBUS DP

The IEC 61158 standard specifies two types of cable (A and B) for the bus line which can be used for every transmission rate. Cable type A is recommended.

| Cable type               | A                                                                                                    |
|--------------------------|----------------------------------------------------------------------------------------------------|
| Characteristic impedance | 135 to 165 $\Omega$ at a measuring frequency of 3 to 20 MHz                                                                                  |
| Cable capacitance        | <30 pF/m                                                                                                    |
| Wire cross-section       | >0.34 mm <sup>2</sup> (22 AWG)                                                                                                    |
| Cable type               | Twisted pairs                                                                                                    |
| Loop resistance          | ≤110 Ω/km                                                                                                    |
| Signal damping           | Max. 9 dB over the entire length of the cable cross-section                                                                                  |
| Shielding                | Copper braided shielding or braided shielding with foil shield. When grounding the cable shield, observe the grounding concept of the plant. |

#### Cable diameter

- Cable glands supplied: M20  $\times$  1.5 with cable  $\phi$ 6 to 12 mm (0.24 to 0.47 in)
- Spring terminals: Wire cross-sections 0.5 to 2.5 mm<sup>2</sup> (20 to 14 AWG)

#### 7.1.3 **Terminal assignment**

#### Transmitter

PROFIBUS DP connection version

For use in the non-hazardous area and Zone 2/Div. 2.

Order code for "Output", option L

Depending on the housing version, the transmitters can be ordered with terminals or device plugs.

| Onden ee de fen                                                           | Connection me | thods available | Dessible entires for order orde                                                                                                    |  |  |  |  |
|---------------------------------------------------------------------------|---------------|-----------------|----------------------------------------------------------------------------------------------------|--|--|--|--|
| Order code for<br>"Housing"                                               | Output        | Power<br>supply | Possible options for order code<br>"Electrical connection"                                                                                                    |  |  |  |  |
| Options<br>A, B                                                           | Terminals     | Terminals       | <ul> <li>Option A: coupling M20x1</li> <li>Option B: thread M20x1</li> <li>Option C: thread G <sup>1</sup>/<sub>2</sub>"</li> <li>Option D: thread NPT <sup>1</sup>/<sub>2</sub>"</li> </ul> |  |  |  |  |
| Options<br>A, B                                                           | Device plug   | Terminals       | <ul> <li>Option L: plug M12x1 + thread NPT ½"</li> <li>Option N: plug M12x1 + coupling M20</li> <li>Option P: plug M12x1 + thread G ½"</li> <li>Option U: plug M12x1 + thread M20</li> </ul> |  |  |  |  |
| Options<br>A, B, C                                                        | Device plug   | Device plug     | Option <b>Q</b> : 2 x plug M12x1                                                                                                    |  |  |  |  |
| Order code for "Housing":<br>• Option <b>A</b> : compact, coated aluminum |               |                 |                                                                                                    |  |  |  |  |

Option A: compact, coated aluminum

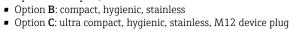

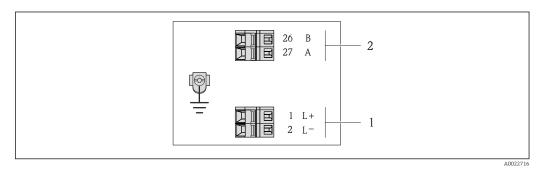

• 8 PROFIBUS DP terminal assignment

1 Power supply: DC 24 V

PROFIBUS DP 2

|                                                                                                    | Terminal number |        |                |                    |  |  |
|----------------------------------------------------------------------------------------------------|-----------------|--------|----------------|--------------------|--|--|
| Order code for                                                                                              | Power supply    |        | Output         |                    |  |  |
| "Output"                                                                                                    | 2 (L-)          | 1 (L+) | 26 (RxD/TxD-P) | 27 (RxD/TxD-<br>N) |  |  |
| Option L                                                                                                    | DC 2            | 24 V   | В              | А                  |  |  |
| Order code for "Output":<br>Option <b>L</b> : PROFIBUS DP, for use in non-hazardous areas and Zone 2/div. 2 |                 |        |                |                    |  |  |

### 7.1.4 Pin assignment, device plug

#### PROFIBUS DP

For use in the non-hazardous area and Zone 2/Div. 2.

Device plug for supply voltage (device side)

| 2 |                   | Pin |    | Assignment          | Coding | Plug/socket |
|---|-------------------|-----|----|---------------------|--------|-------------|
|   | $\langle \rangle$ | 1   | L+ | DC 24 V             | А      | Plug        |
|   |                   | 2   |    |                     |        |             |
|   |                   | 3   |    |                     |        |             |
|   | <u>5</u>          | 4   | L- | DC 24 V             |        |             |
| 4 | A0016809          | 5   |    | Grounding/shielding |        |             |

#### Device plug for signal transmission (device side)

| 2             | Pin |   | Assignment          | Coding | Plug/socket |
|---------------|-----|---|---------------------|--------|-------------|
| $\sim$        | 1   |   |                     | В      | Socket      |
|               | 2   | А | PROFIBUS DP         |        |             |
|               | 3   |   |                     |        |             |
| 5             | 4   | В | PROFIBUS DP         |        |             |
| 4<br>A0016811 | 5   |   | Grounding/shielding |        |             |

#### 7.1.5 Preparing the measuring device

1. Remove dummy plug if present.

2. **NOTICE!** Insufficient sealing of the housing! Operational reliability of the measuring device could be compromised. Use suitable cable glands corresponding to the degree of protection.

If measuring device is delivered without cable glands:

Provide suitable cable gland for corresponding connecting cable ( $\rightarrow \cong 27$ ).

3. If measuring device is delivered with cable glands: Observe cable specification ( $\rightarrow \cong 27$ ).

# 7.2 Connecting the measuring device

#### NOTICE

#### Limitation of electrical safety due to incorrect connection!

- ► Have electrical connection work carried out by correspondingly trained specialists only.
- Observe applicable federal/national installation codes and regulations.
- Comply with local workplace safety regulations.
- ► For use in potentially explosive atmospheres, observe the information in the devicespecific Ex documentation.

### 7.2.1 Connecting the transmitter

The connection of the transmitter depends on the following order codes:

- Housing version: compact or ultra-compact
- Connection version: device plug or terminals

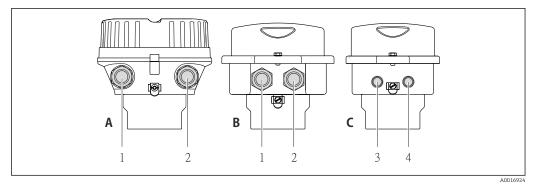

9 Device versions and connection versions

- A Housing version: compact, aluminum coated
- *B Housing version: compact hygienic, stainless*
- 1 Cable entry or device plug for signal transmission
- 2 Cable entry or device plug for supply voltage
- C Housing version: ultra-compact hygienic, stainless, M12 device plug
- 3 Device plug for signal transmission
- 4 Device plug for supply voltage

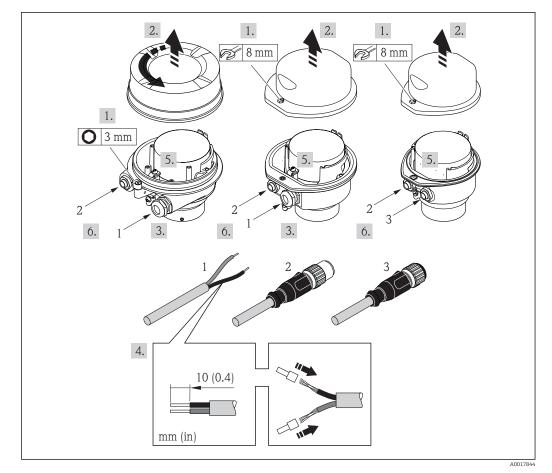

■ 10 Device versions with connection examples

- 1 Cable
- 2 Device plug for signal transmission
- 3 Device plug for supply voltage

For device version with device plug: only pay attention to Step 6.

1. Depending on the housing version, loosen the securing clamp or fixing screw of the housing cover.

- Depending on the housing version, unscrew or open the housing cover and disconnect the local display from the main electronics module where necessary (→ 
   111).
- 3. Push the cable through the cable entry . To ensure tight sealing, do not remove the sealing ring from the cable entry.
- 4. Strip the cable and cable ends. In the case of stranded cables, also fit ferrules.
- 5. Connect the cable in accordance with the terminal assignment or the device plug pin assignment .
- 6. Depending on the device version: tighten the cable glands or plug in the device plug and tighten .
- 7. WARNING! Housing degree of protection may be voided due to insufficient sealing of the housing. Screw in the screw without using any lubricant. The threads on the cover are coated with a dry lubricant. Reverse the removal procedure to reassemble the transmitter.

### 7.2.2 Ensuring potential equalization

#### **A**CAUTION

#### Electrode damage can result in the complete failure of the device!

- Make sure that the fluid and sensor have the same electrical potential.
- Pay attention to internal grounding concepts in the company.
- Pay attention to the pipe material or grounding.

#### Connection examples for standard situations

#### Metal process connections

Potential matching usually takes place via the metallic process connections in contact with medium which are directly mounted on the measuring transmitter. This usually means that additional potential matching measures are unnecessary.

#### Connection example in special situations

#### Plastic process connections

In the case of plastic process connections, additional grounding rings or process connections with an integrated grounding electrode must be used to ensure potential matching between the sensor and the fluid. If there is no potential matching, this can affect the measuring accuracy or cause the destruction of the sensor as a result of the electrochemical decomposition of the electrodes.

Note the following when using grounding rings:

- Depending on the option ordered, plastic disks are used instead of grounding rings on some process connections. These plastic disks only act as "spacers" and do not have any potential matching function. Furthermore, they also perform a significant sealing function at the sensor/connection interface. Therefore, in the case of process connections without metal grounding rings, these plastic disks/seals should never be removed and should always be installed!
- Grounding rings can be ordered separately as an accessory from Endress+Hauser. When
  ordering make sure that the grounding rings are compatible with the material used for
  the electrodes, as otherwise there is the danger that the electrodes could be destroyed by
  electrochemical corrosion!
- Grounding rings, including seals, are mounted inside the process connections. Therefore the installation length is not affected.

### Potential equalization via additional grounding ring

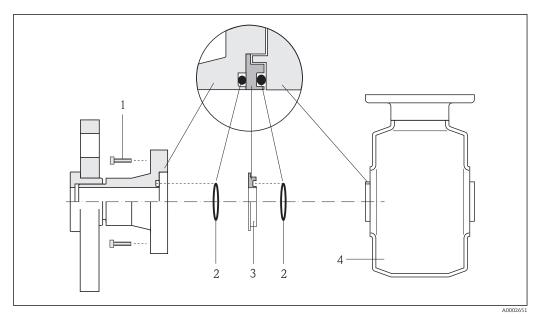

- 1 Hexagonal-headed bolts of process connection
- 2 O-ring seals
- 3 Plastic disk (spacer) or grounding ring
- 4 Sensor

#### Potential equalization via grounding electrodes on process connection

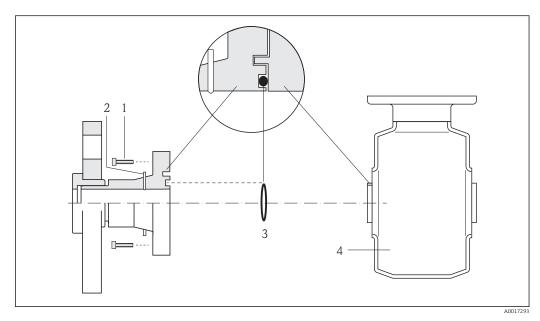

- 1 Hexagonal-headed bolts of process connection
- 2 Integrated grounding electrodes
- 3 O-ring seal
- 4 Sensor

# 7.3 Special connection instructions

### 7.3.1 Connection examples

### PROFIBUS DP

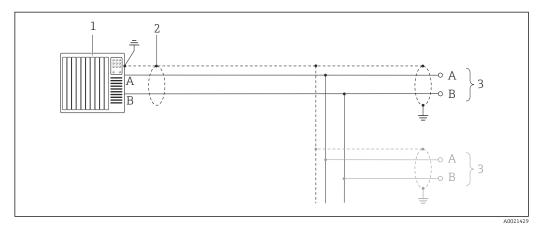

- 11 Connection example for PROFIBUS DP, non-hazardous area and Zone 2/Div. 2
- 1 Control system (e.g. PLC)
- 3 Distribution box
- 4 Transmitter

If baud rates > 1.5 MBaud an EMC cable entry must be used and the cable shield must continue as far as the terminal wherever possible.

# 7.4 Hardware settings

### 7.4.1 Setting the device address

### PROFIBUS DP

The address must always be configured for a PROFIBUS DP/PA device. The valid address range is between 1 and 126. In a PROFIBUS DP/PA network, each address can only be assigned once. If an address is not configured correctly, the device is not recognized by the master. All measuring devices are delivered from the factory with the device address 126 and with the software addressing method.

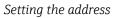

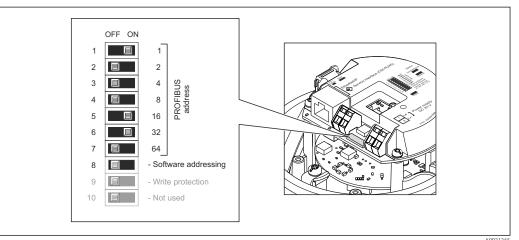

- 🖻 12 Addressing using DIP switches on the I/O electronics module
- 1. Depending on the housing version, loosen the securing clamp or fixing screw of the housing cover.
- Depending on the housing version, unscrew or open the housing cover and disconnect the local display from the main electronics module where necessary (→ 
   111).
- 3. Disable software addressing via DIP switch 8 (OFF).
- 4. Set the desired device address via the corresponding DIP switches.
  - ← Example (→ 🖻 12, 🖺 34): 1 + 16 + 32 = device address 49
    - The device demands rebooting after 10 s. After rebooting, hardware addressing is enabled with the configured IP address.
- 5. Reverse the removal procedure to reassemble the transmitter.

### 7.4.2 Enabling the terminating resistor

#### **PROFIBUS DP**

To avoid incorrect communication transmission caused by impedance mismatch, terminate the PROFIBUS DP cable correctly at the start and end of the bus segment.

• If the device is operated with a baud rate of 1.5 MBaud and under: For the last transmitter on the bus, terminate via DIP switch 2 (bus termination) and DIP switch 1 and 3 (bus polarization). Setting:  $ON - ON - ON (\rightarrow \blacksquare 13, \boxminus 35)$ .

 For baud rates > 1.5 MBaud: Due to the capacitance load of the user and the line reflections generated as a result, ensure that an external bus terminator is used.

It is generally advisable to use an external bus terminator as the entire segment can fail if a device that is terminated internally is defective.

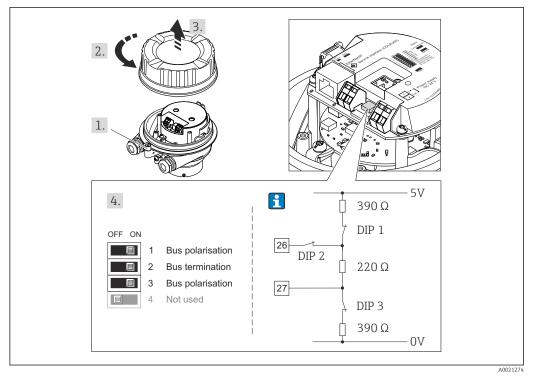

■ 13 Termination using DIP switches on the I/O electronics module (for baud rates < 1.5 MBaud)

# 7.5 Ensuring the degree of protection

The measuring device fulfills all the requirements for the IP66/67 degree of protection, Type 4X enclosure.

To guarantee IP66/67 degree of protection, Type 4X enclosure, carry out the following steps after the electrical connection:

- 1. Check that the housing seals are clean and fitted correctly. Dry, clean or replace the seals if necessary.
- 2. Tighten all housing screws and screw covers.
- 3. Firmly tighten the cable glands.
- 4. To ensure that moisture does not enter the cable entry, route the cable so that it loops down before the cable entry ("water trap").

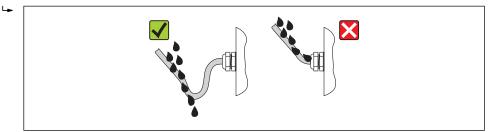

5. Insert dummy plugs into unused cable entries.

# 7.6 Post-connection check

| Are cables or the device undamaged (visual inspection)?                  |  |
|--------------------------------------------------------------------------|--|
| Do the cables comply with the requirements ( $\rightarrow \square 27$ )? |  |
| Do the cables have adequate strain relief?                               |  |

| Are all the cable glands installed, firmly tightened and leak-tight? Cable run with "water trap" ( $\rightarrow \square 35$ ) ?    |  |
|----------------------------------------------------------------------------------------------------|--|
| Depending on the device version: are all the device plugs firmly tightened ( $\rightarrow \square 29$ )?                           |  |
| Does the supply voltage match the specifications on the transmitter nameplate ( $\rightarrow \square 103$ )?                       |  |
| Is the terminal assignment or the pin assignment of the device plug correct?                                                       |  |
| If supply voltage is present, is the power LED on the electronics module of the transmitter lit green $(\Rightarrow \square 11)$ ? |  |
| Is the potential equalization established correctly ( $\rightarrow \square 31$ )?                                                  |  |
| Depending on the device version, is the securing clamp or fixing screw firmly tightened?                                           |  |

# 8 Operation options

# 8.1 Overview of operation options

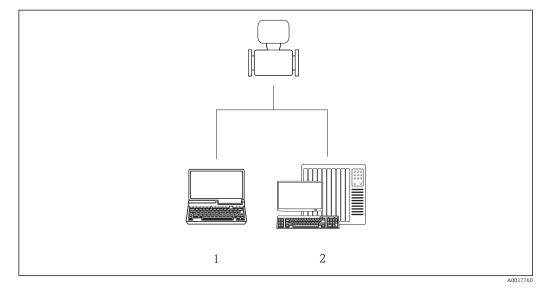

1 Computer with Web browser (e.g. Internet Explorer) or with "FieldCare" operating tool

2 Automation system, e.g. "RSLogix" (Rockwell Automation) and work station for measuring device operation with Add-on Profile Level 3 for "RSLogix 5000" software (Rockwell Automation)

# 8.2 Structure and function of the operating menu

# 8.2.1 Structure of the operating menu

For an overview of the operating menu with menus and parameters

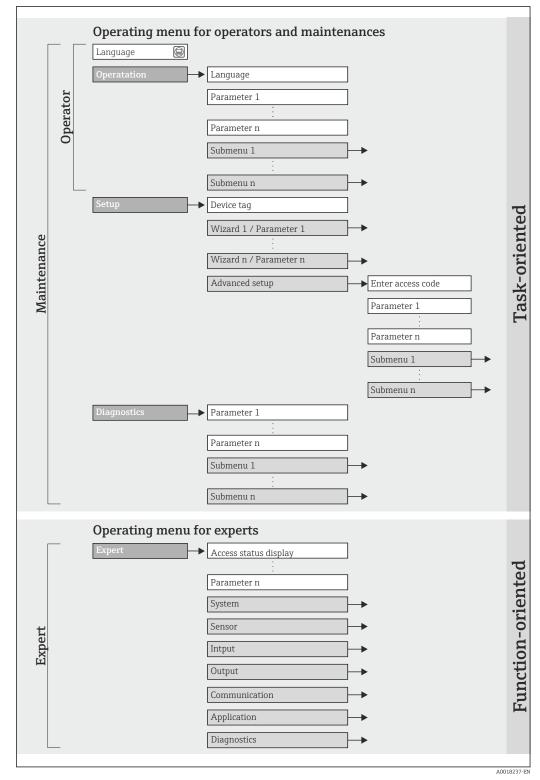

■ 14 Schematic structure of the operating menu

# 8.2.2 Operating philosophy

The individual parts of the operating menu are assigned to certain user roles. Each user role corresponds to typical tasks within the device lifecycle.

| Menu        |                   | User role and tasks                                                                                                    | Content/meaning                                                                                                    |
|-------------|-------------------|----------------------------------------------------------------------------------------------------|----------------------------------------------------------------------------------------------------|
| Language    | task-oriented     | Role "Operator", "Maintenance"                                                                                                    | Defining the operating language                                                                                                    |
| Operation   |                   | <ul><li>Tasks during operation:</li><li>Configuring the operational display</li><li>Reading measured values</li></ul>                                                                                                    | <ul> <li>Configuring the operational display (e.g. display format, display contrast)</li> <li>Resetting and controlling totalizers</li> </ul>                                                                                                    |
| Setup       |                   | <ul> <li>"Maintenance" role</li> <li>Commissioning:</li> <li>Configuration of the measurement</li> <li>Configuration of the inputs and outputs</li> </ul>                                                                                                    | <ul> <li>"Advanced setup" submenu:</li> <li>For more customized configuration of the measurement<br/>(adaptation to special measuring conditions)</li> <li>Configuration of totalizers</li> <li>Configuration of electrode cleaning (optional)</li> <li>Administration (define access code, reset measuring device)</li> </ul>                                                                                                    |
| Diagnostics |                   | <ul> <li>"Maintenance" role</li> <li>Fault elimination:</li> <li>Diagnostics and elimination of process and device errors</li> <li>Measured value simulation</li> </ul>                                                                                                    | Contains all parameters for error detection and analyzing<br>process and device errors:<br>"Diagnostic list" submenu<br>Contains up to 5 currently pending diagnostic messages.<br>"Event logbook" submenu<br>Contains up to 20 or 100 (order option "Extended<br>HistoROM") event messages that have occurred.<br>"Device information" submenu<br>Contains information for identifying the device.<br>"Measured values" submenu<br>Contains all current measured values.<br>"Heartbeat Technology" submenu<br>The functionality of the device is checked on demand and the<br>verification results are documented.<br>"Simulation" submenu<br>Is used to simulate measured values or output values.                        |
| Expert      | function-oriented | <ul> <li>Tasks that require detailed knowledge<br/>of the function of the device:</li> <li>Commissioning measurements under<br/>difficult conditions</li> <li>Optimal adaptation of the<br/>measurement to difficult conditions</li> <li>Detailed configuration of the<br/>communication interface</li> <li>Error diagnostics in difficult cases</li> </ul> | <ul> <li>Contains all the parameters of the device and makes it possible to access these parameters directly using an access code. The structure of this menu is based on the function blocks of the device:</li> <li>"System" submenu<br/>Contains all higher-order device parameters that do not pertain either to measurement or the measured value communication.</li> <li>"Sensor" submenu<br/>Configuration of the measurement.</li> <li>"Application" submenu<br/>Configuration of the functions that go beyond the actual measurement (e.g. totalizer).</li> <li>"Diagnostics" submenu<br/>Error detection and analysis of process and device errors and for device simulation and Heartbeat Technology.</li> </ul> |

# 8.3 Access to the operating menu via the Web browser

### 8.3.1 Function range

Thanks to the integrated Web server the device can be operated and configured via a Web browser. In addition to the measured values, status information on the device is also displayed and allows the user to monitor the status of the device. Furthermore the device data can be managed and the network parameters can be configured.

# 8.3.2 Prerequisites

### Hardware

•

| Connecting cable  | Standard Ethernet cable with RJ45 connector                                                            |  |
|-------------------|----------------------------------------------------------------------------------------------------|--|
| Computer          | RJ45 interface                                                                                         |  |
| Measuring device: | Web server must be enabled; factory setting: ON<br>For information on enabling the Web server (→ 🖺 42) |  |

### Software of the computer

| Web browsers supported          | <ul> <li>Microsoft Internet Explorer (min. 8.x)</li> <li>Mozilla Firefox</li> <li>Google chrome</li> </ul>                                                                                                    |
|---------------------------------|----------------------------------------------------------------------------------------------------|
| Recommended operating systems   | <ul><li>Windows XP</li><li>Windows 7</li></ul>                                                                                                    |
| User rights for TCP/IP settings | User rights required for TCP/IP settings (e.g. for changes to IP address, subnet mask)                                                                                                    |
| Computer configuration          | <ul> <li>JavaScript is enabled</li> <li>If JavaScript cannot be enabled, enter http://XXX.XXX.XXX/basic.html in the address line of the Web browser, e.g. http://192.168.1.212/basic.html. A fully functional but simplified version of the operating menu structure starts in the Web browser.</li> </ul> |

When installing a new firmware version:

To enable correct data display, clear the temporary memory (cache) of the Web browser under **Internet options**.

# 8.3.3 Establishing a connection

### Configuring the Internet protocol of the computer

The following information refers to the default Ethernet settings of the device.

IP address of the device: 192.168.1.212 (factory setting)

| IP address      | 192.168.1.XXX; for XXX all numerical values except: 0, 212 and 255 $\rightarrow$ e.g. 192.168.1.213 |  |
|-----------------|----------------------------------------------------------------------------------------------------|--|
| Subnet mask     | 255.255.255.0                                                                                       |  |
| Default gateway | 192.168.1.212 or leave cells empty                                                                  |  |

**1.** Switch on the measuring device and connect to the computer via the cable  $(\rightarrow \cong 44)$ .

- 2. If a 2nd network card is not used: all the applications on the notebook should be closed, or all the applications that require the Internet or network, such as e-mail, SAP applications, Internet or Windows Explorer, i.e. close all open Internet browsers.
- 3. Configure the properties of the Internet protocol (TCP/IP) as defined in the table above.

### Starting the Web browser

- 1. Start the Web browser on the computer.
- 2. Enter the IP address of the Web server in the address line of the Web browser: 192.168.1.212

The login page appears.

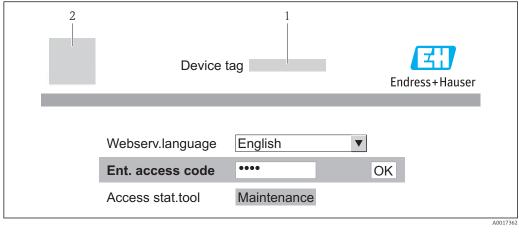

1 Device tag ( $\rightarrow \square 49$ )

2 Picture of device

If a login page does not appear, or if the page is incomplete ( $\rightarrow \square 67$ )

### 8.3.4 Logging on

1. Select the preferred operating language for the Web browser.

2. Enter the access code.

3. Press **OK** to confirm your entry.

| Access code | 0000 (factory setting); can be changed by customer ( $\rightarrow \square 62$ ) |
|-------------|---------------------------------------------------------------------------------|
|-------------|---------------------------------------------------------------------------------|

If no action is performed for 10 minutes, the Web browser automatically returns to the login page.

# 8.3.5 User interface

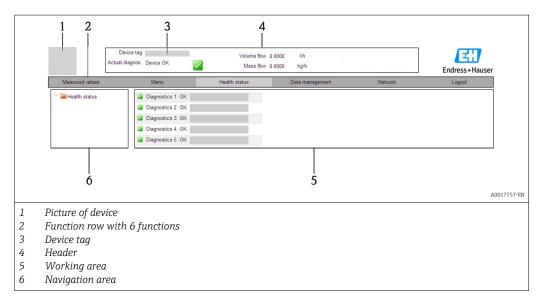

### Header

The following information appears in the header:

- Device tag ( $\rightarrow \triangleq 49$ )
- Device status with status signal ( $\rightarrow \square 69$ )
- Current measured values ( $\rightarrow \square 64$ )

### Function row

| Functions                | Meaning                                                                                                    |  |
|--------------------------|----------------------------------------------------------------------------------------------------|--|
| Measured values          | The measured values of the device are displayed                                                                                                    |  |
| Menu                     | Access to the operating menu structure of the device, same as for the operating tool                                                                                                    |  |
| Device status            | Displays the diagnostic messages currently pending, listed in order of priority                                                                                                    |  |
| Data management          | <ul> <li>Data exchange between PC and measuring device: <ul> <li>Upload the configuration from the device (XML format, create configuration back-up)</li> <li>Save the configuration to the device (XML format, restore configuration)</li> <li>Export the event list (.csv file)</li> <li>Export parameter settings (.csv file, create documentation of the measuring point configuration)</li> <li>Export the Heartbeat verification log (PDF file, only available with the "Heartbeat Verification" application package)</li> </ul> </li> <li>Upload the device driver for system integration from the device</li> </ul> |  |
| Network<br>configuration | <ul> <li>Configuration and checking of all the parameters required for establishing the connection to the device:</li> <li>Network settings (e.g. IP address, MAC address)</li> <li>Device information (e.g. serial number, firmware version)</li> </ul>                                                                                                    |  |
| Logout                   | End the operation and call up the login page                                                                                                    |  |

#### Navigation area

If a function is selected in the function bar, the submenus of the function open in the navigation area. The user can now navigate through the menu structure.

### Working area

Depending on the selected function and the related submenus, various actions can be performed in this area:

- Configuring parameters
- Reading measured values
- Calling up help text
- Starting an upload/download

# 8.3.6 Disabling the Web server

The Web server for the measuring device can enabled and disabled as required via the **Web server functionality** parameter.

### Navigation

"Expert" menu  $\rightarrow$  Communication  $\rightarrow$  Web server

| Parameter                | Description                       | Selection                        | Factory setting |
|--------------------------|-----------------------------------|----------------------------------|-----------------|
| Web server functionality | Switch the Web server on and off. | <ul><li>Off</li><li>On</li></ul> | On              |

#### Enabling the Web server

If the Web server is disabled it can only be re-enabled with the **Web server functionality** parameter via the following operating options: Via "FieldCare" operating tool

### 8.3.7 Logging out

Before logging out, perform a data backup via the **Data management** function (upload configuration from device) if necessary.

- 1. Select the **Logout** entry in the function row.
  - $\blacktriangleright$  The home page with the Login box appears.
- 2. Close the Web browser.
- 3. Reset the modified properties of the Internet protocol (TCP/IP) if they are no longer needed ( $\rightarrow \cong 40$ ).

# 8.4 Access to the operating menu via the operating tool

### 8.4.1 Connecting the operating tool

Via PROFIBUS DP network

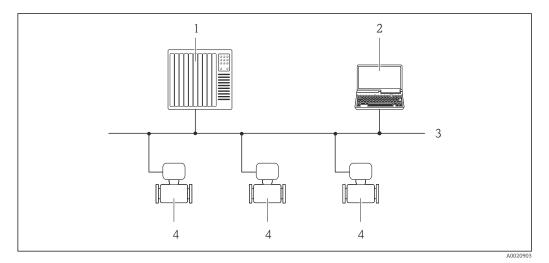

1 Automation system

2 Computer with PROFIBUS network card

- 3 PROFIBUS DP network
- 4 Measuring device

### Via service interface (CDI-RJ45)

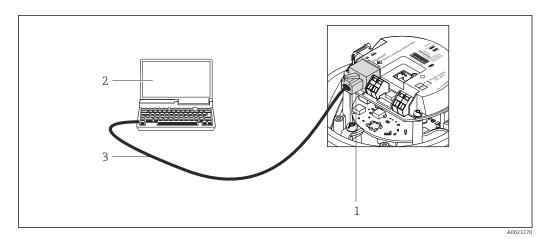

I5 Connection for order code for "Output", option L: PROFIBUS DP

- 1 Service interface (CDI -RJ45) of the measuring device with access to the integrated Web server
- 2 Computer with Web browser (e.g. Internet Explorer) for accessing the integrated device Web server or with "FieldCare" operating tool with COM DTM "CDI Communication TCP/IP"
- *3 Standard Ethernet connecting cable with RJ45 plug*

# 8.4.2 FieldCare

#### Function scope

FDT-based plant asset management tool from Endress+Hauser. It can configure all smart field devices in a system and helps you manage them. By using the status information, it is also a simple but effective way of checking their status and condition.

Access takes place via: Service interface CDI-RJ45 ( $\rightarrow \square 44$ )

Typical functions:

- Configuring parameters of transmitters
- Loading and saving device data (upload/download)
- Documentation of the measuring point
- Visualization of the measured value memory (line recorder) and event logbook

For details, see Operating Instructions BA00027S and BA00059S

#### Source for device description files

See data ( $\rightarrow \blacksquare 46$ )

### Establishing a connection

Via service interface (CDI-RJ45)

- 1. Start FieldCare and launch the project.
- 2. In the network: Add a device.
  - └ The **Add device** window opens.
- 3. Select the **CDI Communication TCP/IP** option from the list and press **OK** to confirm.
- 4. Right-click **CDI Communication TCP/IP** and select the **Add device** option in the context menu that opens.
- 5. Select the desired device from the list and press **OK** to confirm.
  - ← The CDI Communication TCP/IP (Configuration) window opens.

6. Enter the device address in the **IP address** field and press **Enter** to confirm: 192.168.1.212 (factory setting); if the IP address is not known .

7. Establish the online connection to the device.

For details, see Operating Instructions BA00027S and BA00059S

#### User interface

| 8       Image: Second Second Sec | 9 |
|----------------------------------------------------------------------------------------------------|---|

- 1 Header
- 2 Picture of device
- 3 Device name
- 4 Device tag ( $\rightarrow \square 49$ )
- 5 Status area with status signal (→ △ 69)
  6 Display area for current measured values
- 7 Event list with additional functions such as save/load, events list and document creation
- 8 Navigation area with operating menu structure
- 9 Operating range
- 10 Range of action
- 11 Status area

# 9 System integration

# 9.1 Overview of device description files

# 9.1.1 Current version data for the device

| Firmware version                 | 01.01.zz | <ul> <li>On the title page of the Operating instructions</li> <li>On transmitter nameplate (→          <sup>1</sup> 13)</li> <li>Parameter firmware version<br/>Diagnostics → Device info→ Firmware version</li> </ul> |
|----------------------------------|----------|----------------------------------------------------------------------------------------------------|
| Release date of firmware version | 10.2014  |                                                                                                    |
| Manufacturer ID                  | 0x11     | Manufacturer ID parameter<br>Diagnostics → Device info→ Manufacturer ID                                                                                                    |
| Device type ID                   | 0x1560   | <b>Device type</b> parameter<br>Diagnostics → Device info → Device type                                                                                                    |
| Profile version                  | 3.02     |                                                                                                    |

# 9.1.2 Operating tools

The suitable device description file for the operating tool is listed in the table below, along with information on where the file can be acquired.

| Operating tool via PROFIBUS protocol | Sources for obtaining device descriptions                                                                                          |
|--------------------------------------|----------------------------------------------------------------------------------------------------|
| FieldCare                            | <ul> <li>www.endress.com → Download Area</li> <li>CD-ROM (contact Endress+Hauser)</li> <li>DVD (contact Endress+Hauser)</li> </ul> |

# 9.2 Device master file (GSD)

In order to integrate field devices into a bus system, the PROFIBUS system needs a description of the device parameters, such as output data, input data, data format, data volume and supported transmission rate.

These data are available in the device master file (GSD) which is provided to the PROFIBUS Master when the communication system is commissioned. In addition device bit maps, which appear as icons in the network structure, can also be integrated.

With the Profile 3.0 device master file (GSD) it is possible to exchange field devices made by different manufacturers without having to reconfigure.

Generally speaking two different GSD versions are possible with Profile 3.0 and higher.

- Before configuring, the user must decide which GSD should be used to operate the system.
  - The setting can be changed via a Class 2 master.

# 9.2.1 Manufacturer-specific GSD

This GSD guarantees the unrestricted functionality of the measuring device. Device-specific process parameters and functions are therefore available.

| Manufacturer-specific GSD | ID number | File name    |
|---------------------------|-----------|--------------|
| PROFIBUS DP               | 0x1561    | EH3x1561.gsd |

The fact that the manufacturer-specific GSD should be used is specified in the **Ident number selector** parameter by selecting the **Manufacturer** option.

Where to acquire the manufacturer-specific GSD:

www.endress.com  $\rightarrow$  Download Area

# 9.2.2 Profile GSD

Differs in terms of the number of Analog Input blocks (AI) and the measured values. If a system is configured with a Profile GSD, it is possible to exchange devices made by different manufacturers. However, it is essential to ensure that the order of the cyclic process values is correct.

| ID number | Supported blocks                                       | Supported channels                                                                                                    |
|-----------|--------------------------------------------------------|----------------------------------------------------------------------------------------------------|
| 0x9740    | <ul><li> 1 Analog Input</li><li> 1 Totalizer</li></ul> | <ul><li>Channel Analog Input: volume flow</li><li>Channel totalizer: volume flow</li></ul>                                                                                                    |
| 0x9741    | <ul><li> 2 Analog Input</li><li> 1 Totalizer</li></ul> | <ul> <li>Channel Analog Input 1: volume flow</li> <li>Channel Analog Input 2: mass flow</li> <li>Channel totalizer: volume flow</li> </ul>                                                        |
| 0x9742    | <ul><li> 3 Analog Input</li><li> 1 Totalizer</li></ul> | <ul> <li>Channel Analog Input 1: volume flow</li> <li>Channel Analog Input 2: mass flow</li> <li>Channel Analog Input 3: corrected volume flow</li> <li>Channel totalizer: volume flow</li> </ul> |

The Profile GSD that is to be used is specified in the **Ident number selector** parameter by selecting the **Profile 0x9740** option, **Profile 0x9741** option or **Profile 0x9742** option.

# 10 Commissioning

# 10.1 Function check

Before commissioning the device, make sure that the post-installation and postconnection checks have been performed.

- "Post-installation check" checklist ( $\rightarrow \cong 25$ )
- "Post-connection check" checklist ( $\rightarrow \square 35$ )

# 10.2 Establishing a connection via FieldCare

- For FieldCare connection ( $\rightarrow \cong 43$ )
- For establishing a connection via FieldCare ( $\rightarrow \ \ \textcircled{B} 44$ )
- For FieldCare user interface ( $\rightarrow \square 45$ )

# 10.3 Configuring the device address via software

In the "Communication" submenu the device address can be set.

### Navigation

"Setup" menu  $\rightarrow$  Communication  $\rightarrow$  Device address

# 10.3.1 PROFIBUS network

At time of delivery, the measuring device has the following factory setting:

Device address 126

F If hardware addressing is active, software addressing is blocked (→ 🖺 33)

# **10.4** Configuring the measuring device

The **Setup** menu with its submenus contains all the parameters needed for standard operation.

Structure of the "Setup" menu

| Setup | $\rightarrow$ | Device tag           | (→ 🖺 49) |
|-------|---------------|----------------------|----------|
|       |               | System units         | (→ 🖺 49) |
|       |               | Communication        | (→ 🖺 52) |
|       |               | Display              | (→ 🖺 50) |
|       |               | Analog inputs        | (→ 🗎 53) |
|       |               | Low flow cut off     | (→ 🖺 53) |
|       |               | Empty pipe detection | (→ 🖺 55) |

### 10.4.1 Defining the tag name

To enable fast identification of the measuring point within the system, you can enter a unique designation using the **Device tag** parameter and thus change the factory setting.

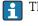

The number of characters displayed depends on the characters used.

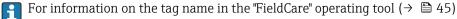

### Navigation "Setup" menu $\rightarrow$ Device tag

### Parameter overview with brief description

| Parameter  | Description                             | User entry                                                                         | Factory setting |  |
|------------|-----------------------------------------|------------------------------------------------------------------------------------|-----------------|--|
| Device tag | Enter the name for the measuring point. | Max. 32 characters, such as letters, numbers or special characters (e.g. @, %, /). | Promag 100 DP   |  |

### 10.4.2 Setting the system units

In the **System units** submenu the units of all the measured values can be set.

### Navigation

"Setup" menu → System units

| System units | $\rightarrow$ | Volume flow unit           |
|--------------|---------------|----------------------------|
|              |               | Volume unit                |
|              |               | Conductivity unit          |
|              |               | Temperature unit           |
|              |               | Mass flow unit             |
|              |               | Mass unit                  |
|              |               | Density unit               |
|              |               | Corrected volume flow unit |
|              |               | Corrected volume unit      |

### Parameter overview with brief description

| Parameter                                                                                                    | Description                                                                                                    | Selection        | Factory setting                                          |
|----------------------------------------------------------------------------------------------------|----------------------------------------------------------------------------------------------------|------------------|----------------------------------------------------------|
| Volume flow unit                                                                                                    | ww unit Select volume flow unit.<br>Result<br>The selected unit applies for:<br>Output<br>Low flow cut off<br>Simulation process variable           |                  | Country-specific:<br>• 1/h<br>• gal/min (us)             |
| Volume unit                                                                                                    | Select volume unit.<br><b>Result</b><br>The selected unit is taken from: <b>Volume</b><br><b>flow unit</b> parameter                                | Unit choose list | Country-specific:<br>l<br>gal (us)                       |
| Conductivity unit                                                                                                    | Select conductivity unit.<br><i>Result</i><br>The selected unit applies for:<br>Simulation process variable                                         | Unit choose list | µS/cm                                                    |
| Temperature unit                                                                                                    | Select temperature unit.<br><i>Result</i><br>The selected unit applies for:<br>• Output<br>• Reference temperature<br>• Simulation process variable | Unit choose list | Country-specific:<br>• °C (Celsius)<br>• °F (Fahrenheit) |
| Mass flow unit                                                                                                    | Select mass flow unit.<br><i>Result</i><br>The selected unit applies for:<br>Output<br>Low flow cut off<br>Simulation process variable              | Unit choose list | Country-specific:<br>• kg/h<br>• lb/min                  |
| Mass unit                                                                                                    | Select mass unit.<br><i>Result</i><br>The selected unit is taken from: Mass flow<br>unit parameter                                                  | Unit choose list | Country-specific:<br>• kg<br>• lb                        |
| Density unit       Select density unit.         Result       The selected unit applies for:         • Output       Simulation process variable         • Density adjustment (in Expert menu) |                                                                                                    | Unit choose list | Country-specific:<br>• kg/l<br>• lb/ft <sup>3</sup>      |
| Corrected volume flow unit                                                                                                    | Select corrected volume flow unit.<br>Result<br>The selected unit applies for:<br>• Output<br>• Low flow cut off<br>• Simulation process variable   | Unit choose list | Country-specific:<br>Nl/h<br>Sft <sup>3</sup> /h         |
| Corrected volume unit     Select corrected volume unit.       Result     The selected unit is taken from: Corrected volume flow unit parameter                                               |                                                                                                    | Unit choose list | Country-specific:<br>• Nl<br>• Sft <sup>3</sup>          |

# 10.4.3 Configuring the local display

The **Display** wizard guides you systematically through all the parameters that can configured for configuring the local display.

# Navigation

"Setup" menu  $\rightarrow$  Display

### Structure of the wizard

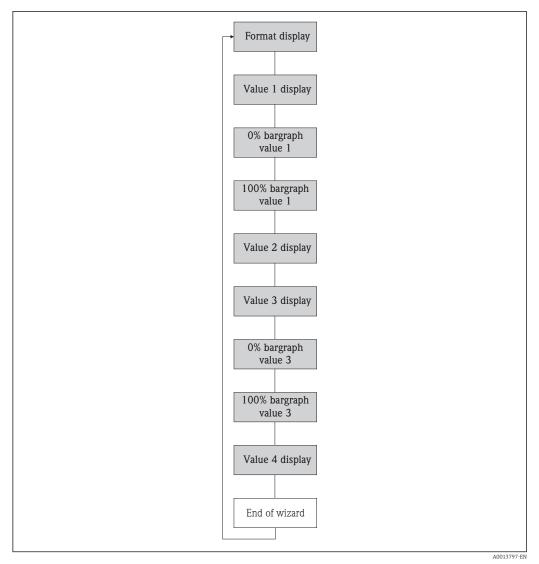

🖻 16 "Display" wizard in the "Setup" menu

### Parameter overview with brief description

| Parameter             | Description                                                      | Selection / User entry                                                                                                    | Factory setting    |
|-----------------------|------------------------------------------------------------------|----------------------------------------------------------------------------------------------------|--------------------|
| Format display        | Select how measured values are shown on the display.             | <ul> <li>1 value, max. size</li> <li>1 bargraph + 1 value</li> <li>2 values</li> <li>1 value large + 2 values</li> <li>4 values</li> </ul>                                                                                                    | 1 value, max. size |
| Value 1 display       | Select the measured value that is shown on<br>the local display. | <ul> <li>Volume flow</li> <li>Corrected volume flow</li> <li>Mass flow</li> <li>Flow velocity</li> <li>Temperature</li> <li>Calculated saturated steam pressure</li> <li>Steam quality</li> <li>Total mass flow</li> <li>Condensate mass flow</li> <li>Energy flow</li> <li>Heat flow difference</li> <li>Reynolds number</li> <li>Density</li> <li>Totalizer 1</li> <li>Totalizer 2</li> <li>Totalizer 3</li> </ul> | Volume flow        |
| 0% bargraph value 1   | Enter 0% value for bar graph display.                            | Signed floating-point number                                                                                                    | 0 m³/h             |
| 100% bargraph value 1 | Enter 100% value for bar graph display.                          | Signed floating-point number                                                                                                    | 1 m³/h             |
| Value 2 display       | Select the measured value that is shown on the local display.    | Picklist (see 1st display value)                                                                                                    | None               |
| Value 3 display       | Select the measured value that is shown on the local display.    | Picklist (see 1st display value)                                                                                                    | None               |
| 0% bargraph value 3   | Enter 0% value for bar graph display.                            | Signed floating-point number                                                                                                    | 0                  |
| 100% bargraph value 3 | Enter 100% value for bar graph display.                          | Signed floating-point number                                                                                                    | 0                  |
| Value 4 display       | Select the measured value that is shown on the local display.    | Picklist (see 1st display value)                                                                                                    | None               |

# 10.4.4 Configuring the communication interface

The **"Communication" submenu** guides you systematically through all the parameters that have to be configured for selecting and setting the communication interface.

### Navigation

"Setup" menu  $\rightarrow$  Communication

### Structure of the submenu

| Communication | →   | Device address |
|---------------|-----|----------------|
| Communication | ] → | Device address |

| Parameter      | Description           | User entry | Factory setting |  |
|----------------|-----------------------|------------|-----------------|--|
| Device address | Enter device address. | 0 to 126   | 126             |  |

# **10.4.5** Configuring the analog inputs

The **Analog inputs** submenu guides you systematically to the individual **Analog input 1 to 4** submenu. From here you get to the parameters of the individual analog input.

#### Navigation

"Setup" menu  $\rightarrow$  Analog inputs  $\rightarrow$  Analog input 1 to 4

### Structure of the submenu

| Analog inputs | $\rightarrow$ | Analog input 1 to 4 | $\rightarrow$ | Channel         |
|---------------|---------------|---------------------|---------------|-----------------|
|               |               |                     |               | PV filter time  |
|               |               |                     |               | Fail safe type  |
|               |               |                     |               | Fail safe value |

#### Parameter overview with brief description

| Parameter       | Description                                                                                                    | Selection / User entry                                                                                                    | Factory setting |
|-----------------|----------------------------------------------------------------------------------------------------|----------------------------------------------------------------------------------------------------|-----------------|
| Channel         | Select the process variable.                                                                                                    | <ul> <li>Volume flow</li> <li>Mass flow</li> <li>Corrected volume flow</li> <li>Flow velocity</li> <li>Conductivity</li> <li>Corrected conductivity</li> <li>Temperature</li> <li>Electronic temperature</li> </ul> | Volume flow     |
| PV filter time  | Specify a time to suppress signal peaks.<br>During the specified time the totalizer does<br>not respond to an erratic increase in the<br>process variable. | Positive floating-point number                                                                                                    | 0               |
| Fail safe type  | Select the failure mode.                                                                                                    | <ul><li>Fail safe value</li><li>Fallback value</li><li>Off</li></ul>                                                                                                    | Off             |
| Fail safe value | Specify the value to be output when an error occurs.                                                                                                    | Signed floating-point number                                                                                                    | 0               |

# 10.4.6 Configuring the low flow cut off

The **Low flow cut off** submenu contains parameters that must be configured for the configuration of low flow cut off.

### Navigation

"Setup" menu  $\rightarrow$  Low flow cut off

### Structure of the submenu

| Low flow cut off | $\rightarrow$             | Assign process variable    |
|------------------|---------------------------|----------------------------|
|                  |                           | On value low flow cutoff   |
|                  | Off value low flow cutoff |                            |
|                  |                           | Pressure shock suppression |

| Parameter                  | Prerequsite                                                                                                    | Description                                                                          | Selection / User<br>entry                                                                     | Factory setting                                            |
|----------------------------|----------------------------------------------------------------------------------------------------|--------------------------------------------------------------------------------------|-----------------------------------------------------------------------------------------------|------------------------------------------------------------|
| Assign process variable    | _                                                                                                    | Select process variable for low flow cut off.                                        | <ul><li> Off</li><li> Volume flow</li><li> Mass flow</li><li> Corrected volume flow</li></ul> | Volume flow                                                |
| On value low flow cutoff   | One of the following options is<br>selected in the <b>Assign process</b><br><b>variable</b> parameter:<br>• Mass flow<br>• Volume flow<br>• Corrected volume flow | Enter on value for low flow cut off.                                                 | Signed floating-point<br>number                                                               | For liquids: depends<br>on country and<br>nominal diameter |
| Off value low flow cutoff  | One of the following options is<br>selected in the <b>Assign process</b><br><b>variable</b> parameter:<br>• Mass flow<br>• Volume flow<br>• Corrected volume flow | Enter off value for low flow cut off.                                                | 0 to 100.0 %                                                                                  | 50 %                                                       |
| Pressure shock suppression | One of the following options is<br>selected in the <b>Assign process</b><br><b>variable</b> parameter:<br>• Mass flow<br>• Volume flow<br>• Corrected volume flow | Enter time frame for signal<br>suppression (= active pressure<br>shock suppression). | 0 to 100 s                                                                                    | 0 s                                                        |

# 10.4.7 Configuring empty pipe detection

The **Empty pipe detection** submenu contains parameters that must be configured for the configuration of low flow cut off.

### Navigation

"Setup" menu  $\rightarrow$  Empty pipe detection

### Structure of the submenu

| "Empty pipe detection" submenuEmpty<br>pipe detection | ÷ | Empty pipe detection               |
|-------------------------------------------------------|---|------------------------------------|
|                                                       |   | New adjustment                     |
|                                                       |   | Progress                           |
|                                                       |   | Switch point empty pipe detection  |
|                                                       |   | Response time empty pipe detection |

| Parameter                          | Prerequsite                                                                                                    | Description                                                                                                | Selection / User<br>interface / User<br>entry                               | Factory setting |
|------------------------------------|----------------------------------------------------------------------------------------------------|----------------------------------------------------------------------------------------------------|-----------------------------------------------------------------------------|-----------------|
| Empty pipe detection               | -                                                                                                    | Switch empty pipe detection on and off.                                                                    | <ul><li>Off</li><li>On</li></ul>                                            | Off             |
| New adjustment                     | -                                                                                                    | Select type of adjustment.                                                                                 | <ul><li>Cancel</li><li>Empty pipe adjust</li><li>Full pipe adjust</li></ul> | Cancel          |
| Progress                           | -                                                                                                    |                                                                                                    | <ul><li>Ok</li><li>Busy</li><li>Not ok</li></ul>                            | -               |
| Switch point empty pipe detection  | -                                                                                                    | Enter hysteresis in %, below<br>this value the measuring tube<br>will detected as empty.                   | 0 to 100 %                                                                  | 10 %            |
| Response time empty pipe detection | One of the following options is<br>selected in the <b>Assign process</b><br><b>variable</b> parameter:<br>• Density<br>• Reference density | Enter the time before<br>diagnostic message S862 "Pipe<br>empty" is displayed for empty<br>pipe detection. | 0 to 100 s                                                                  | 1 s             |

# 10.5 Advanced settings

The **Advanced setup** submenu with its submenus contains parameters for specific settings.

Overview of the parameters and submenus in the "Advanced setup" submenu

| Advanced setup | $\rightarrow$ | Enter access code          |          |
|----------------|---------------|----------------------------|----------|
|                |               | Sensor adjustment          | (→ 🖺 56) |
|                |               | Totalizer 1 to 3           | (→ 🖺 56) |
|                |               | Electrode cleaning circuit | (→ 🖺 60) |
|                |               | Administration             |          |

### 10.5.1 Carrying out a sensor adjustment

The **Sensor adjustment** submenu contains parameters that pertain to the functionality of the sensor.

### Navigation

"Setup" menu  $\rightarrow$  Advanced setup  $\rightarrow$  Sensor adjustment

### Structure of the submenu

| Sensor adjustment | $\rightarrow$ | Installation direction |  |
|-------------------|---------------|------------------------|--|
|                   |               |                        |  |

#### Parameter overview with brief description

| Parameter              | Description                                                                   | Selection                                                                      | Factory setting         |
|------------------------|-------------------------------------------------------------------------------|--------------------------------------------------------------------------------|-------------------------|
| Installation direction | Set sign of flow direction to match the direction of the arrow on the sensor. | <ul><li>Flow in arrow direction</li><li>Flow against arrow direction</li></ul> | Flow in arrow direction |

# 10.5.2 Configuring the totalizer

In the **"Totalizer 1 to 3" submenu** the individual totalizers can be configured.

#### Navigation

"Setup" menu  $\rightarrow$  Advanced setup  $\rightarrow$  Totalizer 1 to 3

| Totalizer 1 to 3 | $\rightarrow$ | Assign process variable  |
|------------------|---------------|--------------------------|
|                  |               | Unit totalizer           |
|                  |               | Control Totalizer        |
|                  |               | Totalizer operation mode |
|                  |               | Failure mode             |

| Parameter                | Description                                        | Selection                                                                                                    | Factory setting |
|--------------------------|----------------------------------------------------|----------------------------------------------------------------------------------------------------|-----------------|
| Totalizer operation mode | Select totalizer calculation mode.                 | <ul><li>Net flow total</li><li>Forward flow total</li><li>Reverse flow total</li></ul>                               | Net flow total  |
| Assign process variable  | Assignment of a process variable to the totalizer. | <ul><li>Volume flow</li><li>Mass flow</li><li>Corrected volume flow</li></ul>                                        | Volume flow     |
| Unit totalizer           |                                                    | Unit choose list                                                                                                    | m <sup>3</sup>  |
| Control Totalizer #      | Control totalizer value.                           | <ul> <li>Totalize</li> <li>Reset + hold</li> <li>Preset + hold</li> </ul>                                            | Totalize        |
| Totalizer operation mode |                                                    | <ul> <li>Net flow total</li> <li>Forward flow total</li> <li>Reverse flow total</li> <li>Last valid value</li> </ul> | Net flow total  |
| Failure mode             |                                                    | <ul><li>Stop</li><li>Actual value</li><li>Last valid value</li></ul>                                                 | Actual value    |

# **10.5.3** Carrying out additional display configurations

In the **"Display" submenu** you can set all the parameters involved in the configuration of the local display.

### Navigation

"Setup" menu  $\rightarrow$  Advanced setup  $\rightarrow$  Display

### Structure of the submenu

| Display | $\rightarrow$ | Format display        |
|---------|---------------|-----------------------|
|         |               | Value 1 display       |
|         |               | 0% bargraph value 1   |
|         |               | 100% bargraph value 1 |
|         |               | Decimal places 1      |
|         |               | Value 2 display       |
|         |               | Decimal places 2      |
|         |               | Value 3 display       |
|         |               | 0% bargraph value 3   |
|         |               | 100% bargraph value 3 |
|         |               | Decimal places 3      |
|         |               | Value 4 display       |
|         |               | Decimal places 4      |
|         |               | Display language      |
|         |               | Display interval      |
|         |               | Display damping       |
|         |               | Header                |
|         |               | Header text           |
|         |               | Separator             |
|         |               | Backlight             |

| Parameter                                                                   | Description                                                           | Selection / User entry                                                                                                    | Factory setting    |  |
|-----------------------------------------------------------------------------|-----------------------------------------------------------------------|----------------------------------------------------------------------------------------------------|--------------------|--|
| Format display                                                              | Select how measured values are shown on the display.                  | <ul> <li>1 value, max. size</li> <li>1 bargraph + 1 value</li> <li>2 values</li> <li>1 value large + 2 values</li> <li>4 values</li> </ul>                                                                                                    | 1 value, max. size |  |
| Value 1 display                                                             | Select the measured value that is shown on<br>the local display.      | <ul> <li>Volume flow</li> <li>Corrected volume flow</li> <li>Mass flow</li> <li>Flow velocity</li> <li>Temperature</li> <li>Calculated saturated steam pressure</li> <li>Steam quality</li> <li>Total mass flow</li> <li>Condensate mass flow</li> <li>Energy flow</li> <li>Heat flow difference</li> <li>Reynolds number</li> <li>Density</li> <li>Totalizer 1</li> <li>Totalizer 2</li> <li>Totalizer 3</li> </ul> | Volume flow        |  |
| 0% bargraph value 1                                                         | Enter 0% value for bar graph display.                                 | Signed floating-point number                                                                                                    | 0 m³/h             |  |
| 100% bargraph value 1                                                       | Enter 100% value for bar graph display.                               | Signed floating-point number                                                                                                    | 1 m³/h             |  |
| Decimal places 1                                                            | Select the number of decimal places for the display value.            | <ul> <li>x</li> <li>x.x</li> <li>x.xx</li> <li>x.xx</li> <li>x.xxx</li> <li>x.xxx</li> </ul>                                                                                                    | x.xx               |  |
| Value 2 display                                                             | Select the measured value that is shown on the local display.         | Picklist (see 1st display value)                                                                                                    | None               |  |
| Decimal places 2 Select the number of decimal places for the display value. |                                                                       | <ul> <li>x</li> <li>x.x</li> <li>x.xx</li> <li>x.xxx</li> <li>x.xxx</li> <li>x.xxx</li> </ul>                                                                                                    | X.XX               |  |
| Value 3 display                                                             | Select the measured value that is shown on the local display.         | Picklist (see 1st display value)                                                                                                    | None               |  |
| 0% bargraph value 3                                                         | Enter 0% value for bar graph display.                                 | Signed floating-point number                                                                                                    | 0                  |  |
| 100% bargraph value 3                                                       | Enter 100% value for bar graph display.                               | Signed floating-point number                                                                                                    | 0                  |  |
| Decimal places 3                                                            | I places 3 Select the number of decimal places for the display value. |                                                                                                    | x.xx               |  |
| Value 4 display                                                             | Select the measured value that is shown on the local display.         | Picklist (see 1st display value)                                                                                                    | None               |  |
| Decimal places 4 Select the number of decimal places for the display value. |                                                                       | <ul> <li>x</li> <li>x.x</li> <li>x.xx</li> <li>x.xx</li> <li>x.xxx</li> <li>x.xxx</li> </ul>                                                                                                    | X.XX               |  |

| Parameter        | Description                                                                         | Selection / User entry                                                                                                    | Factory setting                                                             |
|------------------|-------------------------------------------------------------------------------------|----------------------------------------------------------------------------------------------------|-----------------------------------------------------------------------------|
| Display language | Set display language.                                                               | <ul> <li>English</li> <li>Deutsch</li> <li>Français</li> <li>Español</li> <li>Italiano</li> <li>Nederlands</li> <li>Portuguesa</li> <li>Polski</li> <li>русский язык (Russian)</li> <li>Svenska</li> <li>Türkçe</li> <li>中文 (Chinese)</li> <li>日本語 (Japanese)</li> <li>한국어 (Korean)</li> <li>ដូয়ুর্ম) (Arabic)</li> <li>Bahasa Indonesia</li> <li>ภาษาไทย (Thai)</li> <li>tiếng Việt (Vietnamese)</li> <li>čeština (Czech)</li> </ul> | English (alternatively, the<br>ordered language is preset in<br>the device) |
| Display interval | Set time measured values are shown on display if display alternates between values. | 1 to 10 s                                                                                                    | 5 s                                                                         |
| Display damping  | Set display reaction time to fluctuations in the measured value.                    | 0.0 to 999.9 s                                                                                                    | 5.0 s                                                                       |
| Header           | Select header contents on local display.                                            | <ul><li> Device tag</li><li> Free text</li></ul>                                                                                                    | Device tag                                                                  |
| Header text      | Enter display header text.                                                          |                                                                                                    |                                                                             |
| Separator        | Select decimal separator for displaying numerical values.                           | • .<br>• ,                                                                                                    |                                                                             |
| Backlight        | Switch the local display backlight on and off.                                      | <ul><li>Disable</li><li>Enable</li></ul>                                                                                                    | Disable                                                                     |

# 10.5.4 Performing electrode cleaning

The **Electrode cleaning circuit** submenu contains parameters that must be configured for the configuration of electrode cleaning.

The submenu is only available if the device was ordered with electrode cleaning.

### Navigation

"Setup" menu  $\rightarrow$  Advanced setup  $\rightarrow$  Electrode cleaning circuit

### Structure of the submenu

| Electrode cleaning circuit | $\rightarrow$ | Electrode cleaning circuit |
|----------------------------|---------------|----------------------------|
|                            |               | ECC duration               |
|                            |               | ECC recovery time          |
|                            |               | ECC cleaning cycle         |
|                            |               | ECC Polarity               |

| Parameter                  | Description                                                                                                    | Selection / User entry / User<br>interface    | Factory setting |
|----------------------------|----------------------------------------------------------------------------------------------------|-----------------------------------------------|-----------------|
| Electrode cleaning circuit | Enable the cyclic electrode cleaning circuit.                                                                                     | <ul><li>Off</li><li>On</li></ul>              | Off             |
| ECC duration               | Enter the duration of electrode cleaning in seconds.                                                                              | 0.01 to 30 s                                  | 2 s             |
| ECC recovery time          | Define recovery time after electrode<br>cleaning. During this time the current output<br>values will be held at last valid value. | 1 to 3.0 <sup>+38</sup> s                     | 60 s            |
| ECC cleaning cycle         | Enter the pause duration between electrode cleaning cycles.                                                                       | 0.5 to 168 h                                  | 0.5 h           |
| ECC Polarity               | Select the polarity of the electrode cleaning circuit.                                                                            | <ul><li> Positive</li><li> Negative</li></ul> | Positive        |

### Parameter overview with brief description

# 10.6 Simulation

The **"Simulation" submenu** enables you to simulate, without a real flow situation, various process variables in the process and the device alarm mode and to verify downstream signal chains (switching valves or closed-control loops).

### Navigation

"Diagnostics" menu  $\rightarrow$  Simulation

| Simulation | $\rightarrow$ | Assign simulation process variable |
|------------|---------------|------------------------------------|
|            |               | Value process variable             |
|            |               | Simulation device alarm            |
|            |               | Simulation diagnostic event        |

| Parameter                          | Prerequsite                                                                                             | Description                                                                   | Selection / User<br>entry                                                                                                    | Factory setting |
|------------------------------------|----------------------------------------------------------------------------------------------------|-------------------------------------------------------------------------------|----------------------------------------------------------------------------------------------------|-----------------|
| Assign simulation process variable | _                                                                                                    | Select a process variable for<br>the simulation process that is<br>activated. | <ul> <li>Off</li> <li>Volume flow</li> <li>Mass flow</li> <li>Corrected volume flow</li> <li>Conductivity</li> <li>Corrected conductivity</li> <li>Temperature</li> </ul> | Off             |
| Value process variable             | A process variable is selected<br>in the <b>Assign simulation</b><br><b>process variable</b> parameter. | Enter the simulation value for the selected process variable.                 | Signed floating-point<br>number                                                                                                    | 0               |

| Parameter                   | Prerequsite | Description                                                                                                    | Selection / User<br>entry                                                                                  | Factory setting |
|-----------------------------|-------------|----------------------------------------------------------------------------------------------------|----------------------------------------------------------------------------------------------------|-----------------|
| Simulation device alarm     | -           | Switch the device alarm on and off.                                                                                                    | <ul><li>Off</li><li>On</li></ul>                                                                           | Off             |
| Simulation diagnostic event | -           | Switch simulation of the<br>diagnostic event on and off.<br>For the simulation, you can<br>choose from the diagnostic<br>events of the category selected<br>in the <b>Diagnostic event</b><br><b>category</b> parameter. | <ul> <li>Off</li> <li>Picklist<br/>Diagnostic events<br/>(depends on the<br/>selected category)</li> </ul> | Off             |

# 10.7 Protecting settings from unauthorized access

The following options exist for protecting the configuration of the measuring device from unintentional modification after commissioning:

- Write protection via access code for Web browser ( $\rightarrow \textcircled{2} 62$ )
- Write protection via write protection switch ( $\rightarrow \square 62$ )

### 10.7.1 Write protection via access code

With the customer-specific access code, access to the measuring device via the Web browser is protected, as are the parameters for the measuring device configuration.

### Navigation

"Setup" menu  $\rightarrow$  Advanced setup  $\rightarrow$  Administration  $\rightarrow$  Define access code

#### *Structure of the submenu*

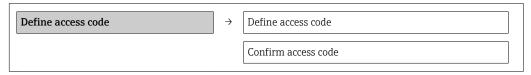

#### Defining the access code via the Web browser

- 1. Navigate to the **Enter access code** parameter.
- 2. Define a max. 4-digit numeric code as an access code.
- 3. Enter the access code again to confirm the code.
  - ← The Web browser switches to the login page.
- If no action is performed for 10 minutes, the Web browser automatically returns to the login page.
- The user role with which the user is currently logged on via the Web browser is indicated by the **Access status tooling** parameter. Navigation path: Operation → Access status tooling

### 10.7.2 Write protection via write protection switch

The write protection switch makes it possible to block write access to the entire operating menu with the exception of the following parameters:

- External pressure
- External temperature
- Reference density
- All parameters for configuring the totalizer

The parameter values are now read only and cannot be edited any more: Via service interface (CDI-RJ45)

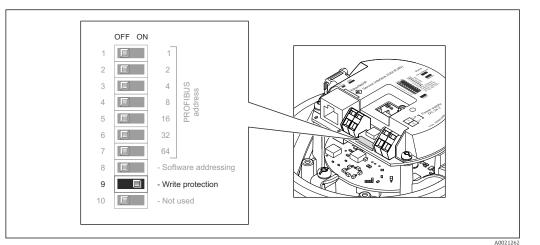

- 1. Depending on the housing version, loosen the securing clamp or fixing screw of the housing cover.
- Depending on the housing version, unscrew or open the housing cover and disconnect the local display from the main electronics module where necessary (→ 
   111).
- 3. Setting the write protection switch on the main electronics module to the ON position enables the hardware write protection. Setting the write protection switch on the main electronics module to the OFF position (factory setting) disables the hardware write protection.
  - If hardware write protection is enabled: the Locking status parameter displays the Hardware locked option(→ 64); if disabled, the Locking status parameter does not display any option (→ 64)
- 4. Reverse the removal procedure to reassemble the transmitter.

# 11 Operation

# 11.1 Reading device locking status

The write protection types that are currently active can be determined using the **Locking status** parameter.

### Navigation

"Operation" menu  $\rightarrow$  Locking status

Function scope of "Locking status" parameter

| Options            | Description                                                                                                    |
|--------------------|----------------------------------------------------------------------------------------------------|
| Hardware locked    | The write protection switch (DIP switch) for hardware locking is activated on the I/O electronic module. This prevents write access to the parameters ( $\Rightarrow \cong 62$ ).                                                      |
| Temporarily locked | Due to internal processing in the device (e.g. up-/downloading of data, reset), write access to the parameters is blocked for a short time. Once the internal processing has been completed, the parameters can be changed once again. |

# 11.2 Reading measured values

Using the **Measured values** submenu , it is possible to read all the measured values.

"Diagnostics" menu → Measured values

# 11.2.1 Process variables

The **Process variables** submenu contains all the parameters needed to display the current measured values for every process variable.

### Navigation

"Diagnostics" menu  $\rightarrow$  Measured values  $\rightarrow$  Process variables

### Structure of the submenu

| Process variables | <i>→</i> | Volume flow            |
|-------------------|----------|------------------------|
|                   |          | Mass flow              |
|                   |          | Conductivity           |
|                   |          | Corrected volume flow  |
|                   |          | Temperature            |
|                   |          | Corrected conductivity |

### Structure of the submenu

| Parameter   | Description                                  | User interface               |
|-------------|----------------------------------------------|------------------------------|
| Volume flow | Displays the volume flow currently measured. | Signed floating-point number |
| Mass flow   | Displays the mass flow currently calculated. | Signed floating-point number |

| Parameter              | Description                                                 | User interface                 |
|------------------------|-------------------------------------------------------------|--------------------------------|
| Conductivity           | Displays the corrected volume flow currently calculated.    | Signed floating-point number   |
| Corrected volume flow  | Displays the temperature currently measured.                | Signed floating-point number   |
| Temperature            | Displays the saturated steam pressure currently calculated. | Positive floating-point number |
| Corrected conductivity | Displays the steam quality currently calculated.            | Positive floating-point number |

# 11.2.2 Totalizer

The **"Totalizer" submenu** contains all the parameters needed to display the current measured values for every totalizer.

### Navigation

"Diagnostics" menu  $\rightarrow$  Measured values  $\rightarrow$  Totalizer

### Structure of the submenu

| Totalizer | $\rightarrow$ | Assign process variable |
|-----------|---------------|-------------------------|
|           |               | Totalizer value         |
|           |               | Totalizer status        |
|           |               | Totalizer status (Hex)  |

### Parameter overview with brief description

| Parameter                | Prerequsite                                                                                                    | Description                                               | Selection / User<br>entry / User<br>interface                                 | Factory setting  |
|--------------------------|----------------------------------------------------------------------------------------------------|-----------------------------------------------------------|-------------------------------------------------------------------------------|------------------|
| Assign process variable  | -                                                                                                    | Assignment of a process variable to the totalizer.        | <ul><li>Volume flow</li><li>Mass flow</li><li>Corrected volume flow</li></ul> | Volume flow      |
| Totalizer value #        | In the Assign process variable<br>parameter one of the following<br>options is selected:<br>• Volume flow<br>• Mass flow<br>• Corrected volume flow<br>• Total mass flow<br>• Condensate mass flow<br>• Energy flow<br>• Heat flow difference | Displays the current totalizer<br>counter value.          | Signed floating-point<br>number                                               | 0 m <sup>3</sup> |
| Totalizer status #       | -                                                                                                    | Displays the current totalizer status.                    | <ul><li>Good</li><li>Uncertain</li><li>Bad</li></ul>                          | Good             |
| Totalizer status (Hex) # | -                                                                                                    | Displays the current status value (hex) of the totalizer. | 0 to 255                                                                      | 128              |

# 11.3 Adapting the measuring device to the process conditions

The following are available for this purpose:

- Basic settings using the **Setup** menu( $\rightarrow \triangleq 48$ )
- Advanced settings using the **Advanced setup** submenu( $\rightarrow \square 56$ )

# 11.4 Performing a totalizer reset

In the **Operation** submenu the totalizers are reset: Control Totalizer 1 to 3

Function scope of "Control Totalizer " parameter

| Options       | Description                                                                                                    |  |  |
|---------------|----------------------------------------------------------------------------------------------------|--|--|
| Totalize      | The totalizer is started.                                                                                                    |  |  |
| Reset + hold  | The totaling process is stopped and the totalizer is reset to 0.                                                                   |  |  |
| Preset + hold | The totaling process is stopped and the totalizer is set to its defined start value from the <b>Preset value 1 to 3</b> parameter. |  |  |

### Navigation

"Operation" menu  $\rightarrow$  Operation

### Structure of the submenu

| Operation | $\rightarrow$ | Control Totalizer |
|-----------|---------------|-------------------|
|           |               | Preset value      |

| Parameter           | Description                        | Selection / User entry                                                                                                    | Factory setting  |
|---------------------|------------------------------------|----------------------------------------------------------------------------------------------------|------------------|
| Control Totalizer 1 | Control totalizer value.           | <ul> <li>Totalize</li> <li>Reset + hold</li> <li>Preset + hold</li> <li>Reset + totalize</li> <li>Preset + totalize</li> </ul> | Totalize         |
| Preset value #      | Specify start value for totalizer. | Signed floating-point number                                                                                                   | 0 m <sup>3</sup> |

# 12 Diagnostics and troubleshooting

# 12.1 General troubleshooting

# For output signals

| Problem                                                                         | Possible causes                                                    | Remedy                                                                                                    |  |
|---------------------------------------------------------------------------------|--------------------------------------------------------------------|----------------------------------------------------------------------------------------------------|--|
| Green power LED on the main<br>electronics module of the<br>transmitter is dark | Supply voltage does not match that specified on the nameplate.     | Apply the correct supply voltage $(\rightarrow \textcircled{B} 29).$                                                                    |  |
| Device measures incorrectly.                                                    | Configuration error or device is operated outside the application. | <ol> <li>Check and correct parameter<br/>configuration.</li> <li>Observe limit values specified in<br/>the "Technical Data".</li> </ol> |  |

### For access

| Problem                                                   | Possible causes                                                               | Remedy                                                                                                    |
|-----------------------------------------------------------|-------------------------------------------------------------------------------|----------------------------------------------------------------------------------------------------|
| No write access to parameters                             | Hardware write protection enabled                                             | Set the write protection switch on the main electronics module to the OFF position ( $\rightarrow \textcircled{B}$ 62).                                              |
| No connection via PROFIBUS DP                             | PROFIBUS DP bus cable connected incorrectly                                   | Check the terminal assignment .                                                                                                    |
| No connection via PROFIBUS DP                             | Device plug connected incorrectly                                             | Check the pin assignment of the device plug .                                                                                                    |
| No connection via PROFIBUS DP                             | PROFIBUS DP cable incorrectly terminated                                      | Check terminating resistor $(\rightarrow \cong 34)$ .                                                                                                    |
| Not connecting to Web server                              | Incorrect setting for the Ethernet<br>interface of the computer               | <ol> <li>Check the properties of the<br/>Internet protocol (TCP/IP)<br/>(→</li></ol>                                                                                 |
| Not connecting to Web server                              | Web server disabled                                                           | Via the "FieldCare" operating tool<br>check whether the Web server of<br>the measuring device is enabled<br>and enable it if necessary<br>$(\rightarrow \cong 42)$ . |
| No or incomplete display of contents in the Web browser   | <ul><li>JavaScript not enabled</li><li>JavaScript cannot be enabled</li></ul> | 1. Enable JavaScript.<br>2. Enter http://XXX.XXX.X.XXX/<br>basic.html as the IP address.                                                                             |
| Web browser frozen and operation no longer possible       | Data transfer active                                                          | Wait until data transfer or current action is finished.                                                                                                    |
| Web browser frozen and operation<br>no longer possible    | Connection lost                                                               | <ol> <li>Check cable connection and<br/>power supply.</li> <li>Refresh the Web browser and<br/>restart if necessary.</li> </ol>                                      |
| Content of Web browser<br>incomplete or difficult to read | Not using optimum version of Web<br>server.                                   | <ol> <li>Use the correct Web browser<br/>version (→ △ 40).</li> <li>Clear the Web browser cache and<br/>restart the Web browser.</li> </ol>                          |
| Content of Web browser incomplete or difficult to read    | Unsuitable view settings.                                                     | Change the font size/display ratio of the Web browser.                                                                                                    |

#### Diagnostic information via light emitting diodes 12.2

#### 12.2.1 Transmitter

Various light emitting diodes (LEDs) on the main electronics module of the transmitter provide information on device status.

| LED           | Color          | Meaning                                                                                                    |
|---------------|----------------|----------------------------------------------------------------------------------------------------|
| Power         | Off            | Supply voltage is off or too low                                                                           |
|               | Green          | Supply voltage is ok                                                                                       |
| Alarm         | Off            | Device status is ok                                                                                        |
|               | Flashing red   | A device error of diagnostic behavior "Warning" has occurred                                               |
|               | Red            | <ul><li>A device error of diagnostic behavior "Alarm" has occurred</li><li>Boot loader is active</li></ul> |
| Communication | Flashing white | PROFIBUS DP communication is active                                                                        |

#### **Diagnostic information in FieldCare** 12.3

#### 12.3.1 **Diagnostic options**

Any faults detected by the measuring device are displayed on the home page of the operating tool once the connection has been established.

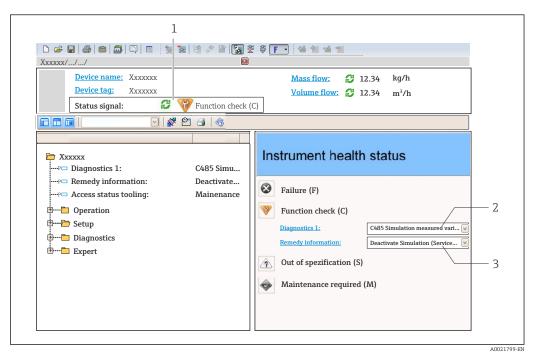

- 1 Status area with status signal
- 2 *Diagnostic information* ( $\rightarrow \square 69$ ) 3
- Remedial measures with Service ID

Furthermore, diagnostic events that have occurred can be viewed in the **Diagnostics** i menu:

- Via parameters ( $\rightarrow \square 90$ )
- Via submenu ( $\rightarrow \square 91$ )

#### Status signals

The status signals provide information on the state and reliability of the device by categorizing the cause of the diagnostic information (diagnostic event).

| Symbol   | Meaning                                                                                                    |
|----------|----------------------------------------------------------------------------------------------------|
| A0017271 | Failure<br>A device error has occurred. The measured value is no longer valid.                                                                    |
| A0017278 | <b>Function check</b><br>The device is in service mode (e.g. during a simulation).                                                                |
| A0017277 | <b>Out of specification</b><br>The device is operated:<br>Outside its technical specification limits (e.g. outside the process temperature range) |
| A0017276 | Maintenance required<br>Maintenance is required. The measured value is still valid.                                                               |

The status signals are categorized in accordance with VDI/VDE 2650 and NAMUR Recommendation NE 107.

### **Diagnostic information**

The fault can be identified using the diagnostic information. The short text helps you by providing information about the fault.

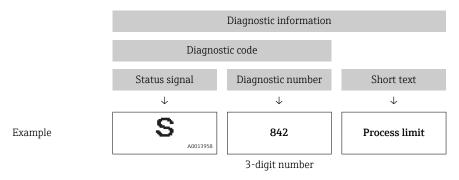

# 12.3.2 Calling up remedy information

Remedy information is provided for every diagnostic event to ensure that problems can be rectified quickly:

- On the home page Remedy information is displayed in a separate field below the diagnostics information.
- In the **Diagnostics** menu Remedy information can be called up in the working area of the user interface.

The user is in the **Diagnostics** menu.

- 1. Call up the desired parameter.
- 2. On the right in the working area, mouse over the parameter.
  - ► A tool tip with remedy information for the diagnostic event appears.

# 12.4 Adapting the diagnostic information

### 12.4.1 Adapting the diagnostic behavior

Each item of diagnostic information is assigned a specific diagnostic behavior at the factory. The user can change this assignment for certain diagnostics information in the **Diagnostic behavior** submenu .

Diagnostic behavior in accordance with Specification PROFIBUS Profile 3.02, Condensed Status.

"Expert" menu → System → Diagnostic handling → Diagnostic behavior

### Available diagnostic behaviors

The following diagnostic behaviors can be assigned:

| Diagnostic behavior | Description                                                                                                    |
|---------------------|----------------------------------------------------------------------------------------------------|
| Alarm               | Measurement is interrupted. The totalizers assume the defined alarm condition. A diagnostic message is generated.                                                                       |
| Warning             | Measurement is resumed. Measured value output via PROFIBUS and totalizers are not affected. A diagnostic message is generated.                                                          |
| Logbook entry only  | The device continues to measure. The diagnostic message is entered in the Event logbook (events list) submenu only and is not displayed in alternation with the measured value display. |
| Off                 | The diagnostic event is ignored, and no diagnostic message is generated or entered.                                                                                                    |

### Displaying the measured value status

If the Analog Input, Digital Input and Totalizer function blocks are configured for cyclic data transmission, the device status is coded as per PROFIBUS Profile Specification 3.02 and transmitted along with the measured value to the PROFIBUS Master (Class 1) via the coding byte (byte 5). The coding byte is split into three segments: Quality, Quality Substatus and Limits.

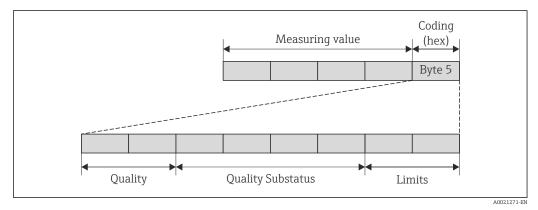

■ 17 Structure of the coding byte

The content of the coding byte depends on the configured failsafe mode in the particular function block. Depending on which failsafe mode has been configured, status information in accordance with PROFIBUS Profile Specification 3.02 is transmitted to the PROFIBUS Master (Class 1) via the coding byte.

### Determining the measured value status and device status via the diagnostic behavior

When the diagnostic behavior is assigned, this also changes the measured value status and device status for the diagnostic information. The measured value status and device status depend on the choice of diagnostic behavior and the group in which the diagnostic information is located. The measured value status and device status are firmly assigned to the particular diagnostic behavior and cannot be changed individually.

The diagnostic information is grouped as follows:

- Diagnostic information pertaining to the sensor: diagnostic number 000 to 199
   (→ 
   <sup>(→</sup>) 71)
- Diagnostic information pertaining to the electronics: diagnostic number 200 to 399
   (→ 
   <sup>1</sup> (→ 1))
- Diagnostic information pertaining to the configuration: diagnostic number 400 to 599
   (→ 
   <sup>1</sup> 71)

Depending on the group in which diagnostic information is located, the following measured value status and device status are firmly assigned to the particular diagnostic behavior:

| Diagnostic informatio | n nortaining to the concor | (diagnostic no.: 000 to 199) |
|-----------------------|----------------------------|------------------------------|
|                       | i pertutning to the sensor | (ulughostic no 000 to 199)   |

| Diagnostic hohovion                   | Measured value status (fixed assignment) |                         |                 |                     | Dovino dia geographico                   |  |
|---------------------------------------|------------------------------------------|-------------------------|-----------------|---------------------|------------------------------------------|--|
| Diagnostic behavior<br>(configurable) | Quality                                  | Quality<br>Substatus    | Coding<br>(hex) | Category<br>(NE107) | Device diagnostics<br>(fixed assignment) |  |
| Alarm                                 | BAD                                      | Maintenance<br>alarm    | 0x24 to 0x27    | F<br>(Failure)      | Maintenance<br>alarm                     |  |
| Warning                               | GOOD                                     | Maintenance<br>demanded | 0xA8 to 0xAB    | M<br>(Maintenance)  | Maintenance<br>demanded                  |  |
| Logbook entry only                    | GOOD                                     | ok                      | 0x80 to 0x8E    | _                   | _                                        |  |
| Off                                   | 0000                                     | UK                      | UXUU LU UXUE    |                     | _                                        |  |

Diagnostic information pertaining to the electronics (diagnostic no.: 200 to 399)

| Diagnostic behavior | Measured value status (fixed assignment) |                      |                 |                     | Device diagnostics   |  |
|---------------------|------------------------------------------|----------------------|-----------------|---------------------|----------------------|--|
| (configurable)      | Quality                                  | Quality<br>Substatus | Coding<br>(hex) | Category<br>(NE107) | (fixed assignment)   |  |
| Alarm               | BAD                                      | Maintenance<br>alarm | 0x24 to 0x27    | F<br>(Failure)      | Maintenance<br>alarm |  |
| Warning             | UAD                                      |                      |                 |                     |                      |  |
| Logbook entry only  | GOOD ok                                  | 0x90 to 0x9E         |                 |                     |                      |  |
| Off                 | GOOD                                     | ok                   | 0x80 to 0x8E    | _                   | _                    |  |

#### *Diagnostic information pertaining to the configuration (diagnostic no.: 400 to 599)*

| Diagnostic behavior | Measured value status (fixed assignment) |                      |                 |                                | Dovice diagnostics                       |  |
|---------------------|------------------------------------------|----------------------|-----------------|--------------------------------|------------------------------------------|--|
| (configurable)      | Quality                                  | Quality<br>Substatus | Coding<br>(hex) | Category<br>(NE107)            | Device diagnostics<br>(fixed assignment) |  |
| Alarm               | BAD                                      | Process<br>related   | 0x28 to 0x2B    | F<br>(Failure)                 | Invalid process<br>condition             |  |
| Warning             | UNCERTA<br>IN                            | Process<br>related   | 0x78 to 0x7B    | S<br>(Out of<br>specification) | Invalid process<br>condition             |  |

| Diagnostis hohovior                   | N       | leasured value st    | Device dis su estiss |                     |                                          |
|---------------------------------------|---------|----------------------|----------------------|---------------------|------------------------------------------|
| Diagnostic behavior<br>(configurable) | Quality | Quality<br>Substatus | Coding<br>(hex)      | Category<br>(NE107) | Device diagnostics<br>(fixed assignment) |
| Logbook entry only                    | GOOD    | ok                   | 0x80 to 0x8E         | _                   | _                                        |
| Off                                   | GOOD    | OK                   | UXOU LO UXOE         | _                   | _                                        |

*Diagnostic information pertaining to the process (diagnostic no.: 800 to 999)* 

| Diagnostia behaviar                   | Measured value status (fixed assignment) |                      |                 |                                | Device discussion                        |  |
|---------------------------------------|------------------------------------------|----------------------|-----------------|--------------------------------|------------------------------------------|--|
| Diagnostic behavior<br>(configurable) | Quality                                  | Quality<br>Substatus | Coding<br>(hex) | Category<br>(NE107)            | Device diagnostics<br>(fixed assignment) |  |
| Alarm                                 | BAD                                      | Process<br>related   | 0x28 to 0x2B    | F<br>(Failure)                 | Invalid process<br>condition             |  |
| Warning                               | UNCERTA<br>IN                            | Process<br>related   | 0x78 to 0x7B    | S<br>(Out of<br>specification) | Invalid process<br>condition             |  |
| Logbook entry only                    | GOOD ok                                  | 0x80 to 0x8E         |                 |                                |                                          |  |
| Off                                   | 0000                                     | ОК                   | UXOU LO UXBE    | _                              |                                          |  |

# 12.5 Overview of diagnostic information

The amount of diagnostic information and the number of measured variables affected increase if the measuring device has one or more application packages.

In the case of some items of diagnostic information, the diagnostic behavior can be changed. Adapt the diagnostic information ( $\rightarrow \square 70$ )

| Diagnostic<br>number | Short text            | Remedy instructions                                                | Status<br>signal<br>[from the<br>factory] | Diagnostic<br>behavior<br>[from the<br>factory] |
|----------------------|-----------------------|--------------------------------------------------------------------|-------------------------------------------|-------------------------------------------------|
| Diagnostic of s      | ensor                 |                                                                    |                                           |                                                 |
| 004                  | Sensor                | 1. Change sensor<br>2. Contact service                             | S                                         | Alarm                                           |
| 022                  | Sensor temperature    | 1.Change main electronic module<br>2.Change sensor                 | F                                         | Alarm                                           |
| 043                  | Sensor short circuit  | 1.Check sensor and cable 2.Change sensor or cable                  | S                                         | Warning                                         |
| 062                  | Sensor connection     | 1.Check sensor connections<br>2.Contact service                    | F                                         | Alarm                                           |
| 082                  | Data storage          | 1. Check module connections<br>2. Contact service                  | F                                         | Alarm                                           |
| 083                  | Memory content        | 1. Restart device<br>2. Contact service                            | F                                         | Alarm                                           |
| 190                  | Special event 1       | Contact service                                                    | F                                         | Alarm                                           |
| 191                  | Special event 5       | Contact service                                                    | F                                         | Alarm                                           |
| Diagnostic of e      | lectronic             | 1                                                                  |                                           | 1                                               |
| 201                  | Device failure        | 1. Restart device<br>2. Contact service                            | F                                         | Alarm                                           |
| 222                  | Electronic drift      | Change main electronic module                                      | F                                         | Alarm                                           |
| 242                  | Software incompatible | 1. Check software<br>2. Flash or change main electronics<br>module | F                                         | Alarm                                           |

| Diagnostic<br>number        | Short text                               | Remedy instructions                                                                                                    | Status<br>signal<br>[from the<br>factory] | Diagnostic<br>behavior<br>[from the<br>factory] |
|-----------------------------|------------------------------------------|----------------------------------------------------------------------------------------------------|-------------------------------------------|-------------------------------------------------|
| 252                         | Modules incompatible                     | 1. Check electronic modules 2.<br>Change electronic modules                                                                 | F                                         | Alarm <sup>1)</sup>                             |
| 262                         | Module connection                        | 1. Check module connections<br>2. Change main electronics                                                                   | F                                         | Alarm                                           |
| 270                         | Main electronic failure                  | Change main electronic module                                                                                               | F                                         | Alarm                                           |
| 271                         | Main electronic failure                  | 1. Restart device<br>2. Change main electronic module                                                                       | F                                         | Alarm                                           |
| 272                         | Main electronic failure                  | 1. Restart device<br>2. Contact service                                                                                     | F                                         | Alarm                                           |
| 273                         | Main electronic failure                  | Change electronic                                                                                                    | F                                         | Alarm                                           |
| 281                         | Electronic initialization                | Firmware update active, please wait!                                                                                        | F                                         | Alarm                                           |
| 283                         | Memory content                           | 1. Reset device 2. Contact service                                                                                          | F                                         | Alarm                                           |
| 302                         | Device verification active               | Device verification active, please wait.                                                                                    | С                                         | Warning <sup>1)</sup>                           |
| 311                         | Electronic failure                       | 1. Reset device 2. Contact service                                                                                          | F                                         | Alarm                                           |
| 311                         | Electronic failure                       | 1. Do not reset device<br>2. Contact service                                                                                | М                                         | Warning                                         |
| 322                         | Electronic drift                         | 1.Perform verification manually<br>2.Change electronic                                                                      | S                                         | Warning                                         |
| 382                         | Data storage                             | 1. Insert DAT module 2. Change<br>DAT module                                                                                | F                                         | Alarm                                           |
| 383                         | Memory content                           | 1. Restart device 2. Check or<br>change DAT module 3. Contact<br>service                                                    | F                                         | Alarm                                           |
| 390                         | Special event 2                          | Contact service                                                                                                    | F                                         | Alarm                                           |
| 391                         | Special event 6                          | Contact service                                                                                                    | F                                         | Alarm                                           |
| Diagnostic of configuration |                                          |                                                                                                    |                                           |                                                 |
| 410                         | Data transfer                            | 1. Check connection<br>2. Retry data transfer                                                                               | F                                         | Alarm                                           |
| 411                         | Up-/download active                      | Up-/download active, please wait                                                                                            | С                                         | Warning                                         |
| 437                         | Configuration incompatible               | 1. Restart device<br>2. Contact service                                                                                     | F                                         | Alarm                                           |
| 438                         | Dataset                                  | <ol> <li>Check data set file</li> <li>Check device configuration</li> <li>Up- and download new<br/>configuration</li> </ol> | М                                         | Warning                                         |
| 453                         | Flow override                            | Deactivate flow override                                                                                                    | С                                         | Warning                                         |
| 482                         | Block in OOS                             | Set Block in AUTO mode                                                                                                    | F                                         | Alarm                                           |
| 484                         | Simulation failure mode                  | Deactivate simulation                                                                                                    | С                                         | Alarm                                           |
| 485                         | Simulation measured variable             | Deactivate simulation                                                                                                    | С                                         | Warning                                         |
| 495                         | Simulation block output                  | Deactivate simulation                                                                                                    | С                                         | Warning                                         |
| 500                         | Electrode 1 potential<br>exceeded        | <ol> <li>Check process cond.</li> <li>Increase system pressure</li> </ol>                                                   | F                                         | Alarm                                           |
| 500                         | Electrode difference<br>voltage too high | <ol> <li>Check process cond.</li> <li>Increase system pressure</li> </ol>                                                   | F                                         | Alarm                                           |

| Diagnostic<br>number | Short text                      | Remedy instructions                                                                                    | Status<br>signal<br>[from the<br>factory] | Diagnostic<br>behavior<br>[from the<br>factory] |
|----------------------|---------------------------------|----------------------------------------------------------------------------------------------------|-------------------------------------------|-------------------------------------------------|
| 530                  | Electrode cleaning is running   | <ol> <li>Check process cond.</li> <li>Increase system pressure</li> </ol>                              | С                                         | Warning                                         |
| 531                  | Empty pipe detection            | Execute EPD adjustment                                                                                 | S                                         | Warning <sup>1)</sup>                           |
| 537                  | Configuration                   | 1. Check IP addresses in network 2.<br>Change IP address                                               | F                                         | Warning                                         |
| 590                  | Special event 3                 | Contact service                                                                                        | F                                         | Alarm                                           |
| 591                  | Special event 7                 | Contact service                                                                                        | F                                         | Alarm                                           |
| Diagnostic of p      | rocess                          |                                                                                                    |                                           |                                                 |
| 832                  | Ambient temperature<br>too high | Reduce ambient temperature                                                                             | S                                         | Warning <sup>1)</sup>                           |
| 833                  | Ambient temperature<br>too low  | Increase ambient temperature                                                                           | S                                         | Warning <sup>1)</sup>                           |
| 834                  | Process temperature<br>too high | Reduce process temperature                                                                             | S                                         | Warning <sup>1)</sup>                           |
| 835                  | Process temperature<br>too low  | Increase process temperature                                                                           | S                                         | Warning <sup>1)</sup>                           |
| 842                  | Process limit                   | Low flow cut off active!<br>1. Check low flow cut off<br>configuration                                 | S                                         | Warning                                         |
| 862                  | Empty pipe                      | <ol> <li>Check for gas in process</li> <li>Adjust empty pipe detection</li> </ol>                      | S                                         | Warning <sup>1)</sup>                           |
| 882                  | Input signal                    | <ol> <li>Check input configuration</li> <li>Check pressure sensor or process<br/>conditions</li> </ol> | F                                         | Alarm                                           |
| 937                  | EMC interference                | 1. Check ambient conditions<br>regarding EMC influence<br>2. Change main electronic module             | S                                         | Warning <sup>1)</sup>                           |
| 937                  | EMC interference                | Change main electronic module                                                                          | S                                         | Warning <sup>1)</sup>                           |
| 990                  | Special event 4                 | Contact service                                                                                        | F                                         | Alarm                                           |
| 991                  | Special event 8                 | Contact service                                                                                        | F                                         | Alarm                                           |

1) Diagnostic status is changeable.

### 12.5.1 Diagnostics for the sensor

#### Diagnostic no. 022

Message: F022 Sensor temperature

| Measured value status                                                    |                                             | Measured variables concerned         |
|--------------------------------------------------------------------------|---------------------------------------------|--------------------------------------|
| Quality:                                                                 | BAD                                         | All the measured variables available |
| Quality Substatus:                                                       | Maintenance alarm, more diagnosis available |                                      |
| Coding (hex):                                                            | 0x24                                        |                                      |
| Category (NE107):                                                        | F (Failure)                                 | -                                    |
| Diagnostic behavior:                                                     | Alarm                                       |                                      |
| Remedial measures                                                        |                                             | -                                    |
| <ul><li>Change main electronics module.</li><li>Change sensor.</li></ul> |                                             |                                      |

#### Message: \*044 Sensor drift

| Measured value status                                                             |                          | Measured variables concerned                          |
|-----------------------------------------------------------------------------------|--------------------------|-------------------------------------------------------|
| Quality:                                                                          | GOOD                     | Density                                               |
| Quality Substatus:                                                                | Maintenance demanded     | <ul><li>Mass flow</li><li>Reference density</li></ul> |
| Coding (hex):                                                                     | 0xA8                     | Corrected volume flow     Temporature                 |
| Category (NE107):                                                                 | S (Out of specification) | <ul> <li>Temperature</li> </ul>                       |
| <b>Diagnostic behavior</b> , configurable ( $\rightarrow \square$ 70)             |                          |                                                       |
| Warning (factory setting)                                                         |                          |                                                       |
| Remedial measures                                                                 |                          |                                                       |
| <ul><li>Check or change main electronics module.</li><li>Change sensor.</li></ul> |                          |                                                       |

#### Diagnostic no. 046

#### Message: \*046 Sensor limit

| Measured value status                                                 |                          | Measured variables concerned                                   |
|-----------------------------------------------------------------------|--------------------------|----------------------------------------------------------------|
| Quality:                                                              | GOOD                     | Density                                                        |
| Quality Substatus:                                                    | Maintenance demanded     | <ul><li>Mass flow</li><li>Reference density</li></ul>          |
| Coding (hex):                                                         | 0xA8                     | <ul> <li>Corrected volume flow</li> <li>Volume flow</li> </ul> |
| Category (NE107):                                                     | S (Out of specification) | - Volume now                                                   |
| <b>Diagnostic behavior</b> , configurable ( $\rightarrow \square$ 70) |                          |                                                                |
| Warning (factory setting)                                             |                          |                                                                |
| Remedial measures                                                     |                          |                                                                |
| <ul><li>Check sensor.</li><li>Check process conditions.</li></ul>     |                          | _                                                              |

#### Diagnostic no. 062

#### Message: F062 Sensor connection

| Measured value status                                                    |                                             | Measured variables concerned         |
|--------------------------------------------------------------------------|---------------------------------------------|--------------------------------------|
| Quality:                                                                 | BAD                                         | All the measured variables available |
| Quality Substatus:                                                       | Maintenance alarm, more diagnosis available |                                      |
| Coding (hex):                                                            | 0x24                                        |                                      |
| Category (NE107):                                                        | F (Failure)                                 |                                      |
| Diagnostic behavior:                                                     | Alarm                                       |                                      |
| Remedial measures                                                        |                                             |                                      |
| <ul><li>Change main electronics module.</li><li>Change sensor.</li></ul> |                                             |                                      |

#### Diagnostic no. 082

#### Message: F082 Data storage

| Measured value status |                                                | Measured variables concerned                                                                    |
|-----------------------|------------------------------------------------|-------------------------------------------------------------------------------------------------|
| Quality:              | BAD                                            | Density                                                                                         |
| Quality Substatus:    | Maintenance alarm, more diagnosis<br>available | <ul><li> Partially filled pipe detection</li><li> Low flow cut off</li><li> Mass flow</li></ul> |
| Coding (hex):         | 0x24                                           | <ul><li>Status value pulse/freq./switch output</li><li>Reference density</li></ul>              |

| Category (NE107):                                                    | F (Failure) | <ul><li>Corrected volume flow</li><li>Temperature</li></ul> |
|----------------------------------------------------------------------|-------------|-------------------------------------------------------------|
| Diagnostic behavior:                                                 | Alarm       | <ul> <li>Volume flow</li> </ul>                             |
| Remedial measures                                                    |             |                                                             |
| <ul><li>Check module connections.</li><li>Contact service.</li></ul> |             |                                                             |

#### Diagnostic no. 083 Message: F083 Memory content

| Measured value status                                          |                                                | Measured variables concerned         |
|----------------------------------------------------------------|------------------------------------------------|--------------------------------------|
| Quality:                                                       | BAD                                            | All the measured variables available |
| Quality Substatus:                                             | Maintenance alarm, more diagnosis<br>available | -                                    |
| Coding (hex):                                                  | 0x24                                           | -                                    |
| Category (NE107):                                              | F (Failure)                                    |                                      |
| Diagnostic behavior:                                           | Alarm                                          |                                      |
| Remedial measures                                              |                                                |                                      |
| <ul><li>Restart the device.</li><li>Contact service.</li></ul> |                                                |                                      |

#### Diagnostic no. 144

#### Message: \*144 Measuring error too high

| Measured value status                                                       |                                             | Measured variables concerned                                                            |
|-----------------------------------------------------------------------------|---------------------------------------------|-----------------------------------------------------------------------------------------|
| Quality:                                                                    | BAD                                         | Density                                                                                 |
| Quality Substatus:                                                          | Maintenance alarm, more diagnosis available | <ul> <li>Mass flow</li> <li>Reference density</li> <li>Corrected volume flow</li> </ul> |
| Coding (hex):                                                               | 0x24                                        | Temperature                                                                             |
| Category (NE107):                                                           | F (Failure)                                 |                                                                                         |
| <b>Diagnostic behavior</b> , configurable ( $\rightarrow \square$ 70)       |                                             |                                                                                         |
| Alarm (factory setting)                                                     |                                             |                                                                                         |
| Remedial measures                                                           |                                             |                                                                                         |
| <ul><li>Check or change sensor.</li><li>Check process conditions.</li></ul> |                                             |                                                                                         |

#### Diagnostic no. 190

#### Message: F190 Special event 1

| Measured value status |                                             | Measured variables concerned         |
|-----------------------|---------------------------------------------|--------------------------------------|
| Quality:              | BAD                                         | All the measured variables available |
| Quality Substatus:    | Maintenance alarm, more diagnosis available |                                      |
| Coding (hex):         | 0x24                                        | _                                    |
| Category (NE107):     | F (Failure)                                 |                                      |
|                       |                                             |                                      |
| Diagnostic behavior:  | Alarm                                       |                                      |
| Remedial measures     |                                             |                                      |
| Contact service.      |                                             |                                      |

#### Message: F191 Special event 5

| Measured value status |                                                | Measured variables concerned         |
|-----------------------|------------------------------------------------|--------------------------------------|
| Quality:              | BAD                                            | All the measured variables available |
| Quality Substatus:    | Maintenance alarm, more diagnosis<br>available |                                      |
| Coding (hex):         | 0x24                                           |                                      |
| Category (NE107):     | F (Failure)                                    | -                                    |
|                       |                                                | -                                    |
| Diagnostic behavior:  | Alarm                                          |                                      |
| Remedial measures     |                                                |                                      |
| Contact service.      |                                                |                                      |

#### Diagnostic no. 192 Message: \*192 Special event 9

| Measured value status                                                 |                                                | Measured variables concerned                                                            |
|-----------------------------------------------------------------------|------------------------------------------------|-----------------------------------------------------------------------------------------|
| Quality:                                                              | BAD                                            | Density                                                                                 |
| Quality Substatus:                                                    | Maintenance alarm, more diagnosis<br>available | <ul> <li>Mass flow</li> <li>Reference density</li> <li>Corrected volume flow</li> </ul> |
| Coding (hex):                                                         | 0x24                                           | <ul> <li>Temperature</li> </ul>                                                         |
| Category (NE107):                                                     | F (Failure)                                    |                                                                                         |
| <b>Diagnostic behavior</b> , configurable ( $\rightarrow \square$ 70) |                                                |                                                                                         |
| Alarm (factory setting)                                               |                                                |                                                                                         |
| Remedial measures                                                     |                                                |                                                                                         |
| Contact service.                                                      |                                                |                                                                                         |

## 12.5.2 Diagnostics for the electronics

#### Diagnostic no. 201

# Message: F201 Device failure

| Measured value status                                          |                                             | Measured variables concerned         |
|----------------------------------------------------------------|---------------------------------------------|--------------------------------------|
| Quality:                                                       | BAD                                         | All the measured variables available |
| Quality Substatus:                                             | Maintenance alarm, more diagnosis available | -                                    |
| Coding (hex):                                                  | 0x24                                        |                                      |
| Category (NE107):                                              | F (Failure)                                 |                                      |
| Diagnostic behavior:                                           | Alarm                                       |                                      |
| Remedial measures                                              |                                             |                                      |
| <ul><li>Restart the device.</li><li>Contact service.</li></ul> |                                             |                                      |

#### Diagnostic no. 242

#### Message: F242 Software incompatible

| Measured value status |                                                | Measured variables concerned         |
|-----------------------|------------------------------------------------|--------------------------------------|
| Quality:              | BAD                                            | All the measured variables available |
| Quality Substatus:    | Maintenance alarm, more diagnosis<br>available |                                      |

|                               | Diagnostic behavior: | Alarm |
|-------------------------------|----------------------|-------|
| Category (NE107): F (Failure) | Coding (hex):        | 0x24  |

#### Diagnostic no. 252 Mess

#### Message: \*252 Modules incompatible

| Measured value status                                                           |                                             | Measured variables concerned         |
|---------------------------------------------------------------------------------|---------------------------------------------|--------------------------------------|
| Quality:                                                                        | BAD                                         | All the measured variables available |
| Quality Substatus:                                                              | Maintenance alarm, more diagnosis available |                                      |
| Coding (hex):                                                                   | 0x24                                        | -                                    |
| Category (NE107):                                                               | F (Failure)                                 | -                                    |
| Diagnostic behavior, configurable (→                                            |                                             |                                      |
| Alarm (factory setting)                                                         |                                             |                                      |
| Remedial measures                                                               |                                             |                                      |
| <ul><li>Check electronic modules.</li><li>Change electronics modules.</li></ul> |                                             |                                      |

#### Diagnostic no. 262

#### Message: F262 Module connection

| Measured value status                                                        |                                                | Measured variables concerned         |
|------------------------------------------------------------------------------|------------------------------------------------|--------------------------------------|
| Quality:                                                                     | BAD                                            | All the measured variables available |
| Quality Substatus:                                                           | Maintenance alarm, more diagnosis<br>available |                                      |
| Coding (hex):                                                                | 0x24                                           |                                      |
| Category (NE107):                                                            | F (Failure)                                    |                                      |
|                                                                              | 1                                              | -                                    |
| Diagnostic behavior:                                                         | Alarm                                          |                                      |
| Remedial measures                                                            |                                                |                                      |
| <ul><li>Check module connections.</li><li>Change main electronics.</li></ul> |                                                |                                      |

#### Diagnostic no. 270

#### Message: F270 Main electronic failure

|                                                | Measured variables concerned                                  |
|------------------------------------------------|---------------------------------------------------------------|
| BAD                                            | All the measured variables available                          |
| Maintenance alarm, more diagnosis<br>available |                                                               |
| 0x24                                           |                                                               |
| F (Failure)                                    |                                                               |
| Alama                                          |                                                               |
|                                                |                                                               |
|                                                | BAD<br>Maintenance alarm, more diagnosis<br>available<br>0x24 |

Change main electronics.

#### Diagnostic no. 271

#### Message: F271 Main electronic failure

| Measured value status                                                         |                                                | Measured variables concerned         |
|-------------------------------------------------------------------------------|------------------------------------------------|--------------------------------------|
| Quality:                                                                      | BAD                                            | All the measured variables available |
| Quality Substatus:                                                            | Maintenance alarm, more diagnosis<br>available |                                      |
| Coding (hex):                                                                 | 0x24                                           |                                      |
| Category (NE107):                                                             | F (Failure)                                    | -                                    |
| Diagnostic behavior:                                                          | Alarm                                          | _                                    |
| Remedial measures                                                             |                                                |                                      |
| <ul><li>Restart the device.</li><li>Change main electronics module.</li></ul> |                                                |                                      |

#### Diagnostic no. 272 Message: F272 Main electronic failure

| Measured value status                                          |                                                | Measured variables concerned         |
|----------------------------------------------------------------|------------------------------------------------|--------------------------------------|
| Quality:                                                       | BAD                                            | All the measured variables available |
| Quality Substatus:                                             | Maintenance alarm, more diagnosis<br>available |                                      |
| Coding (hex):                                                  | 0x24                                           |                                      |
| Category (NE107):                                              | F (Failure)                                    |                                      |
| Diagnostic behavior:                                           | Alarm                                          |                                      |
| Remedial measures                                              |                                                |                                      |
| <ul><li>Restart the device.</li><li>Contact service.</li></ul> |                                                |                                      |

#### Diagnostic no. 273

#### Message: F273 Main electronic failure

| Measured value status |                                             | Measured variables concerned         |
|-----------------------|---------------------------------------------|--------------------------------------|
| Quality:              | BAD                                         | All the measured variables available |
| Quality Substatus:    | Maintenance alarm, more diagnosis available |                                      |
| Coding (hex):         | 0x24                                        | _                                    |
| Category (NE107):     | F (Failure)                                 |                                      |
|                       |                                             |                                      |
| Diagnostic behavior:  | Alarm                                       |                                      |
| Remedial measures     |                                             |                                      |
| Replace electronics.  |                                             |                                      |

#### Diagnostic no. 274

### Message: \*274 Main electronic failure

| Measured value status |  | Measured variables concerned                              |
|-----------------------|--|-----------------------------------------------------------|
| Quality:              |  | <ul><li>Mass flow</li><li>Corrected volume flow</li></ul> |

| Quality Substatus:                                                     | Maintenance alarm, more diagnosis<br>available | Volume flow |
|------------------------------------------------------------------------|------------------------------------------------|-------------|
| Coding (hex):                                                          | 0x24                                           |             |
| Category (NE107):                                                      | S (Out of specification)                       |             |
| <b>Diagnostic behavior</b> , configurable ( $\rightarrow \square 70$ ) |                                                |             |
| Warning (factory setting)                                              |                                                |             |
| Remedial measures                                                      |                                                |             |
| Replace electronics.                                                   |                                                |             |

#### Message: F283 Memory content

| Measured value status                                    |                                                | Measured variables concerned         |
|----------------------------------------------------------|------------------------------------------------|--------------------------------------|
| Quality:                                                 | BAD                                            | All the measured variables available |
| Quality Substatus:                                       | Maintenance alarm, more diagnosis<br>available | -                                    |
| Coding (hex):                                            | 0x24                                           |                                      |
| Category (NE107):                                        | F (Failure)                                    | -                                    |
| Diagnostic behavior:                                     | Alarm                                          |                                      |
| Remedial measures                                        |                                                |                                      |
| <ul><li>Reset device.</li><li>Contact service.</li></ul> |                                                |                                      |

#### Diagnostic no. 311 Message: F311 Electronic failure

#### Measured variables concerned Measured value status BAD Quality: All the measured variables available Quality Substatus: Maintenance alarm, more diagnosis available Coding (hex): 0x24 F (Failure) Category (NE107): Diagnostic behavior: Alarm **Remedial measures** Reset device. Contact service.

#### Diagnostic no. 311

#### Message: M311 Electronic failure

| Measured value status |                                             | Measured variables concerned                                                                     |
|-----------------------|---------------------------------------------|--------------------------------------------------------------------------------------------------|
| Quality:              | BAD                                         | Density                                                                                          |
| Quality Substatus:    | Maintenance alarm, more diagnosis available | <ul> <li>Partially filled pipe detection</li> <li>Low flow cut off</li> <li>Mass flow</li> </ul> |
| Coding (hex):         | 0x24                                        | <ul> <li>Status value pulse/freq./switch output</li> <li>Reference density</li> </ul>            |
| Category (NE107):     | M (Maintenance)                             | <ul> <li>Corrected volume flow</li> </ul>                                                        |
|                       |                                             | <ul> <li>Temperature</li> </ul>                                                                  |
| Diagnostic behavior:  | Warning                                     | <ul> <li>Volume flow</li> </ul>                                                                  |
| Remedial measures     |                                             |                                                                                                  |

| <ul> <li>Do not reset device.</li> </ul> |  |
|------------------------------------------|--|
| <ul> <li>Contact service.</li> </ul>     |  |

#### Message: F382 Data storage

| Measured value status                                           |                                             | Measured variables concerned         |
|-----------------------------------------------------------------|---------------------------------------------|--------------------------------------|
| Quality:                                                        | BAD                                         | All the measured variables available |
| Quality Substatus:                                              | Maintenance alarm, more diagnosis available |                                      |
| Coding (hex):                                                   | 0x24                                        |                                      |
| Category (NE107):                                               | F (Failure)                                 |                                      |
|                                                                 |                                             |                                      |
| Diagnostic behavior:                                            | Alarm                                       |                                      |
| Remedial measures                                               |                                             |                                      |
| <ul><li>Insert DAT module.</li><li>Replace DAT module</li></ul> |                                             |                                      |

#### Diagnostic no. 383

#### Message: F383 Memory content

| Measured value status                                                                       |                                                | Measured variables concerned         |
|---------------------------------------------------------------------------------------------|------------------------------------------------|--------------------------------------|
| Quality:                                                                                    | BAD                                            | All the measured variables available |
| Quality Substatus:                                                                          | Maintenance alarm, more diagnosis<br>available |                                      |
| Coding (hex):                                                                               | 0x24                                           |                                      |
| Category (NE107):                                                                           | F (Failure)                                    |                                      |
| Diagnostic behavior:                                                                        | Alarm                                          |                                      |
| Remedial measures                                                                           |                                                |                                      |
| <ul><li>Restart the device.</li><li>Check or replace DAT</li><li>Contact service.</li></ul> | `module.                                       |                                      |

#### Diagnostic no. 390

#### Message: F390 Special event 2

| Measured value status |                                                | Measured variables concerned         |
|-----------------------|------------------------------------------------|--------------------------------------|
| Quality:              | BAD                                            | All the measured variables available |
| Quality Substatus:    | Maintenance alarm, more diagnosis<br>available |                                      |
| Coding (hex):         | 0x24                                           | -                                    |
| Category (NE107):     | F (Failure)                                    | -                                    |
|                       |                                                |                                      |
| Diagnostic behavior:  | Alarm                                          |                                      |
| Remedial measures     |                                                |                                      |
| Contact service.      |                                                |                                      |

#### Diagnostic no. 391

#### Message: F391 Special event 6

| Quality:             | BAD                                         | All the measured variables available |
|----------------------|---------------------------------------------|--------------------------------------|
| Quality Substatus:   | Maintenance alarm, more diagnosis available | -                                    |
| Coding (hex):        | 0x24                                        |                                      |
| Category (NE107):    | F (Failure)                                 |                                      |
|                      |                                             |                                      |
| Diagnostic behavior: | Alarm                                       |                                      |
| Remedial measures    |                                             |                                      |
| Contact service.     |                                             |                                      |

### Message: \*392 Special event 10

| Measured value status   | 3                                           | Measured variables concerned                                                            |
|-------------------------|---------------------------------------------|-----------------------------------------------------------------------------------------|
| Quality:                | BAD                                         | Density                                                                                 |
| Quality Substatus:      | Maintenance alarm, more diagnosis available | <ul> <li>Mass flow</li> <li>Reference density</li> <li>Corrected volume flow</li> </ul> |
| Coding (hex):           | 0x24                                        | Temperature                                                                             |
| Category (NE107):       | F (Failure)                                 |                                                                                         |
| Diagnostic behavior, c  | onfigurable (→ 🗎 70)                        |                                                                                         |
| Alarm (factory setting) |                                             |                                                                                         |
| Remedial measures       |                                             |                                                                                         |
| Contact service.        |                                             |                                                                                         |

## 12.5.3 Diagnostics for the configuration

#### Diagnostic no. 410

#### Message: F410 Data transfer

| Measured value status                                            |                                             | Measured variables concerned                                                                     |
|------------------------------------------------------------------|---------------------------------------------|--------------------------------------------------------------------------------------------------|
| Quality:                                                         | BAD                                         | Density                                                                                          |
| Quality Substatus:                                               | Maintenance alarm, more diagnosis available | <ul> <li>Partially filled pipe detection</li> <li>Low flow cut off</li> <li>Mass flow</li> </ul> |
| Coding (hex):                                                    | 0x24                                        | <ul> <li>Status value pulse/freq./switch output</li> <li>Reference density</li> </ul>            |
| Category (NE107):                                                | F (Failure)                                 | <ul><li>Corrected volume flow</li></ul>                                                          |
|                                                                  |                                             | Temperature                                                                                      |
| Diagnostic behavior:                                             | Alarm                                       | Volume flow                                                                                      |
| Remedial measures                                                |                                             |                                                                                                  |
| <ul><li>Check connection.</li><li>Retry data transfer.</li></ul> |                                             |                                                                                                  |

#### Diagnostic no. 411

#### Message: C411 Up-/download active

| Measured value statu | S              | Measured variables concerned                                                  |
|----------------------|----------------|-------------------------------------------------------------------------------|
| Quality:             | BAD            | Density                                                                       |
| Quality Substatus:   | Function check | <ul><li>Partially filled pipe detection</li><li>Low flow cut off</li></ul>    |
| Coding (hex):        | 0x3C           | <ul> <li>Mass flow</li> <li>Status value pulse/freg./switch output</li> </ul> |
| Category (NE107):    | C (Check)      | Reference density                                                             |
|                      |                | <ul> <li>Corrected volume flow</li> </ul>                                     |
| Diagnostic behavior: | Warning        | <ul> <li>Temperature</li> </ul>                                               |

| Remedial measures                                                | <ul> <li>Volume flow</li> </ul> |
|------------------------------------------------------------------|---------------------------------|
| Up-/download active:<br>Wait until the up-/download is complete. |                                 |

#### Diagnostic no. 411 Message: C411 Up-/download active

| Measured value statu                           | ured value status Measured variables concerned |                                                                            |
|------------------------------------------------|------------------------------------------------|----------------------------------------------------------------------------|
| Quality:                                       | GOOD                                           | Density                                                                    |
| Quality Substatus:                             | Function check                                 | <ul><li>Partially filled pipe detection</li><li>Low flow cut off</li></ul> |
| Coding (hex):                                  | 0x3C                                           | Mass flow     Status value pulse/freg./switch output                       |
| Category (NE107):                              | C (Check)                                      | Reference density                                                          |
| Diagnostic behavior:                           | Warning                                        | Corrected volume flow     Temperature                                      |
| Remedial measures                              | ········                                       | Volume flow                                                                |
| Up-/download active:<br>Wait until the up-/dov | vnload is complete.                            |                                                                            |

#### Diagnostic no. 437 Message: F437 Configuration incompatible

| Measured value status                                          | 3                                              | Measured variables concerned         |
|----------------------------------------------------------------|------------------------------------------------|--------------------------------------|
| Quality:                                                       | BAD                                            | All the measured variables available |
| Quality Substatus:                                             | Maintenance alarm, more diagnosis<br>available |                                      |
| Coding (hex):                                                  | 0x24                                           |                                      |
| Category (NE107):                                              | F (Failure)                                    |                                      |
| Diagnostic behavior:                                           | Alarm                                          |                                      |
| Remedial measures                                              |                                                |                                      |
| <ul><li>Restart the device.</li><li>Contact service.</li></ul> |                                                |                                      |

#### Diagnostic no. 438

#### Message: M438 Dataset

| Measured value statu                                                                               | S                    | Measured variables concerned                                                  |
|----------------------------------------------------------------------------------------------------|----------------------|-------------------------------------------------------------------------------|
| Quality:                                                                                           | UNCERTAIN            | Density                                                                       |
| Quality Substatus:                                                                                 | Maintenance demanded | <ul><li>Partially filled pipe detection</li><li>Low flow cut off</li></ul>    |
| Coding (hex):                                                                                      | 0x68                 | <ul> <li>Mass flow</li> <li>Status value pulse/freg./switch output</li> </ul> |
| Category (NE107):                                                                                  | M (Maintenance)      | Reference density                                                             |
|                                                                                                    |                      | <ul> <li>Corrected volume flow</li> </ul>                                     |
| Diagnostic behavior:                                                                               | Warning              | Temperature                                                                   |
| Remedial measures                                                                                  |                      | Volume flow                                                                   |
| <ul> <li>Check data set file.</li> <li>Check device configu</li> <li>Up- and download n</li> </ul> |                      |                                                                               |

Diagnostic no. 453

#### Message: C453 Flow override

Measured value status

Measured variables concerned

| Quality:                | GOOD           | Density                                                                                                    |
|-------------------------|----------------|----------------------------------------------------------------------------------------------------|
| Quality Substatus:      | Function check | <ul> <li>Partially filled pipe detection</li> <li>Low flow cut off</li> <li>Mass flow</li> <li>Status value pulse/freg./switch output</li> </ul> |
| Coding (hex):           | 0xBC           |                                                                                                    |
| Category (NE107):       | C (Check)      | <ul> <li>Reference density</li> <li>Corrected volume flow</li> </ul>                                                                             |
| Diagnostic behavior:    | Warning        | Temperature     Volume flow                                                                                                    |
| Remedial measures       |                |                                                                                                    |
| Deactivate flow overrid | e.             |                                                                                                    |

#### Message: C484 Simulation failsafe mode

| Measured value status  | 3              | Measured variables concerned                                                  |
|------------------------|----------------|-------------------------------------------------------------------------------|
| Quality:               | BAD            | Density                                                                       |
| Quality Substatus:     | Function check | <ul><li>Partially filled pipe detection</li><li>Low flow cut off</li></ul>    |
| Coding (hex):          | 0x3C           | <ul> <li>Mass flow</li> <li>Status value pulse/freg./switch output</li> </ul> |
| Category (NE107):      | C (Check)      | Reference density                                                             |
|                        |                | <ul> <li>Corrected volume flow</li> </ul>                                     |
| Diagnostic behavior:   | Alarm          | Temperature                                                                   |
| Remedial measures      |                | <ul> <li>Volume flow</li> </ul>                                               |
| Deactivate simulation. |                |                                                                               |

#### Diagnostic no. 485

#### Message: C485 Simulation process variable

| Measured value status  |                | Measured variables concerned                                                          |  |
|------------------------|----------------|---------------------------------------------------------------------------------------|--|
| Quality:               | GOOD           | Density                                                                               |  |
| Quality Substatus:     | Function check | <ul><li>Partially filled pipe detection</li><li>Low flow cut off</li></ul>            |  |
| Coding (hex):          | 0xBC           | <ul> <li>Mass flow</li> <li>Status value pulse/freq./switch output</li> </ul>         |  |
| Category (NE107):      | C (Check)      | <ul> <li>Status value pulse/freq./switch output</li> <li>Reference density</li> </ul> |  |
|                        |                | <ul> <li>Corrected volume flow</li> </ul>                                             |  |
| Diagnostic behavior:   | Warning        | Temperature                                                                           |  |
| Remedial measures      |                | <ul> <li>Volume flow</li> </ul>                                                       |  |
| Deactivate simulation. |                |                                                                                       |  |

#### Diagnostic no. 590

#### Message: F590 Special event 3

| Measured value status | 3                                           | Measured variables concerned         |
|-----------------------|---------------------------------------------|--------------------------------------|
| Quality:              | BAD                                         | All the measured variables available |
| Quality Substatus:    | Maintenance alarm, more diagnosis available | -                                    |
| Coding (hex):         | 0x24                                        |                                      |
| Category (NE107):     | M (Maintenance)                             |                                      |
| Diagnostic behavior:  | Alarm                                       |                                      |
| Remedial measures     |                                             |                                      |
| Contact service.      |                                             |                                      |

#### Message: F591 Special event 7

| Measured value status |                                                | Measured variables concerned         |
|-----------------------|------------------------------------------------|--------------------------------------|
| Quality:              | BAD                                            | All the measured variables available |
| Quality Substatus:    | Maintenance alarm, more diagnosis<br>available |                                      |
| Coding (hex):         | 0x24                                           |                                      |
| Category (NE107):     | M (Maintenance)                                |                                      |
|                       |                                                |                                      |
| Diagnostic behavior:  | Alarm                                          |                                      |
| Remedial measures     |                                                |                                      |
| Contact service.      |                                                |                                      |

#### Diagnostic no. 592 Message: \*592 Special event 11

| Measured value status   |                      | Measured variables concerned                                |
|-------------------------|----------------------|-------------------------------------------------------------|
| Quality:                | BAD                  | Density                                                     |
| Quality Substatus:      | Function check       | <ul><li>Mass flow</li><li>Reference density</li></ul>       |
| Coding (hex):           | 0x3C                 | <ul><li>Corrected volume flow</li><li>Temperature</li></ul> |
| Category (NE107):       | F (Failure)          |                                                             |
| Diagnostic behavior, co | onfigurable (→ 🗎 70) |                                                             |
| Alarm (factory setting) |                      |                                                             |
| Remedial measures       |                      |                                                             |
| Contact service.        |                      |                                                             |

# 12.5.4 Diagnostics for the process

#### Diagnostic no. 825

#### Message: S825 Operating temperature

| Measured value statu                                            | S                               | Measured variables concerned         |
|-----------------------------------------------------------------|---------------------------------|--------------------------------------|
| Quality:                                                        | UNCERTAIN                       | All the measured variables available |
| Quality Substatus:                                              | Process related, no maintenance |                                      |
| Coding (hex):                                                   | 0x78                            |                                      |
| Category (NE107):                                               | S (Out of specification)        |                                      |
| Diagnostic behavior:                                            | Warning                         | _                                    |
| Remedial measures                                               |                                 |                                      |
| <ul><li>Check ambient temp</li><li>Check process temp</li></ul> |                                 |                                      |

#### Diagnostic no. 825

#### Message: F825 Operating temperature

| Measured value status |                                 | Measured variables concerned         |
|-----------------------|---------------------------------|--------------------------------------|
| Quality:              | BAD                             | All the measured variables available |
| Quality Substatus:    | Process related, no maintenance |                                      |
| Coding (hex):         | 0x28                            |                                      |
| Category (NE107):     | F (Failure)                     |                                      |

| Diagnostic behavior:                                                            | Alarm |
|---------------------------------------------------------------------------------|-------|
| Remedial measures                                                               |       |
| <ul><li>Check ambient temperature.</li><li>Check process temperature.</li></ul> |       |

#### Diagnostic no. 830 Message: \*830 Ambient temperature

| Measured value status                                |                                 | Measured variables concerned                                |
|------------------------------------------------------|---------------------------------|-------------------------------------------------------------|
| Quality:                                             | UNCERTAIN                       | Density                                                     |
| Quality Substatus:                                   | Process related, no maintenance | <ul><li>Mass flow</li><li>Reference density</li></ul>       |
| Coding (hex):                                        | 0x78                            | <ul><li>Corrected volume flow</li><li>Temperature</li></ul> |
| Category (NE107):                                    | S (Out of specification)        |                                                             |
| <b>Diagnostic behavior</b> , configurable (→     70) |                                 |                                                             |
| Warning (factory setting)                            |                                 |                                                             |
| Remedial measures                                    |                                 |                                                             |
| Reduce the ambient temp. around the sensor housing.  |                                 |                                                             |

#### Diagnostic no. 831

#### Message: \*831 Ambient temperature

| Measured value status                                                  |                                 | Measured variables concerned                                |
|------------------------------------------------------------------------|---------------------------------|-------------------------------------------------------------|
| Quality:                                                               | UNCERTAIN                       | Density                                                     |
| Quality Substatus:                                                     | Process related, no maintenance | <ul> <li>Mass flow</li> <li>Reference density</li> </ul>    |
| Coding (hex):                                                          | 0x78                            | <ul><li>Corrected volume flow</li><li>Temperature</li></ul> |
| Category (NE107):                                                      | S (Out of specification)        |                                                             |
| <b>Diagnostic behavior</b> , configurable ( $\rightarrow \square 70$ ) |                                 |                                                             |
| Warning (factory setting)                                              |                                 |                                                             |
| Remedial measures                                                      |                                 |                                                             |
| Reduce the ambient temp. around the sensor housing.                    |                                 |                                                             |

#### Diagnostic no. 832

#### Message: \*832 Ambient temperature too high

| Measured value status                         |                                 | Measured variables concerned                                                          |
|-----------------------------------------------|---------------------------------|---------------------------------------------------------------------------------------|
| Quality:                                      | UNCERTAIN                       | Density                                                                               |
| Quality Substatus:                            | Process related, no maintenance | <ul><li>Partially filled pipe detection</li><li>Low flow cut off</li></ul>            |
| Coding (hex):                                 | 0x78                            | Mass flow     Status value pulse (free (quiteb output                                 |
| Category (NE107):                             | S (Out of specification)        | <ul> <li>Status value pulse/freq./switch output</li> <li>Reference density</li> </ul> |
| Diagnostic behavior, configurable (→      70) |                                 | <ul><li>Corrected volume flow</li><li>Temperature</li></ul>                           |
| Warning (factory setting)                     |                                 | <ul><li>Volume flow</li></ul>                                                         |
| Remedial measures                             |                                 |                                                                                       |
| Reduce ambient temperature.                   |                                 |                                                                                       |

#### Diagnostic no. 833

#### Message: \*833 Ambient temperature too low

| Quality:              | UNCERTAIN                       | <ul> <li>Density</li> </ul>                                                  |
|-----------------------|---------------------------------|------------------------------------------------------------------------------|
| Quality Substatus:    | Process related, no maintenance | <ul><li>Partially filled pipe detection</li><li>Low flow cut off</li></ul>   |
| Coding (hex):         | 0x78                            | <ul> <li>Mass flow</li> <li>Status value pulse/freg./switch outpu</li> </ul> |
| Category (NE107):     | S (Out of specification)        | <ul> <li>Reference density</li> </ul>                                        |
| Diagnostic behavior,  | configurable (→ 🗎 70)           | <ul><li>Corrected volume flow</li><li>Volume flow</li></ul>                  |
| Warning (factory sett | ing)                            |                                                                              |
| Remedial measures     |                                 |                                                                              |
| Increase ambient tem  | perature.                       |                                                                              |

#### Diagnostic no. 834 Message: \*834 Process temperature too high

| Measured value status                                 |                                 | Measured variables concerned                                |
|-------------------------------------------------------|---------------------------------|-------------------------------------------------------------|
| Quality:                                              | UNCERTAIN                       | Density                                                     |
| Quality Substatus:                                    | Process related, no maintenance | <ul><li>Mass flow</li><li>Reference density</li></ul>       |
| Coding (hex):                                         | 0x78                            | <ul><li>Corrected volume flow</li><li>Temperature</li></ul> |
| Category (NE107):                                     | S (Out of specification)        | <ul><li>Volume flow</li></ul>                               |
| <b>Diagnostic behavior</b> , configurable (→      70) |                                 |                                                             |
| Warning (factory setting)                             |                                 |                                                             |
| Remedial measures                                     |                                 |                                                             |
| Reduce process temperature.                           |                                 |                                                             |

#### Diagnostic no. 835 Message: \*835 Process temperature too low

| Measured value status                                                  |                                 | Measured variables concerned                                |
|------------------------------------------------------------------------|---------------------------------|-------------------------------------------------------------|
| Quality:                                                               | UNCERTAIN                       | Density                                                     |
| Quality Substatus:                                                     | Process related, no maintenance | <ul><li>Mass flow</li><li>Reference density</li></ul>       |
| Coding (hex):                                                          | 0x78                            | <ul><li>Corrected volume flow</li><li>Temperature</li></ul> |
| Category (NE107):                                                      | S (Out of specification)        | <ul><li>Volume flow</li></ul>                               |
| <b>Diagnostic behavior</b> , configurable ( $\rightarrow \square 70$ ) |                                 |                                                             |
| Warning (factory setting)                                              |                                 |                                                             |
| Remedial measures                                                      |                                 |                                                             |
| Increase process temperature.                                          |                                 |                                                             |

#### Diagnostic no. 842

#### Message: S842 Process limit

| Measured value status |                          | Measured variables concerned                                                  |
|-----------------------|--------------------------|-------------------------------------------------------------------------------|
| Quality:              | GOOD                     | Density                                                                       |
| Quality Substatus:    | ok                       | <ul><li>Partially filled pipe detection</li><li>Low flow cut off</li></ul>    |
| Coding (hex):         | 0x80                     | <ul> <li>Mass flow</li> <li>Status value pulse/freg./switch output</li> </ul> |
| Category (NE107):     | S (Out of specification) | Reference density                                                             |
|                       |                          | <ul> <li>Corrected volume flow</li> </ul>                                     |
| Diagnostic behavior:  | Warning                  | <ul> <li>Temperature</li> <li>Volume flow</li> </ul>                          |
| Remedial measures     |                          |                                                                               |

Low flow cut off active: Check settings for low flow cut off.

#### Diagnostic no. 843

#### Message: S843 Process limit

| Measured value status     |                          | Measured variables concerned                                                  |
|---------------------------|--------------------------|-------------------------------------------------------------------------------|
| Quality:                  | GOOD                     | Density                                                                       |
| Quality Substatus:        | ok                       | <ul> <li>Partially filled pipe detection</li> <li>Low flow cut off</li> </ul> |
| Coding (hex):             | 0x80                     | <ul> <li>Mass flow</li> <li>Status value pulse/freg./switch output</li> </ul> |
| Category (NE107):         | S (Out of specification) | Reference density                                                             |
|                           |                          | <ul> <li>Corrected volume flow</li> </ul>                                     |
| Diagnostic behavior:      | Warning                  | Temperature                                                                   |
| Remedial measures         |                          | <ul> <li>Volume flow</li> </ul>                                               |
| Check process conditions. |                          |                                                                               |

#### Diagnostic no. 862 Message: \*862 Partly filled pipe

| Measured value status                                                       |                                 | Measured variables concerned                                               |
|-----------------------------------------------------------------------------|---------------------------------|----------------------------------------------------------------------------|
| Quality:                                                                    | UNCERTAIN                       | Density                                                                    |
| Quality Substatus:                                                          | Process related, no maintenance | <ul><li>Partially filled pipe detection</li><li>Low flow cut off</li></ul> |
| Coding (hex):                                                               | 0x78                            | <ul><li>Mass flow</li><li>Status value pulse/freg./switch output</li></ul> |
| Category (NE107):                                                           | S (Out of specification)        | <ul> <li>Reference density</li> </ul>                                      |
| Diagnostic behavior, configurable (→     70)                                |                                 | <ul><li>Corrected volume flow</li><li>Temperature</li></ul>                |
| Warning (factory setting)                                                   |                                 | <ul> <li>Volume flow</li> </ul>                                            |
| Remedial measures                                                           |                                 |                                                                            |
| <ul><li>Check for gas in process.</li><li>Check detection limits.</li></ul> |                                 |                                                                            |

#### Diagnostic no. 882

#### Message: S882 Input signal

| Measured value status                                                                             |                                             | Measured variables concerned                                                            |
|---------------------------------------------------------------------------------------------------|---------------------------------------------|-----------------------------------------------------------------------------------------|
| Quality:                                                                                          | BAD                                         | Density                                                                                 |
| Quality Substatus:                                                                                | Maintenance alarm, more diagnosis available | <ul> <li>Mass flow</li> <li>Reference density</li> <li>Corrected volume flow</li> </ul> |
| Coding (hex):                                                                                     | 0x24                                        | <ul> <li>Volume flow</li> </ul>                                                         |
| Category (NE107):                                                                                 | F (Failure)                                 |                                                                                         |
|                                                                                                   |                                             |                                                                                         |
| Diagnostic behavior:                                                                              | Alarm                                       |                                                                                         |
| Remedial measures                                                                                 |                                             |                                                                                         |
| <ul><li>Check input configuration.</li><li>Check pressure sensor or process conditions.</li></ul> |                                             |                                                                                         |

Diagnostic no. 910

#### Message: F910 Measuring tube does not vibrate

| Measured value status |     | Measured variables concerned                                      |
|-----------------------|-----|-------------------------------------------------------------------|
| Quality:              | BAD | <ul><li>Density</li><li>Partially filled pipe detection</li></ul> |

| Quality Substatus:                                         | Maintenance alarm | <ul> <li>Low flow cut off</li> <li>Mass flow</li> </ul>           |
|------------------------------------------------------------|-------------------|-------------------------------------------------------------------|
| Coding (hex):                                              | 0x24              | <ul><li>Status value pulse/freq./switch output</li></ul>          |
| Category (NE107):                                          | F (Failure)       | <ul><li>Reference density</li><li>Corrected volume flow</li></ul> |
| Diagnostic behavior:                                       | Alarm             | <ul><li>Temperature</li><li>Volume flow</li></ul>                 |
| Remedial measures                                          |                   |                                                                   |
| <ul><li>Check electronics.</li><li>Check sensor.</li></ul> |                   |                                                                   |

#### Diagnostic no. 912 Message: \*912 Inhomogeneous

| Measured value status                                                         |                                 | Measured variables concerned                                                  |
|-------------------------------------------------------------------------------|---------------------------------|-------------------------------------------------------------------------------|
| Quality:                                                                      | UNCERTAIN                       | Density                                                                       |
| Quality Substatus:                                                            | Process related, no maintenance | <ul><li>Partially filled pipe detection</li><li>Low flow cut off</li></ul>    |
| Coding (hex):                                                                 | 0x78                            | <ul> <li>Mass flow</li> <li>Status value pulse/freg./switch output</li> </ul> |
| Category (NE107):                                                             | S (Out of specification)        | <ul> <li>Reference density</li> </ul>                                         |
| <b>Diagnostic behavior</b> , configurable ( $\rightarrow \square$ 70)         |                                 | <ul><li>Corrected volume flow</li><li>Temperature</li></ul>                   |
| Warning (factory setting)                                                     |                                 | Volume flow                                                                   |
| Remedial measures                                                             |                                 |                                                                               |
| <ul><li>Check process conditions.</li><li>Increase system pressure.</li></ul> |                                 |                                                                               |

#### Diagnostic no. 913 Message: \*913 Inhomogeneous

| Measured value status                                                                   |                                 | Measured variables concerned                                |
|-----------------------------------------------------------------------------------------|---------------------------------|-------------------------------------------------------------|
| Quality:                                                                                | UNCERTAIN                       | Density                                                     |
| Quality Substatus:                                                                      | Process related, no maintenance | <ul><li>Mass flow</li><li>Reference density</li></ul>       |
| Coding (hex):                                                                           | 0x78                            | <ul><li>Corrected volume flow</li><li>Temperature</li></ul> |
| Category (NE107):                                                                       | S (Out of specification)        | <ul><li>Volume flow</li></ul>                               |
| <b>Diagnostic behavior</b> , configurable ( $\rightarrow \square$ 70)                   |                                 |                                                             |
| Warning (factory setting)                                                               |                                 |                                                             |
| Remedial measures                                                                       |                                 |                                                             |
| <ul><li>Check process conditions.</li><li>Check electronic modules or sensor.</li></ul> |                                 |                                                             |

#### Diagnostic no. 944 Message: \*944 Monitoring failed

| Measured value status                          |                                 | Measured variables concerned                                |
|------------------------------------------------|---------------------------------|-------------------------------------------------------------|
| Quality:                                       | UNCERTAIN                       | Density                                                     |
| Quality Substatus:                             | Process related, no maintenance | <ul><li>Mass flow</li><li>Reference density</li></ul>       |
| Coding (hex):                                  | 0x78                            | <ul><li>Corrected volume flow</li><li>Temperature</li></ul> |
| Category (NE107):                              | S (Out of specification)        | - Temperature                                               |
| Diagnostic behavior, configurable (→       70) |                                 |                                                             |
| Warning (factory setting)                      |                                 |                                                             |
| Remedial measures                              |                                 |                                                             |

Check process conditions for Heartbeat Monitoring.

Diagnostic no. 990

#### Message: \*990 Special event 4

| Measured value status |                                                | Measured variables concerned |
|-----------------------|------------------------------------------------|------------------------------|
| Quality:              | BAD                                            | -                            |
| Quality Substatus:    | Maintenance alarm, more diagnosis<br>available |                              |
| Coding (hex):         | 0x24                                           |                              |
| Category (NE107):     | F (Failure)                                    |                              |
|                       |                                                |                              |
| Diagnostic behavior:  | Alarm                                          |                              |
| Remedial measures     |                                                |                              |
| Contact service.      |                                                |                              |

#### Diagnostic no. 991 Message: \*991 Special event 8

| Measured value status |                                                | Measured variables concerned |
|-----------------------|------------------------------------------------|------------------------------|
| Quality:              | BAD                                            | -                            |
| Quality Substatus:    | Maintenance alarm, more diagnosis<br>available |                              |
| Coding (hex):         | 0x24                                           |                              |
| Category (NE107):     | F (Failure)                                    |                              |
| Diagnostic behavior:  | Alarm                                          |                              |
| Remedial measures     |                                                |                              |
| Contact service.      |                                                |                              |

#### Diagnostic no. 992

#### Message: \*992 Special event 12

| Measured value status                                                 |                                 | Measured variables concerned                          |
|-----------------------------------------------------------------------|---------------------------------|-------------------------------------------------------|
| Quality:                                                              | BAD                             | Density                                               |
| Quality Substatus:                                                    | Process related, no maintenance | <ul><li>Mass flow</li><li>Reference density</li></ul> |
| Coding (hex):                                                         | 0x28                            | Corrected volume flow     Tomporature                 |
| Category (NE107):                                                     | F (Failure)                     | Temperature                                           |
| <b>Diagnostic behavior</b> , configurable ( $\rightarrow \square$ 70) |                                 |                                                       |
| Alarm (factory setting)                                               |                                 |                                                       |
| Remedial measures                                                     |                                 |                                                       |
| Contact service.                                                      |                                 |                                                       |

# 12.6 Pending diagnostic events

The **Diagnostics** menu allows the user to view the current diagnostic event and the previous diagnostic event separately.

To call up the measures to rectify a diagnostic event: Via Web browser

• Via "FieldCare" operating tool ( $\rightarrow \triangleq 69$ )

Other pending diagnostic events can be displayed in the **Diagnostic list** submenu( $\rightarrow \square 91$ )

#### Navigation

"Diagnostics" menu

#### Structure of the submenu

| Diagnostics | $\rightarrow$ | Actual diagnostics   |
|-------------|---------------|----------------------|
|             |               | Previous diagnostics |

#### Parameter overview with brief description

| Parameter            | Prerequsite                                | Description                                                                                                    | User interface                                                              | Factory setting |
|----------------------|--------------------------------------------|----------------------------------------------------------------------------------------------------|-----------------------------------------------------------------------------|-----------------|
| Actual diagnostics   | 1 diagnostic event has<br>occurred.        | Displays the current diagnostic<br>event along with the<br>diagnostic information.<br>If two or more messages<br>occur simultaneously,<br>the message with the<br>highest priority is shown<br>on the display. | Symbol for diagnostic<br>behavior, diagnostic<br>code and short<br>message. | -               |
| Previous diagnostics | 2 diagnostic events have already occurred. | Displays the diagnostic event<br>that occurred prior to the<br>current diagnostic event along<br>with the diagnostic<br>information.                                                                           | Symbol for diagnostic<br>behavior, diagnostic<br>code and short<br>message. | -               |

#### 12.7 **Diagnostic list**

In the **Diagnostic list** submenu, up to 5 currently pending diagnostic events can be displayed along with the related diagnostic information. If more than 5 diagnostic events are pending, the events with the highest priority are shown on the display.

### Navigation path

Diagnostics menu→Diagnostic list submenu

To call up the measures to rectify a diagnostic event:

- Via Web browser
- Via "FieldCare" operating tool (→ 
   <sup>(⇒)</sup> 69)

#### 12.8 **Event logbook**

#### 12.8.1 **Event history**

A chronological overview of the event messages that have occurred is provided in the events list which contains a maximum of 20 message entries. This list can be displayed via FieldCare if necessary.

### Navigation path

Event list:  $\mathbf{F} \rightarrow$  Tool box $\rightarrow$  Additional functions

For information on the event list, see the FieldCare user interface

This event history includes entries for:

- Diagnostic events ( $\rightarrow \square 72$ )
- Information events ( $\rightarrow \square 92$ )

In addition to the operation time of its occurrence and possible troubleshooting measures, each event is also assigned a symbol that indicates whether the event has occurred or is ended:

- Diagnostic event
  - ∋: Event has occurred
  - ⊖: Event has ended
- Information event
  - ⊕: Event has occurred

A chronological overview of the event messages that have occurred is provided in the **Events list** submenu.

### Navigation path

"Diagnostics" menu  $\rightarrow$  Event logbook  $\rightarrow$  Events list

To call up the measures to rectify a diagnostic event:

- Via Web browser
- Via "FieldCare" operating tool (→ 
   <sup>⊕</sup> 69)

For filtering the displayed event messages ( $\rightarrow \square$  92)

### 12.8.2 Filtering the event logbook

Using the **Filter options** parameter, you can define which category of event messages is displayed in the **Events list** submenu.

### Navigation path

"Diagnostics" menu  $\rightarrow$  Event logbook  $\rightarrow$  Filter options

### Filter categories

- All
- Failure (F)
- Function check (C)
- Out of specification (S)
- Maintenance required (M)
- Information (I)

### 12.8.3 Overview of information events

Unlike a diagnostic event, an information event is displayed in the event logbook only and not in the diagnostic list.

| Info number | Info name                       |
|-------------|---------------------------------|
| I1000       | (Device ok)                     |
| I1089       | Power on                        |
| I1090       | Configuration reset             |
| I1091       | Configuration changed           |
| I1110       | Write protection switch changed |
| I1137       | Electronic changed              |
| I1151       | History reset                   |
| I1155       | Reset electronic temperature    |
| I1157       | Memory error event list         |

| Info number | Info name                                |
|-------------|------------------------------------------|
| I1185       | Display backup done                      |
| I1186       | Restore via display done                 |
| I1187       | Settings downloaded with display         |
| I1188       | Display data cleared                     |
| I1189       | Backup compared                          |
| I1256       | Display: access status changed           |
| I1264       | Safety sequence aborted                  |
| I1335       | Firmware changed                         |
| I1351       | Empty pipe detection adjustment failure  |
| I1353       | Empty pipe detection adjustment ok       |
| I1361       | Wrong web server login                   |
| I1397       | Fieldbus: access status changed          |
| I1398       | CDI: access status changed               |
| I1443       | Coating thickness not determined         |
| I1444       | Device verification passed               |
| I1445       | Device verification failed               |
| I1446       | Device verification active               |
| I1457       | Failed:Measured error verification       |
| I1459       | Failed: I/O module verification          |
| I1461       | Failed: Sensor verification              |
| I1462       | Failed:Sensor electronic module verific. |

# 12.9 Resetting the measuring device

Using the **Device reset** parameter it is possible to reset the entire device configuration or some of the configuration to a defined state.

"Setup" menu  $\rightarrow$  Advanced setup  $\rightarrow$  Administration

Function scope of "Device reset" parameter

| Options              | Description                                                                                                    |
|----------------------|----------------------------------------------------------------------------------------------------|
| Cancel               | No action is executed and the user exits the parameter.                                                                                                    |
| To delivery settings | <ul> <li>Every parameter for which a customer-specific default setting was ordered is reset to this customer-specific value. All other parameters are reset to the factory setting.</li> <li>This option is not visible if no customer-specific settings have been ordered.</li> </ul> |
| Restart device       | The restart resets every parameter whose data are in the volatile memory (RAM) to the factory setting (e.g. measured value data). The device configuration remains unchanged.                                                                                                    |
| History reset        | Every parameter is reset to its factory setting.                                                                                                    |

# 12.10 Device information

The **Device information** submenu contains all the parameters that display different information for identifying the device.

#### Navigation

"Diagnostics" menu  $\rightarrow$  Device information

| Device information | $\rightarrow$ | Device tag            |
|--------------------|---------------|-----------------------|
|                    |               | Serial number         |
|                    |               | Firmware version      |
|                    |               | Device name           |
|                    |               | Order code            |
|                    |               | Extended order code 1 |
|                    |               | Extended order code 2 |
|                    |               | Extended order code 3 |
|                    |               | ENP version           |
|                    |               | IP address            |
|                    |               | Subnet mask           |
|                    |               | Default gateway       |

#### Parameter overview with brief description

| Parameter                     | Description                                         | User interface                                                                          | Factory setting |
|-------------------------------|-----------------------------------------------------|-----------------------------------------------------------------------------------------|-----------------|
| Device tag                    | Enter tag for measuring point.                      | Max. 32 characters, such as<br>letters, numbers or special<br>characters (e.g. @, %, /) | Promag 100 DP   |
| Serial number                 | Displays the serial number of the measuring device. | Max. 11-digit character string<br>comprising letters and<br>numbers.                    | 79AFFF16000     |
| Firmware version              | Displays the device firmware version installed.     | Character string with the<br>following format:<br>xx.yy.zz                              | 01.00           |
| Device name                   | Displays the name of the transmitter.               | Character string composed of<br>letters, numbers and certain<br>punctuation marks.      | Promag 100 DP   |
| Order code                    | Displays the device order code.                     | Character string composed of<br>letters, numbers and certain<br>punctuation marks       | -               |
| Extended order code 1         | Displays the 1st part of the extended order code.   | Character string                                                                        | -               |
| Extended order code 2         | Displays the 2nd part of the extended order code.   | Character string                                                                        | -               |
| Extended order code 3         | Displays the 3rd part of the extended order code.   | Character string                                                                        | -               |
| ENP version                   | Displays the version of the electronic nameplate.   | Character string in the format xx.yy.zz                                                 | 2.02.00         |
| PROFIBUS ident number         |                                                     | 0 to 65 535                                                                             | 5472            |
| Status PROFIBUS Master Config |                                                     | <ul><li>Active</li><li>Not active</li></ul>                                             | Not active      |

| Parameter       | Description                                                        | User interface                              | Factory setting |
|-----------------|--------------------------------------------------------------------|---------------------------------------------|-----------------|
| IP address      | Displays the IP address of the Web server of the measuring device. | 4 octet: 0 to 255 (in the particular octet) | 192.168.1.212   |
| Subnet mask     | Displays the subnet mask.                                          | 4 octet: 0 to 255 (in the particular octet) | 255.255.255.0   |
| Default gateway | Displays the default gateway.                                      | 4 octet: 0 to 255 (in the particular octet) | 192.168.1.212   |

## 12.11 Firmware history

| Release<br>date | Firmware<br>version | Order code<br>for<br>"Firmware<br>version" | Firmware<br>changes                                                                                                    | Documentation<br>type     | Documentation        |
|-----------------|---------------------|--------------------------------------------|----------------------------------------------------------------------------------------------------|---------------------------|----------------------|
| 09.2013         | 01.01.00            | Option <b>78</b>                           | Original firmware                                                                                                    | Operating<br>Instructions | BA01237D/06/EN/01.13 |
| 10.2014         | 01.01.zz            | Option <b>69</b>                           | <ul> <li>Integration of<br/>optional onsite<br/>display</li> <li>New unit "Beer<br/>Barrel (BBL)"</li> <li>Simulation of<br/>diagnostic events</li> </ul> | Operating<br>Instructions | BA01237D/06/EN/02.14 |

Flashing the firmware to the current version or to the previous version is possible via the service interface (CDI) .

For the compatibility of the firmware version with the previous version, the installed device description files and operating tools, observe the information about the device in the "Manufacturer's information" document.

The manufacturer's information is available:

- In the Download Area of the Endress+Hauser Internet site: www.endress.com → Download
- Specify the following details:
  - Product root: e.g. 5H1B
  - Text search: Manufacturer's information
  - Search range: documentation

#### 13 Maintenance

#### 13.1 Maintenance tasks

No special maintenance work is required.

#### 13.1.1 Exterior cleaning

When cleaning the exterior of measuring devices, always use cleaning agents that do not attack the surface of the housing or the seals.

#### 13.1.2 Interior cleaning

No interior cleaning is planned for the device.

#### **Replacing seals** 13.1.3

The sensor's seals (particularly aseptic molded seals) must be replaced periodically.

The interval between changes depends on the frequency of the cleaning cycles, the cleaning temperature and the medium temperature.

Replacement seals (accessory) ( $\rightarrow \square 114$ )

#### 13.2 Measuring and test equipment

Endress+Hauser offers a wide variety of measuring and test equipment, such as W@M or device tests.

Your Endress+Hauser Sales Center can provide detailed information on the services.

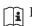

-

For a list of some of the measuring and test equipment, refer to the "Accessories" chapter of the "Technical Information" document for the device.

#### 13.3 Endress+Hauser services

Endress+Hauser offers a wide variety of services for maintenance such as recalibration. maintenance service or device tests.

Your Endress+Hauser Sales Center can provide detailed information on the services.

# 14 Repair

# 14.1 General notes

### Repair and conversion concept

The Endress+Hauser repair and conversion concept provides for the following:

- The measuring devices have a modular design.
- Spare parts are grouped into logical kits with the associated Installation Instructions.
- Repairs are carried out by Endress+Hauser Service or by correspondingly trained customers.
- Certified devices can be converted into other certified devices by Endress+Hauser Service or at the factory only.

### Notes for repair and conversion

For repair and modification of a measuring device, observe the following notes:

- Use only original Endress+Hauser spare parts.
- Carry out the repair according to the Installation Instructions.
- Observe the applicable standards, federal/national regulations, Ex documentation (XA) and certificates.
- Document every repair and each conversion and enter them into the *W*@*M* life cycle management database.

# 14.2 Spare parts

Measuring device serial number:

- Is located on the nameplate of the device.

# 14.3 Endress+Hauser services

Contact your Endress+Hauser Sales Center for information on services and spare parts.

# 14.4 Return

The measuring device must be returned if repairs or a factory calibration are required, or if the wrong measuring device has been ordered or delivered. According to legal regulations, Endress+Hauser, as an ISO-certified company, is required to follow certain procedures when handling returned products that are in contact with medium.

To ensure swift, safe and professional device returns, please read the return procedures and conditions on the Endress+Hauser website at www.services.endress.com/return-material

# 14.5 Disposal

### 14.5.1 Removing the measuring device

- 1. Switch off the device.
- 2. **WARNING!** Danger to persons from process conditions. Beware of hazardous process conditions such as pressure in the measuring device, high temperatures or aggressive fluids.

Carry out the mounting and connection steps from the chapters "Mounting the measuring device" and "Connecting the measuring device" in the logically reverse sequence. Observe the safety instructions.

### 14.5.2 Disposing of the measuring device

### **WARNING**

Danger to personnel and environment from fluids that are hazardous to health.

Ensure that the measuring device and all cavities are free of fluid residues that are hazardous to health or the environment, e.g. substances that have permeated into crevices or diffused through plastic.

Observe the following notes during disposal:

- Observe valid federal/national regulations.
- Ensure proper separation and reuse of the device components.

# 15 Accessories

Various accessories, which can be ordered with the device or subsequently from Endress +Hauser, are available for the device. Detailed information on the order code in question is available from your local Endress+Hauser sales center or on the product page of the Endress+Hauser website: www.endress.com.

# 15.1 Device-specific accessories

## 15.1.1 For the transmitter

| Accessories       | Description                                                                                                   |  |
|-------------------|----------------------------------------------------------------------------------------------------|--|
| Adapter set       | Adapter connections for installing Promag H instead of a Promag 30/33 A or Promag 30/33 H (DN 25) device.     |  |
|                   | Consists of:<br>• 2 process connections<br>• Threaded fasteners<br>• Seals                                    |  |
| Seal set          | For the regular replacement of seals for the sensor.                                                          |  |
| Spacer            | If replacing a DN 80/100 sensor in an existing installation, a spacer is needed if the new sensor is shorter. |  |
| Welding jig       | Welded connection as process connection: welding jig for installation in pipe.                                |  |
| Grounding rings   | Are used to ground the fluid in lined measuring tubes to ensure proper measurement.                           |  |
|                   | For details, see Installation Instructions EA00070D                                                           |  |
| Mounting kit      | Consists of:<br>• 2 process connections<br>• Threaded fasteners<br>• Seals                                    |  |
| Wall mounting kit | Wall mounting kit for measuring device (only DN 2 to 25 (1/12 to 1"))                                         |  |

## 15.1.2 For the sensor

| Accessories       | Description                                                                                                   |  |
|-------------------|----------------------------------------------------------------------------------------------------|--|
| Adapter set       | Adapter connections for installing Promag H instead of a Promag 30/33 A or Promag 30/33 H (DN 25) device.     |  |
|                   | Consists of:                                                                                                  |  |
|                   | <ul> <li>2 process connections</li> <li>Threaded fasteners</li> </ul>                                         |  |
|                   | <ul><li>Seals</li></ul>                                                                                       |  |
| Seal set          | For the regular replacement of seals for the sensor.                                                          |  |
| Spacer            | If replacing a DN 80/100 sensor in an existing installation, a spacer is needed if the new sensor is shorter. |  |
| Welding jig       | Welded connection as process connection: welding jig for installation in pipe.                                |  |
| Grounding rings   | Are used to ground the fluid in lined measuring tubes to ensure proper measurement.                           |  |
|                   | For details, see Installation Instructions EA00070D                                                           |  |
| Mounting kit      | Consists of:                                                                                                  |  |
|                   | <ul><li>2 process connections</li><li>Threaded fasteners</li></ul>                                            |  |
|                   | <ul><li>Seals</li></ul>                                                                                       |  |
| Wall mounting kit | Wall mounting kit for measuring device (only DN 2 to 25 (1/12 to 1"))                                         |  |

# 15.2 Communication-specific accessories

### Accessories

Description

# 15.3 Service-specific accessories

| Accessories | Description                                                                                                    |
|-------------|----------------------------------------------------------------------------------------------------|
| Applicator  | <ul> <li>Software for selecting and sizing Endress+Hauser measuring devices:</li> <li>Calculation of all the necessary data for identifying the optimum flowmeter: e.g. nominal diameter, pressure loss, accuracy or process connections.</li> <li>Graphic illustration of the calculation results</li> </ul>                                                                                                    |
|             | Administration, documentation and access to all project-related data and parameters over the entire life cycle of a project.                                                                                                    |
|             | <ul><li>Applicator is available:</li><li>Via the Internet: https://wapps.endress.com/applicator</li><li>On CD-ROM for local PC installation.</li></ul>                                                                                                    |
| W@M         | Life cycle management for your plant<br>W@M supports you with a wide range of software applications over the entire<br>process: from planning and procurement, to the installation, commissioning and<br>operation of the measuring devices. All the relevant device information, such as<br>the device status, spare parts and device-specific documentation, is available for<br>every device over the entire life cycle.<br>The application already contains the data of your Endress+Hauser device. Endress<br>+Hauser also takes care of maintaining and updating the data records.<br>W@M is available:<br>Via the Internet: www.endress.com/lifecyclemanagement<br>On CD-ROM for local PC installation. |
| FieldCare   | FDT-based plant asset management tool from Endress+Hauser.<br>It can configure all smart field units in your system and helps you manage them. By<br>using the status information, it is also a simple but effective way of checking their<br>status and condition.                                                                                                    |
|             | For details, see Operating Instructions BA00027S and BA00059S $\square$                                                                                                    |

# 15.4 System components

| Accessories         | Description                                                                                                    |
|---------------------|----------------------------------------------------------------------------------------------------|
| Memograph M graphic | The Memograph M graphic display recorder provides information on all relevant measured variables. Measured values are recorded correctly, limit values are monitored and measuring points analyzed. The data are stored in the 256 MB internal memory and also on a SD card or USB stick. |
| display recorder    | For details, see "Technical Information" TI00133R and Operating Instructions BA00247R                                                                                                    |

# 16 Technical data

## 16.1 Application

Depending on the version ordered, the measuring device can also measure potentially explosive, flammable, poisonous and oxidizing media.

To ensure that the device remains in proper operating condition for its service life, use the measuring device only for media against which the process-wetted materials are adequately resistant.

# 16.2 Function and system design

| Measuring principle | Electromagnetic flow measurement on the basis of Faraday's law of magnetic induction.                                                                                                    |  |  |
|---------------------|----------------------------------------------------------------------------------------------------|--|--|
| Measuring system    | One device version is available: compact version, transmitter and sensor form a mechanical unit.                                                                                                    |  |  |
|                     | For information on the structure of the device ( $ ightarrow 	extsf{B}$ 11)                                                                                                    |  |  |
|                     | 16.3 Input                                                                                                    |  |  |
| Measured variable   | Direct measured variables                                                                                                    |  |  |
|                     | <ul> <li>Volume flow (proportional to induced voltage)</li> <li>Temperature (DN 15 to 150 (½ to 6"))</li> <li>Electrical conductivity</li> </ul>                                                                                                    |  |  |
|                     | Calculated measured variables                                                                                                    |  |  |
|                     | <ul><li>Mass flow</li><li>Corrected volume flow</li><li>Corrected electrical conductivity</li></ul>                                                                                                    |  |  |
| Measuring range     | Typically $v = 0.01$ to 10 m/s (0.03 to 33 ft/s) with the specified accuracy                                                                                                    |  |  |
|                     | Electrical conductivity: 5 to 10000 $\mu$ S/cm/cm                                                                                                    |  |  |
|                     | Recommended measuring range                                                                                                    |  |  |
|                     | "Flow limit" section ( $\rightarrow \triangleq 107$ )                                                                                                    |  |  |
| Operable flow range | Over 1000 : 1                                                                                                    |  |  |
| Input signal        | External measured values                                                                                                    |  |  |
|                     | <ul> <li>To increase the accuracy of certain measured variables or to calculate the corrected volume flow, the automation system can continuously write different measured values to the measuring device:</li> <li>Operating pressure to increase accuracy (Endress+Hauser recommends the use of a pressure measuring device for absolute pressure, e.g. Cerabar M or Cerabar S)</li> <li>Medium temperature to increase accuracy (e.g. iTEMP)</li> <li>Reference density for calculating the corrected volume flow</li> </ul> |  |  |

Various pressure transmitters and temperature measuring devices can be ordered from Endress+Hauser: see "Accessories" section ( $\rightarrow \triangleq 100$ )

It is recommended to read in external measured values to calculate the following measured variables: Corrected volume flow

Fieldbus

The measured values are written from the automation system to the measuring device via PROFIBUS DP.

# 16.4 Output

| Output signal      | PROFIBUS DP                                                                                   |                                                         |  |  |
|--------------------|-----------------------------------------------------------------------------------------------|---------------------------------------------------------|--|--|
|                    | Signal encoding                                                                               | NRZ code                                                |  |  |
|                    | Data transfer                                                                                 | 9.6 kBaud12 MBaud                                       |  |  |
|                    |                                                                                               |                                                         |  |  |
| Signal on alarm    | Depending on the interface, failure information is displayed as follows:                      |                                                         |  |  |
|                    | PROFIBUS DP                                                                                   |                                                         |  |  |
|                    | Status and alarm messages                                                                     | Diagnostics in accordance with PROFIBUS PA Profile 3.02 |  |  |
|                    | Local display                                                                                 |                                                         |  |  |
|                    | Plain text display                                                                            | With information on cause and remedial measures         |  |  |
|                    | Backlight                                                                                     | Red backlighting indicates a device error.              |  |  |
|                    | Status signal as Operating tool                                                               | s per NAMUR recommendation NE 107                       |  |  |
|                    | <ul> <li>Via digital commu<br/>PROFIBUS DP</li> <li>Via service interfa</li> </ul>            |                                                         |  |  |
|                    | Plain text display                                                                            | With information on cause and remedial measures         |  |  |
| Low flow cut off   | The switch points for low flow cut off are user-selectable.                                   |                                                         |  |  |
| Galvanic isolation | The following connections are galvanically isolated from each other:<br>Outputs  Power supply |                                                         |  |  |

Protocol-specific data

### PROFIBUS DP

| Manufacturer ID                                                  | 0x11                                                                                                    |  |
|------------------------------------------------------------------|----------------------------------------------------------------------------------------------------|--|
| Ident number                                                     | 0x1561                                                                                                    |  |
| Profile version                                                  | 3.02                                                                                                    |  |
| Device description files (GSD,<br>DTM, DD)                       | Information and files under:<br>• www.endress.com<br>• www.profibus.org                                                                                                    |  |
| Output values<br>(from measuring device to<br>automation system) |                                                                                                    |  |
| Input values<br>(from automation system to<br>measuring device)  | Analog output 1 (fixed assignment)<br>External density<br>Digital output 1 to 2 (fixed assignment)                                                                                                    |  |
|                                                                  | <ul> <li>Digital output 1 to 2 (fixed assignment)</li> <li>Digital output 1: switch positive zero return on/off</li> <li>Digital output 2: start verification</li> </ul>                                                                                                    |  |
|                                                                  | Totalizer 1 to 3<br>• Totalize<br>• Reset and hold<br>• Preset and hold<br>• Stop<br>• Operating mode configuration:<br>- Net flow total<br>- Forward flow total<br>- Reverse flow total                                                                                                    |  |
| Supported functions                                              | <ul> <li>Identification &amp; Maintenance<br/>Simplest device identification on the part of the control system and<br/>nameplate</li> <li>PROFIBUS upload/download<br/>Reading and writing parameters is up to ten times faster with PROFIBUS<br/>upload/download</li> <li>Condensed status<br/>Simplest and self-explanatory diagnostic information by categorizing<br/>diagnostic messages that occur</li> </ul> |  |
| Configuration of the device address                              | <ul> <li>DIP switches on the I/O electronics module</li> <li>Via operating tools (e.g. FieldCare)</li> </ul>                                                                                                    |  |

# 16.5 Power supply

| Terminal assignment          | (→ 🗎 28) |
|------------------------------|----------|
| Pin assignment, device plug  | (→ 酉 29) |
| i in assignment, acvice prag |          |

| Supply voltage | Transmitter                                                                             |
|----------------|-----------------------------------------------------------------------------------------|
|                | For device version with all communication types: DC 20 to 30 V                          |
|                | The power unit must be tested to ensure it meets safety requirements (e.g. PELV, SELV). |

| Power consumption | Transmitter                |                              |  |  |
|-------------------|----------------------------|------------------------------|--|--|
|                   | Order code for<br>"Output" | Maximum<br>Power consumption |  |  |
|                   | Option L: PROFIBUS DP      | 3.5 W                        |  |  |

| Current consumption               | Transmitter                                                                                                    |                                             |                                 |  |  |  |  |
|-----------------------------------|----------------------------------------------------------------------------------------------------|---------------------------------------------|---------------------------------|--|--|--|--|
|                                   | Order code for         Maximum         Maximum           "Output"         Current consumption         switch-on current                                                                                                    |                                             |                                 |  |  |  |  |
|                                   | Option L: PROFIBUS DP                                                                                                    | 145 mA                                      | 18 A (<0.125 ms)                |  |  |  |  |
| Power supply failure              | <ul> <li>Totalizers stop at the last value measured.</li> <li>Depending on the device version, the configuration is retained in the device memory or in the plug-in memory (HistoROM DAT).</li> <li>Error messages (incl. total operated hours) are stored.</li> </ul> |                                             |                                 |  |  |  |  |
| Electrical connection             | (→ 🖺 29)                                                                                                    | (→ 🖹 29)                                    |                                 |  |  |  |  |
| Potential equalization            | (→ 🗎 31)                                                                                                    |                                             |                                 |  |  |  |  |
| Terminals                         | <b>Transmitter</b><br>Spring terminals for wire cross-sections0.5 to 2.5 mm <sup>2</sup> (20 to 14 AWG)                                                                                                    |                                             |                                 |  |  |  |  |
| Cable entries                     | <ul> <li>Cable gland: M20 × 1.5 v</li> <li>Thread for cable entry:</li> <li>NPT <sup>1</sup>/<sub>2</sub>"</li> <li>G <sup>1</sup>/<sub>2</sub>"</li> <li>M20</li> </ul>                                                                                               | with cable $ abla 6$ to 12 mm (0.24 to      | 0.47 in)                        |  |  |  |  |
| Cable specification               | (→ 🗎 27)                                                                                                    |                                             |                                 |  |  |  |  |
|                                   | 16.6 Performar                                                                                                    | ce characteristics                          |                                 |  |  |  |  |
| Reference operating<br>conditions | In accordance with DIN E.<br>Fluid temperature: +28±<br>Ambient temperature ra<br>Warm-up period:30 min                                                                                                    | 2 °C (+82±4 °F)<br>nge: +22±2 °C (+72±4 °F) |                                 |  |  |  |  |
|                                   | <ul> <li>Installation</li> <li>Inlet run &gt; 10 × DN</li> <li>Outlet run &gt; 5 × DN</li> <li>Sensor and transmitter g</li> <li>The sensor is centered in</li> </ul>                                                                                                  |                                             |                                 |  |  |  |  |
| Maximum measured error            | Error limits under referer                                                                                                    | nce operating conditions                    |                                 |  |  |  |  |
|                                   | o.r. = of reading                                                                                                    |                                             |                                 |  |  |  |  |
|                                   | Volume flow<br>• ±0.5 % o.r. ± 1 mm/s (0.04 in/s)<br>• Optional: ±0.2 % o.r. ± 2 mm/s (0.08 in/s)                                                                                                    |                                             |                                 |  |  |  |  |
|                                   | <b>1</b> Fluctuations in the su                                                                                                    | pply voltage do not have any effe           | ect within the specified range. |  |  |  |  |

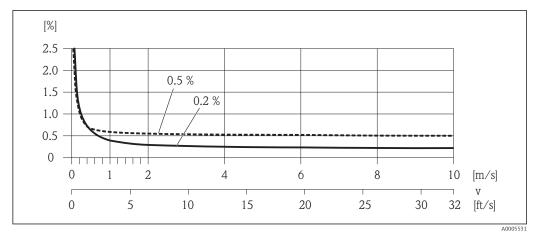

■ 18 Maximum measured error in % o.r.

**Temperature** ±3 °C (±5.4 °F)

**Electrical conductivity** Max. measured error not specified.

#### Accuracy of outputs

o.r. = of reading; o.f.s. = of full scale value

The output accuracy must be factored into the measured error if analog outputs are used, but can be ignored for fieldbus outputs (e.g. Modbus RS485, EtherNet/IP).

Current output

| Accuracy | Max. ±0.05 % o.f.s. or ±5 µA |  |
|----------|------------------------------|--|
|----------|------------------------------|--|

Pulse/frequency output

| Accuracy | Max. ±50 ppm o.r. |
|----------|-------------------|
|----------|-------------------|

| Repeatability                            | o.r. = of reading                                             |  |  |  |
|------------------------------------------|---------------------------------------------------------------|--|--|--|
|                                          | <b>Volume flow</b><br>Max. ±0.1 % o.r. ± 0.5 mm/s (0.02 in/s) |  |  |  |
|                                          | <b>Temperature</b><br>±0.5 °C (±0.9 °F)                       |  |  |  |
|                                          | Electrical conductivity<br>Max. $\pm 5 \%$ o.r.               |  |  |  |
| Temperature measurement<br>response time | T <sub>90</sub> < 15 s                                        |  |  |  |
|                                          |                                                               |  |  |  |

## 16.7 Installation

"Mounting requirements" ( $\rightarrow \square 17$ )

| Ambient temperature range              | (→ 🗎 19)                                                                                                    |  |  |  |  |
|----------------------------------------|----------------------------------------------------------------------------------------------------|--|--|--|--|
| Storage temperature                    | The storage temperature corresponds to the operating temperature range of the measuring transmitter and the appropriate measuring sensors.                                                                                                    |  |  |  |  |
|                                        | <ul> <li>Protect the measuring device against direct sunlight during storage in order to avoid unacceptably high surface temperatures.</li> <li>Select a storage location where moisture cannot collect in the measuring device as fungus or bacteria infestation can damage the liner.</li> <li>If protection caps or protective covers are mounted these should never be removed before installing the measuring device.</li> </ul> |  |  |  |  |
| Degree of protection                   | <ul> <li>Transmitter and sensor</li> <li>As standard: IP66/67, type 4X enclosure</li> <li>With the order code for "Sensor options", option CM: IP69K can also be ordered</li> <li>When housing is open: IP20, type 1 enclosure</li> <li>Display module: IP20, type 1 enclosure</li> </ul>                                                                                                    |  |  |  |  |
| Shock resistance                       | As per IEC/EN 60068-2-31                                                                                                    |  |  |  |  |
| Vibration resistance                   | Acceleration up to 2 g following IEC 60068-2-6                                                                                                    |  |  |  |  |
| Mechanical load                        | <ul> <li>Protect the transmitter housing against mechanical effects, such as shock or impact.</li> <li>Never use the transmitter housing as a ladder or climbing aid.</li> </ul>                                                                                                    |  |  |  |  |
| Interior cleaning                      | <ul> <li>Cleaning in place (CIP)</li> <li>Sterilization in place (SIP)</li> </ul>                                                                                                    |  |  |  |  |
| Electromagnetic<br>compatibility (EMC) | <ul> <li>As per IEC/EN 61326 and NAMUR Recommendation 21 (NE 21)</li> <li>Complies with emission limits for industry as per EN 55011 (Class A)</li> <li>Device version with PROFIBUS DP: Complies with emission limits for industry as per EN 50170 Volume 2, IEC 61784</li> </ul>                                                                                                    |  |  |  |  |
|                                        | The following applies for PROFIBUS DP: If baud rates > 1.5 MBaud an EMC cable entry must be used and the cable shield must continue as far as the terminal wherever possible.                                                                                                    |  |  |  |  |
|                                        | $\prod$ For details refer to the Declaration of Conformity.                                                                                                    |  |  |  |  |
|                                        | 160 D                                                                                                    |  |  |  |  |

# 16.8 Environment

# 16.9 Process

Medium temperature range -20 to +150 °C (-4 to +302 °F)

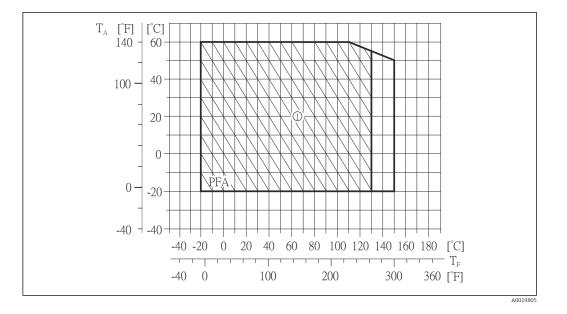

T<sub>A</sub> Ambient temperature

T<sub>F</sub> Medium temperature

1 Harsh environment and IP68 only to +130  $^\circ\!C$  (+266  $^\circ\!F)$ 

Conductivity

 $\geq$  5 µS/cm for liquids in general

Pressure-temperature ratings

An overview of the pressure-temperature ratings for the process connections is provided in the "Technical Information" document

|  | Nominal  | Nominal diameter                  |                   | Limit values for absolute pressure in [mbar] ([psi]) for fluid temperatures: |                      |                      |                    |
|--|----------|-----------------------------------|-------------------|------------------------------------------------------------------------------|----------------------|----------------------|--------------------|
|  | [mm]     | [in]                              | +25 ℃<br>(+77 °F) | +80 °C<br>(+176 °F)                                                          | +100 °C<br>(+212 °F) | +130 °C<br>(+266 °F) | +150 ℃<br>(+302 ℉) |
|  | 2 to 150 | <sup>1</sup> / <sub>12</sub> to 6 | 0 (0)             | 0 (0)                                                                        | 0 (0)                | 0 (0)                | 0 (0)              |

| Flow limit      | <ul> <li>The diameter of the pipe and the flow rate determine the nominal diameter of the sensor.</li> <li>The optimum velocity of flow is between 2 to 3 m/s (6.56 to 9.84 ft/s). Also match the velocity of flow (v) to the physical properties of the fluid:</li> <li>v &lt; 2 m/s (6.56 ft/s): for low conductivity values</li> <li>v &gt; 2 m/s (6.56 ft/s): for fluids producing buildup (e.g. milk with a high fat content)</li> </ul> |
|-----------------|----------------------------------------------------------------------------------------------------|
|                 | A necessary increase in the flow velocity can be achieved by reducing the sensor nominal diameter.                                                                                                    |
|                 | For an overview of the measuring range full scale values, see the "Measuring range" section ( $\rightarrow \square 101$ )                                                                                                    |
| Pressure loss   | <ul> <li>No pressure loss occurs as of nominal diameter DN 8 (3/8") if the sensor is installed in a pipe with the same nominal diameter.</li> <li>Pressure losses for configurations incorporating adapters according to DIN EN 545 (→ ≅ 21)</li> </ul>                                                                                                    |
| System pressure | (→ 🗎 20)                                                                                                    |

Vibrations (→ 🖹 20) 16.10 Mechanical construction For the dimensions and installation lengths of the device, see the "Technical Information" document, "Mechanical construction" section Design, dimensions Weight **Compact version**  Including the transmitter • Weight specifications apply to standard pressure ratings and without packaging material. Nominal diameter Weight [mm] [in] [kg] [lbs] 1/12 2.00 2 4.41 4 1/8 2.00 4.41 8 3/8 2.00 4.41 15 1/2 1.90 4.19 25 1 2.80 6.17 9.04 40 1 1/2 4.10 2 50 4.60 10.1 5.40 11.9 65 \_ 3 13.2 80 6.00 100 4 7.30 16.1 5 12.7 28.0 125 150 15.1 33.3 6

| Measuring tube | Nominal diameter |       | Pressure rating <sup>1)</sup> | Process connection internal diameter |      |
|----------------|------------------|-------|-------------------------------|--------------------------------------|------|
| specification  |                  |       | EN (DIN)                      | PI                                   | FA   |
|                | [mm]             | [in]  | [bar]                         | [mm]                                 | [in] |
|                | 2                | 1/12  | PN 16/40                      | 2.25                                 | 0.09 |
|                | 4                | 1/8   | PN 16/40                      | 4.5                                  | 0.18 |
|                | 8                | 3/8   | PN 16/40                      | 9.0                                  | 0.35 |
|                | 15               | 1/2   | PN 16/40                      | 16.0                                 | 0.63 |
|                | -                | 1     | PN 16/40                      | 22.6                                 | 0.89 |
|                | 25               | -     | PN 16/40                      | 26.0                                 | 1.02 |
|                | 40               | 1 1/2 | PN 16/25/40                   | 35.3                                 | 1.39 |
|                | 50               | 2     | PN 16/25                      | 48.1                                 | 1.89 |
|                | 65               | -     | PN 16/25                      | 59.9                                 | 2.36 |
|                | 80               | 3     | PN 16/25                      | 72.6                                 | 2.86 |
|                | 100              | 4     | PN 16/25                      | 97.5                                 | 3.84 |
|                | 125              | 5     | PN 10/16                      | 120.0                                | 4.72 |
|                | 150              | 6     | PN 10/16                      | 146.5                                | 5.77 |

1) Depending on process connection and seals used

#### Materials

#### Transmitter housing

- Order code for "Housing", option A "Compact, aluminum coated": Aluminum, AlSi10Mg, coated
- Order code for "Housing", option B "Compact, hygienic, stainless": Hygienic version, stainless steel 1.4301 (304)
- Order code for "Housing", option C "Ultra compact, hygienic, stainless": Hygienic version, stainless steel 1.4301 (304)

#### Cable entries/cable glands

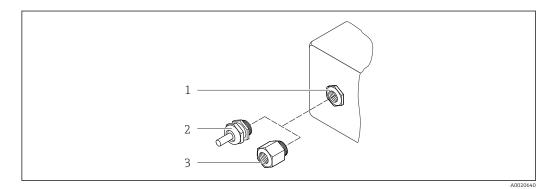

- Possible cable entries/cable glands
- 1 Cable entry in transmitter housing, wall-mount housing or connection housing with internal thread M20 x 1.5
- 2 Cable gland M20 x 1.5
- 3 Adapter for cable entry with internal thread  $G \frac{1}{2}$  or NPT  $\frac{1}{2}$ "

#### Order code for "Housing", option A "Compact, coated aluminum"

The various cable entries are suitable for hazardous and non-hazardous areas.

| Cable entry/cable gland                                          | Material            |
|------------------------------------------------------------------|---------------------|
| Cable gland M20 × 1.5                                            | Nickel-plated brass |
| Adapter for cable entry with internal thread G ½"                |                     |
| Adapter for cable entry with internal thread NPT $\frac{1}{2}$ " |                     |

#### Order code for "Housing", option B "Compact, hygienic, stainless"

The various cable entries are suitable for hazardous and non-hazardous areas.

| Cable entry/cable gland                                        | Material                       |
|----------------------------------------------------------------|--------------------------------|
| Cable gland M20 × 1.5                                          | Stainless steel, 1.4404 (316L) |
| Adapter for cable entry with internal thread G $^{1\!\!/}_{2}$ |                                |
| Adapter for cable entry with internal thread NPT ½"            |                                |

#### Device plug

| Electrical connection | Material                                                                                                    |
|-----------------------|----------------------------------------------------------------------------------------------------|
| Plug M12x1            | <ul> <li>Socket: Stainless steel, 1.4404 (316L)</li> <li>Contact housing: Polyamide</li> <li>Contacts: Gold-plated brass</li> </ul> |

#### Sensor housing

Stainless steel 1.4301 (304)

#### Measuring tubes

Stainless steel 1.4301 (304)

#### Liner

PFA (USP Class VI, FDA 21 CFR 177.1550, 3A)

#### **Process connections**

- Stainless steel 1.4404 (F316L)
- PVDF
- PVC adhesive sleeve

List of all available process connections ( $\rightarrow \cong 110$ )

#### Electrodes

- Standard: 1.4435 (316L)
- Optional: Alloy C22, tantalum, platinum (only up to DN 25 (1"))

#### Seals

- O-ring seal, DN 2 to 25 (1/12 to 1"): EPDM, FKM, Kalrez
- Aseptic molded seal, DN 2 to 150 (1/12 to 6"): EPDM<sup>1)</sup>, FKM, silicone<sup>1)</sup>

#### Accessories

#### Grounding rings

- Standard: 1.4435 (F316L)
- Optional: Alloy C22, tantalum

#### Wall mounting kit

Stainless steel 1.4301 (304)

#### Spacer

1.4435 (F316L)

| Fitted electrodes   | <ul> <li>2 measuring electrodes for signal detection</li> <li>1 empty pipe detection electrode for empty pipe detection/temperature measurement (only DN 15 to 150 (<sup>1</sup>/<sub>2</sub> to 6"))</li> </ul>                                   |  |
|---------------------|----------------------------------------------------------------------------------------------------|--|
| Process connections | With O-ring seal<br>• Welded connection (DIN EN ISO 1127, ODT/SMS, ISO 2037)<br>• Flange (EN (DIN), ASME, JIS)<br>• Flange from PVDF (EN (DIN), ASME, JIS)<br>• External thread<br>• Internal thread<br>• Hose connection<br>• PVC adhesive sleeve |  |

<sup>1)</sup> USP Class VI, FDA 21 CFR 177.2600, 3A

With aseptic molded seal:

- Welded connection (DIN 11850, ASME BPE, ISO 2037)
- Clamp (ISO 2852, ISO 2853, DIN 32676, L14 AM7)
- Coupling (DIN 11851, DIN 11864-1, ISO 2853, SMS 1145)
- Flange DIN 11864-2

For information on the materials of the process connections ( $\Rightarrow \square 110$ )

#### Surface roughness

ghness Stainless steel electrodes, 1.4435 (F316L); Alloy C22, 2.4602 (UNS N06022); platinum; tantalum:  $\leq 0.3$  to 0.5 µm (11.8 to 19.7 µin) (All data relate to parts in contact with fluid) Liner with PFA:  $\leq 0.4$  µm (15.7 µin) (All data relate to parts in contact with fluid)

Stainless steel process connections:  $\leq 0.8 \ \mu m \ (31 \ \mu in)$ Optional:  $\leq 0.38 \ \mu m \ (15 \ \mu in)$ (All data relate to parts in contact with fluid)

## 16.11 Operability

Local display

The local display is only available with the following device version: Order code for "Display; Operation", option **B**: 4-line; via communication

#### **Display element**

- 4-line liquid crystal display with 16 characters per line.
- White background lighting; switches to red in event of device errors.
- Format for displaying measured variables and status variables can be individually configured.
- Permitted ambient temperature for the display: -20 to +60 °C (-4 to +140 °F). The readability of the display may be impaired at temperatures outside the temperature range.

#### Disconnecting the local display from the main electronics module

In the case of the "Compact, aluminum coated" housing version, the local display must only be disconnected manually from the main electronics module. In the case of the "Compact, hygienic, stainless" and "Ultra compact, hygienic, stainless" housing versions, the local display is integrated in the housing cover and is disconnected from the main electronics module when the housing cover is opened.

#### "Compact, aluminum coated" housing version

The local display is plugged onto the main electronics module. The electronic connection between the local display and main electronics module is established via a connecting cable.

For some work performed on the measuring device (e.g. electrical connection), it is advisable to disconnect the local display from the main electronics module:

- 1. Press in the side latches of the local display.
- 2. Remove the local display from the main electronics module. Pay attention to the length of the connecting cable when doing so.

Once the work is completed, plug the local display back on.

Remote operation

#### Via PROFIBUS DP network

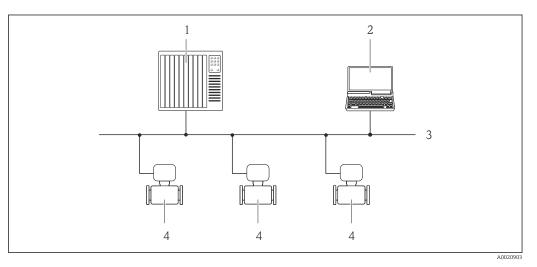

- 1 Automation system
- 2 Computer with PROFIBUS network card
- 3 PROFIBUS DP network
- 4 Measuring device

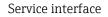

#### Service interface (CDI-RJ45)

#### PROFIBUS DP

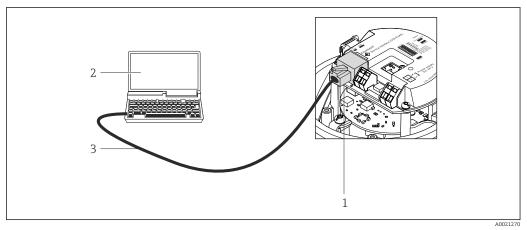

☑ 20 Connection for order code for "Output", option L: PROFIBUS DP

- 1 Service interface (CDI -RJ45) of the measuring device with access to the integrated Web server
- 2 Computer with Web browser (e.g. Internet Explorer) for accessing the integrated device Web server or with "FieldCare" operating tool with COM DTM "CDI Communication TCP/IP"
- 3 Standard Ethernet connecting cable with RJ45 plug

Languages

Can be operated in the following languages: Via "FieldCare" operating tool: English, German, French, Spanish, Italian, Chinese, Japanese

# 16.12 Certificates and approvals

| CE mark                                                                                                    | The measuring system is in conformity with the statutory requirements of the applicable EC Directives. These are listed in the corresponding EC Declaration of Conformity along with the standards applied.                                                                                                    |
|----------------------------------------------------------------------------------------------------|----------------------------------------------------------------------------------------------------|
|                                                                                                    | Endress+Hauser confirms successful testing of the device by affixing to it the CE mark.                                                                                                    |
| C-Tick symbol                                                                                                    | The measuring system meets the EMC requirements of the "Australian Communications and Media Authority (ACMA)".                                                                                                    |
| Ex approvalThe devices are certified for use in hazardous areas and the relevant safety in<br>provided in the separate "Safety Instructions" (XA) document. Reference is m<br>document on the nameplate. |                                                                                                    |
| Sanitary compatibility                                                                                                    | <ul> <li>3A approval and EHEDG-certified</li> <li>Seals → conform to FDA (apart from Kalrez seals)</li> </ul>                                                                                                    |
| Certification PROFIBUS                                                                                                    | PROFIBUS interface                                                                                                    |
|                                                                                                    | <ul> <li>The measuring device is certified and registered by the PROFIBUS User Organization<br/>(PNO). The measuring system meets all the requirements of the following specifications:</li> <li>Certified in accordance with PROFIBUS PA Profile 3.02</li> <li>The device can also be operated with certified devices of other manufacturers<br/>(interoperability)</li> </ul>                                                                                                    |
| Pressure Equipment<br>Directive                                                                                                    | <ul> <li>With the PED/G1/x (x = category) marking on the sensor nameplate, Endress+Hauser confirms compliance with the "Essential Safety Requirements" specified in Annex I of the Pressure Equipment Directive 97/23/EC.</li> <li>Devices not bearing this marking (PED) are designed and manufactured according to good engineering practice. They meet the requirements of Art.3 Section 3 of the Pressure Equipment Directive 97/23/EC. The range of application is indicated in tables 6 to 9 in Annex II of the Pressure Equipment Directive.</li> </ul>                                                                                                    |
| Other standards and guidelines                                                                                                    | <ul> <li>EN 60529<br/>Degrees of protection provided by enclosures (IP code)</li> <li>EN 61010-1<br/>Safety requirements for electrical equipment for measurement, control and laboratory use</li> <li>IEC/EN 61326<br/>Emission in accordance with Class A requirements. Electromagnetic compatibility (EMC requirements).</li> <li>NAMUR NE 21<br/>Electromagnetic compatibility (EMC) of industrial process and laboratory control equipment</li> <li>NAMUR NE 32<br/>Data retention in the event of a power failure in field and control instruments with microprocessors</li> <li>NAMUR NE 43<br/>Standardization of the signal level for the breakdown information of digital transmitters with analog output signal.</li> <li>NAMUR NE 53<br/>Software of field devices and signal-processing devices with digital electronics</li> </ul> |

- NAMUR NE 105
- Specifications for integrating fieldbus devices in engineering tools for field devices • NAMUR NE 107
- Self-monitoring and diagnosis of field devices
- NAMUR NE 131
   Requirements for field devices for standard applications

# 16.13 Application packages

Many different application packages are available to enhance the functionality of the device. Such packages might be needed to address safety aspects or specific application requirements.

The application packages can be ordered from Endress+Hauser either directly with the device or subsequently. Detailed information on the order code in question is available from your local Endress+Hauser sales center or on the product page of the Endress+Hauser website: www.endress.com.

| Cleaning | Package                             | Description                                                                                                    |
|----------|-------------------------------------|----------------------------------------------------------------------------------------------------|
|          | Electrode cleaning circuit<br>(ECC) | The electrode cleaning circuit (ECC) function has been developed to have a solution for applications where magnetite ( $Fe_3O_4$ ) deposits frequently occur (e.g. hot water). Since magnetite is highly conductive this build up leads to measuring errors and ultimately to the loss of signal. The application package is designed to AVOID build up of highly conductive matter and thin layers (typical of magnetite). |

| Heartbeat Technology | Package                               | Description                                                                                                    |
|----------------------|---------------------------------------|----------------------------------------------------------------------------------------------------|
|                      | Heartbeat Verification<br>+Monitoring | <ul> <li>Heartbeat Monitoring:<br/>Continuously supplies monitoring data, which are characteristic of the measuring principle, for an external condition monitoring system. This makes it possible to:</li> <li>Draw conclusions - using these data and other information - about the impact the measuring application has on the measuring performance over time.</li> <li>Schedule servicing in time.</li> <li>Monitor the product quality, e.g. gas pockets.</li> </ul>                                                                                                    |
|                      |                                       | <ul> <li>Heartbeat Verification:<br/>Makes it possible to check the device functionality on demand when the device is installed, without having to interrupt the process.</li> <li>Access via onsite operation or other operating interfaces, such as FieldCare for instance.</li> <li>Documentation of device functionality within the framework of manufacturer specifications, for proof testing for instance.</li> <li>End-to-end, traceable documentation of the verification results, including report.</li> <li>Makes it possible to extend calibration intervals in accordance with operator's risk assessment.</li> </ul> |

# 16.14 Accessories

 Overview of accessories available for order ( $\rightarrow \square 99$ )

# 16.15 Supplementary documentation

For an overview of the scope of the associated Technical Documentation, refer to the following:

- The CD-ROM provided for the device (depending on the device version, the CD-ROM might not be part of the delivery!)
- The *W@M Device Viewer* : Enter the serial number from the nameplate (www.endress.com/deviceviewer)
- The *Endress+Hauser Operations App*: Enter the serial number from the nameplate or scan the 2-D matrix code (QR code) on the nameplate.

#### Standard documentation Brief Operating Instructions

| Measuring device | Documentation code |
|------------------|--------------------|
| Promag H 100     | KA01142D           |

#### **Technical Information**

| N | Aeasuring device | Documentation code |
|---|------------------|--------------------|
| Р | Promag H 100     | TI01101D           |

Supplementary devicedependent documentation

#### **Safety Instructions**

| Contents         | Documentation code |
|------------------|--------------------|
| ATEX/IECEx Ex nA | XA01090D           |

#### **Special Documentation**

| Contents             | Documentation code |
|----------------------|--------------------|
| Heartbeat Technology | SD01149D           |

#### Installation Instructions

| Contents                                      | Documentation code                                                       |
|-----------------------------------------------|--------------------------------------------------------------------------|
| Installation Instructions for spare part sets | Overview of accessories available for order ( $\Rightarrow \square 99$ ) |

# 17 Appendix

## 17.1 Overview of the operating menu

The following tables provide an overview of the entire operating menu structure with menus and parameters. The page reference indicates where a description of the parameter can be found in the manual.

\* = The submenu only appears if it has been additionally ordered ("Technical Information", Section "Application packages").

## 17.1.1 Main menu

| Main menu | $\rightarrow$ | Display language | (→ 🖺 60)  |
|-----------|---------------|------------------|-----------|
|           |               | Operation        | (→ 🖺 116) |
|           |               | Setup            | (→ 🖺 117) |
|           |               | Diagnostics      | (→ 🖺 119) |
|           |               | Expert           | (→ 🗎 122) |

## 17.1.2 "Operation" menu

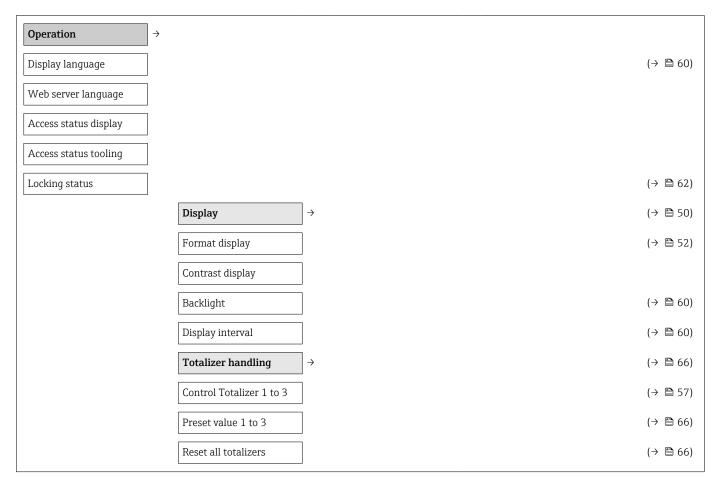

| etup      | ÷                          |                                   | (→ 🗎                   |
|-----------|----------------------------|-----------------------------------|------------------------|
| evice tag |                            |                                   | (→ 🗎                   |
|           | System units               | $\left  \rightarrow \right $      | (→ 🗎                   |
|           | Volume flow unit           |                                   | (→ 🗎                   |
|           | Volume unit                |                                   | (→ 🗎                   |
|           | Conductivity unit          |                                   | (→ 🗎                   |
|           | Temperature unit           |                                   | (→ 🗎                   |
|           | Mass flow unit             |                                   | (→ 🗎                   |
|           | Mass unit                  |                                   | (→ 🗎                   |
|           | Density unit               |                                   | $(\rightarrow \square$ |
|           | Corrected volume flow unit |                                   | (→ 🗎                   |
|           | Corrected volume unit      |                                   | $(\rightarrow \square$ |
|           | Communication              | ightarrow                         | (→ 🗎                   |
|           | Device address             |                                   | (→ 🗎                   |
|           | Display                    | $\left  \rightarrow \right $      | (→ 🗎                   |
|           | Format display             |                                   | (→ 🗎                   |
|           | Value 1 display            |                                   | (→ 🗎                   |
|           | 0% bargraph value 1        |                                   | (→ 🗎                   |
|           | 100% bargraph value 1      |                                   | (→ 🗎                   |
|           | Value 2 display            |                                   | (→ 🗎                   |
|           | Value 3 display            |                                   | (→ 🗎                   |
|           | 0% bargraph value 3        |                                   | (→ 🗎                   |
|           | 100% bargraph value 3      |                                   | (→ 🗎                   |
|           | Value 4 display            |                                   | (→ 🗎                   |
|           | Analog inputs<br>(→ 🗎 129) | <b>→</b>                          |                        |
|           |                            | Analog input 1 to 4 $\rightarrow$ | (→ 🗎                   |
|           |                            | Channel                           | (→ 🗎                   |
|           |                            | PV filter time                    | (→ 🗎                   |
|           |                            | Fail safe type                    | (→ 🗎                   |

| 1 | 7 | .1 | .3 | "Setup" | menu |
|---|---|----|----|---------|------|
|---|---|----|----|---------|------|

|   |                                         |               | Fail safe value          |   | (→ 🖺 53)  |
|---|-----------------------------------------|---------------|--------------------------|---|-----------|
| Г |                                         |               |                          |   | ((( = ))) |
|   | Low flow cut off                        | ÷             |                          |   |           |
|   | Assign process variable                 |               |                          |   | (→ 🖺 54)  |
|   | On value low flow cutoff                |               |                          |   | (→ 🖺 54)  |
| [ | Off value low flow cutoff               |               |                          |   | (→ 🖺 54)  |
|   | Pressure shock<br>suppression           |               |                          |   | (→ 🖺 54)  |
| [ | Empty pipe detection                    | $\rightarrow$ |                          |   | (→ 🖺 55)  |
| [ | Empty pipe detection                    |               |                          |   | (→ 🖺 55)  |
| [ | New adjustment                          |               |                          |   | (→ 🗎 55)  |
| [ | Progress                                |               |                          |   | (→ 🖺 55)  |
|   | Switch point empty pipe<br>detection    |               |                          |   | (→ 🖺 55)  |
|   | Response time part. filled pipe detect. |               |                          |   | (→ 🖺 55)  |
| [ | Advanced setup                          | $\rightarrow$ |                          |   | (→ 🖺 56)  |
| [ | Enter access code                       |               |                          |   | (→ 🖺 62)  |
|   |                                         |               | Sensor adjustment        | ÷ | (→ 🖺 56)  |
|   |                                         |               | Installation direction   |   | (→ 🖺 56)  |
|   |                                         |               | Totalizer 1 to 3         | ÷ | (→ 🖺 56)  |
|   |                                         |               | Assign process variable  |   | (→ 🖺 57)  |
|   |                                         |               | Unit totalizer           |   | (→ 🖺 57)  |
|   |                                         |               | Control Totalizer 1 to 3 |   | (→ 🖺 57)  |
|   |                                         |               | Totalizer operation mode |   | (→ 🖺 57)  |
|   |                                         |               | Failure mode             |   | (→ 🖺 57)  |
|   |                                         |               | Display                  | ÷ | (→ 🖺 58)  |
|   |                                         |               | Format display           |   | (→ 🖺 52)  |
|   |                                         |               | Value 1 display          |   | (→ 🖺 52)  |
|   |                                         |               | 0% bargraph value 1      |   | (→ 🖺 52)  |
|   |                                         |               | 100% bargraph value 1    |   | (→ 🖺 52)  |
|   |                                         |               | Decimal places 1         |   | (→ 🖺 59)  |
|   |                                         |               | Value 2 display          |   | (→ 🖺 52)  |
|   |                                         |               | Decimal places 2         |   | (→ 🖺 59)  |

| Value 3 display                          |                   |                     |   | (→ 🖺 52) |
|------------------------------------------|-------------------|---------------------|---|----------|
| 0% bargraph value 3                      |                   |                     |   | (→ 🗎 52) |
| 100% bargraph value 3                    |                   |                     |   | (→ 🖺 52) |
| Decimal places 3                         | ]                 |                     |   | (→ 🖺 59) |
| Value 4 display                          | ]                 |                     |   | (→ 🖺 52) |
| Decimal places 4                         | ]                 |                     |   | (→ 🖺 59) |
| Display language                         | ]                 |                     |   | (→ 🖺 60) |
| Display interval                         |                   |                     |   | (→ 🖺 60) |
| Display damping                          | ]                 |                     |   | (→ 🖺 60) |
| Header                                   | ]                 |                     |   | (→ 🖺 60) |
| Header text                              |                   |                     |   | (→ 🖺 60) |
| Separator                                | ]                 |                     |   | (→ 🖺 60) |
| Backlight                                | ]                 |                     |   | (→ 🗎 60) |
| Electrode cleaning circuit <sup>1)</sup> | $ $ $\rightarrow$ |                     |   | (→ 🖺 60) |
| Electrode cleaning circuit               | ]                 |                     |   | (→ 🖺 61) |
| ECC duration                             | ]                 |                     |   | (→ 🗎 61) |
| ECC recovery time                        | ]                 |                     |   | (→ 🗎 61) |
| ECC cleaning cycle                       | ]                 |                     |   | (→ 🗎 61) |
| ECC Polarity                             | ]                 |                     |   | (→ 🖺 61) |
| Administration                           | $\rightarrow$     |                     |   |          |
|                                          |                   | Define access code  | > | (→ 🖺 62) |
|                                          |                   | Define access code  |   | (→ 🗎 62) |
|                                          |                   | Confirm access code |   | (→ 🗎 62) |
| Device reset                             | ]                 |                     |   | (→ 🖺 93) |
|                                          |                   |                     |   |          |

1) Order code for "Application package", option EC "ECC electrode cleaning"

# 17.1.4 "Diagnostics" menu

| Diagnostics                 | $]$ $\rightarrow$ ( $\Rightarrow$ $\blacksquare$ 67) |
|-----------------------------|------------------------------------------------------|
| Actual diagnostics          | (→ 🗎 91)                                             |
| Previous diagnostics        | (→ 🗎 91)                                             |
| Operating time from restart | (→ 🗎 91)                                             |

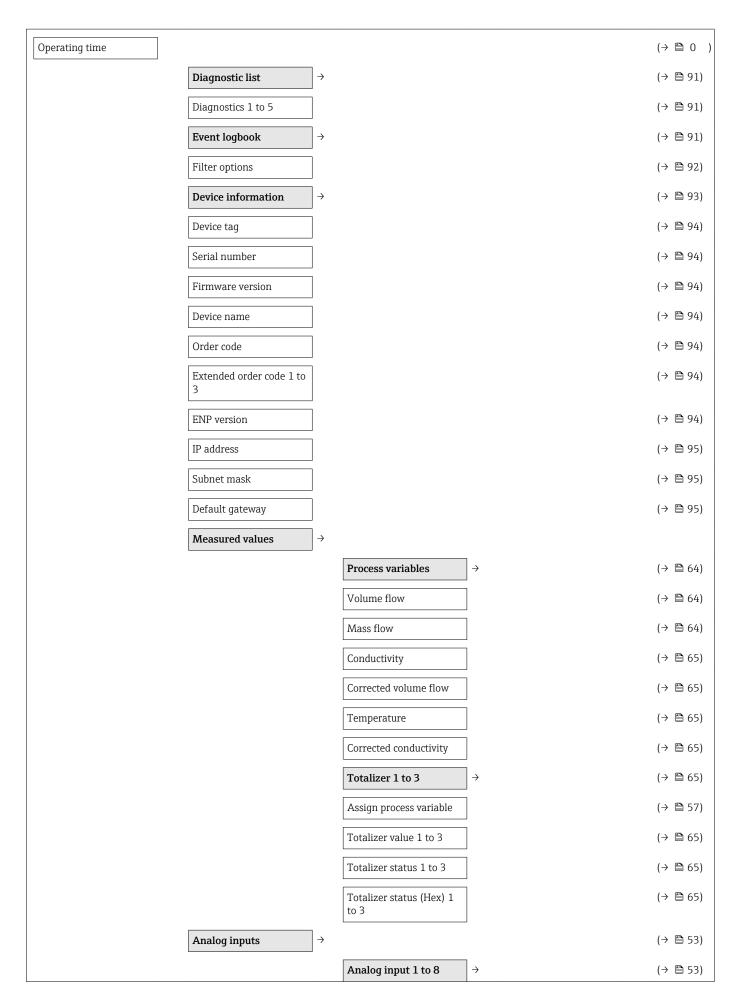

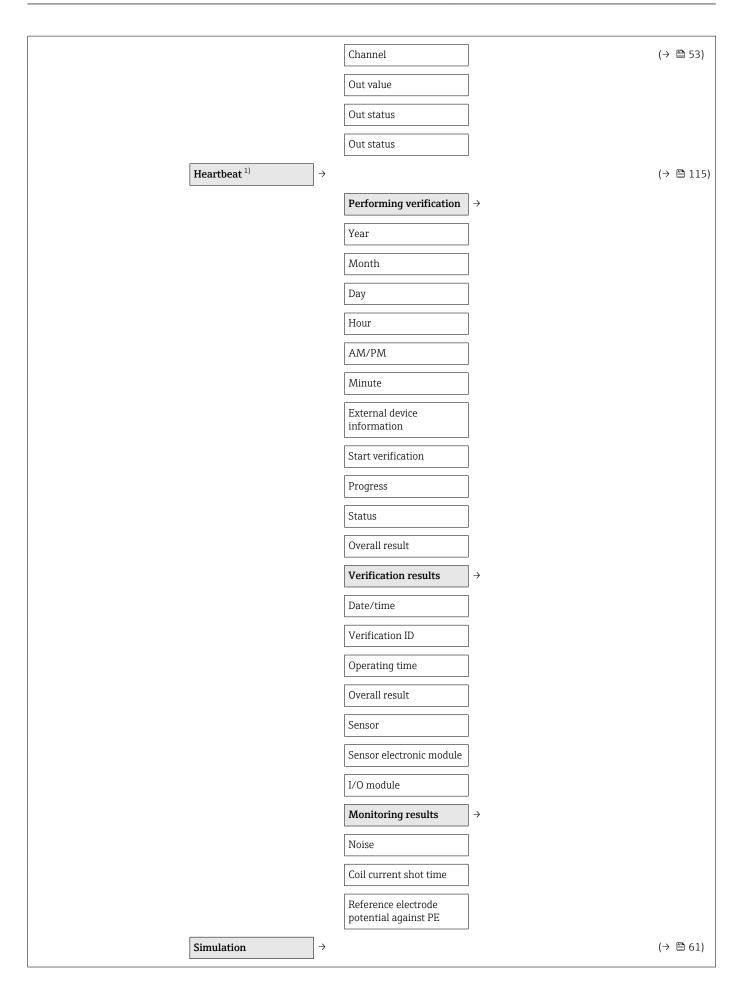

| Assign simulation<br>process variable | (→ 🖺 61) |
|---------------------------------------|----------|
| Value process variable                | (→ 🖺 61) |
| Simulation device alarm               | (→ 🖺 62) |
| Simulation diagnostic<br>event        | (→ 🖺 62) |

1) Order code for "Application package", option EB "Heartbeat Verification + Monitoring", see the Special Documentation for the device

## 17.1.5 "Expert" menu

The following tables provide an overview of the **Expert** menu ( $\rightarrow \square 122$ ) with its submenus and parameters. The direct access code to the parameter is given in brackets. The page reference indicates where a description of the parameter can be found in the manual.

#### Overview "Expert" menu

| Expert                       | $\rightarrow$    | (→ 🗎 39)  |
|------------------------------|------------------|-----------|
| Direct access (0106)         |                  |           |
| Locking status (0004)        |                  | (→ 🗎 64)  |
| Access status display (0091) |                  |           |
| Access status tooling (0005) |                  | (→ 🖺 62)  |
| Enter access code (0092)     |                  |           |
|                              | System           | (→ 🖺 122) |
|                              | Sensor           | (→ 🖺 124) |
|                              | Communication    | (→ 🖺 127) |
|                              | Analog inputs    | (→ 🗎 129) |
|                              | Discrete inputs  | (→ 🖺 131) |
|                              | Analog outputs   | (→ 🖺 131) |
|                              | Discrete outputs | (→ 🖺 133) |
|                              | Application      | (→ 🖺 134) |
|                              | Diagnostics      | (→ 🗎 135) |

#### "System" submenu

| System | $\rightarrow$ |                         |                              |          |
|--------|---------------|-------------------------|------------------------------|----------|
|        |               | Display                 | $\left  \rightarrow \right $ | (→ 🖺 58) |
|        |               | Display language (0104) |                              | (→ 🖺 60) |

| Format display (0098)           |                   |                                                    |    | (→ 🖺 52) |
|---------------------------------|-------------------|----------------------------------------------------|----|----------|
| Value 1 display (0107)          | ]                 |                                                    |    | (→ 🖺 52) |
| 0% bargraph value 1<br>(0123)   |                   |                                                    |    | (→ 🗎 52) |
| 100% bargraph value 1<br>(0125) |                   |                                                    |    | (→ 🖺 52) |
| Decimal places 1 (0095)         | ]                 |                                                    |    | (→ 🖺 59) |
| Value 2 display (0108)          | ]                 |                                                    |    | (→ 🖺 52) |
| Decimal places 2 (0117)         | ]                 |                                                    |    | (→ 🖺 59) |
| Value 3 display (0110)          | ]                 |                                                    |    | (→ 🖺 52) |
| 0% bargraph value 3<br>(0124)   |                   |                                                    |    | (→ 🗎 52) |
| 100% bargraph value 3<br>(0126) |                   |                                                    |    | (→ 🗎 52) |
| Value 4 display (0109)          |                   |                                                    |    | (→ 🖺 52) |
| Decimal places 4 (0119)         |                   |                                                    |    | (→ 🖺 59) |
| Display interval (0096)         | ]                 |                                                    |    | (→ 🗎 60) |
| Display damping (0094)          |                   |                                                    |    | (→ 🖺 60) |
| Header (0097)                   | ]                 |                                                    |    | (→ 🖺 60) |
| Header text (0112)              | ]                 |                                                    |    | (→ 🗎 60) |
| Separator (0101)                | ]                 |                                                    |    | (→ 🖺 60) |
| Contrast display (0105)         |                   |                                                    |    |          |
| Backlight (0111)                | ]                 |                                                    |    | (→ 🗎 60) |
| Access status display<br>(0091) |                   |                                                    |    |          |
| Diagnostic handling             | $]$ $\rightarrow$ |                                                    |    | (→ 🗎 67) |
| Alarm delay (0651)              | ]                 |                                                    |    |          |
|                                 |                   | Diagnostic behavior                                | J→ |          |
|                                 |                   | Assign behavior of<br>diagnostic no. 531<br>(0741) |    |          |
|                                 |                   | Assign behavior of<br>diagnostic no. 832<br>(0681) |    |          |
|                                 |                   | Assign behavior of<br>diagnostic no. 833<br>(0682) |    |          |

|                                    |               |                                                    | <br>     |
|------------------------------------|---------------|----------------------------------------------------|----------|
|                                    |               | Assign behavior of<br>diagnostic no. 834<br>(0700) |          |
|                                    |               | Assign behavior of<br>diagnostic no. 835<br>(0702) |          |
|                                    |               | Assign behavior of<br>diagnostic no. 862<br>(0745) |          |
|                                    |               | Assign behavior of<br>diagnostic no. 937<br>(0743) |          |
|                                    |               | Assign behavior of<br>diagnostic no. 302<br>(0739) |          |
| Administration                     | $\rightarrow$ |                                                    |          |
|                                    |               | Define access code<br>(0093)                       | (→ 🗎 62) |
| Device reset (0000)                |               |                                                    | (→ 🗎 93) |
| Activate SW option<br>(0029)       |               |                                                    |          |
| Software option overview<br>(0015) |               |                                                    |          |
|                                    |               |                                                    |          |

#### "Sensor" submenu

| Sensor →        |                   |                                                |                              |          |
|-----------------|-------------------|------------------------------------------------|------------------------------|----------|
| Measured values | $]$ $\rightarrow$ |                                                |                              | (→ 🖺 64) |
|                 |                   | Process variables                              | $\left  \rightarrow \right.$ | (→ 🖺 64) |
|                 |                   | Volume flow (1847)                             |                              | (→ 🖺 64) |
|                 |                   | Mass flow (1838)                               |                              | (→ 🖺 64) |
|                 |                   | Conductivity (1850)                            |                              | (→ 🗎 65) |
|                 |                   | Corrected volume flow (1851)                   |                              | (→ 🖺 65) |
|                 |                   | Temperature (1853)                             |                              | (→ 🖺 65) |
|                 |                   | Corrected conductivity (1853)                  |                              | (→ 🖺 65) |
|                 |                   | Totalizer 1 to 3                               | $\left  \rightarrow \right.$ | (→ 🗎 65) |
|                 |                   | Totalizer value 1 to 3<br>(3827–1 to 3)        |                              | (→ 🖺 65) |
|                 |                   | Totalizer status (Hex) 1<br>to 3 (3825-1 to 3) |                              | (→ 🖺 65) |

|                                      |                   | Totalizer status 1 to 3              |                              | (→ 🖺 65) |
|--------------------------------------|-------------------|--------------------------------------|------------------------------|----------|
|                                      |                   | (3826-1 to 3)                        |                              |          |
| System units                         | $\rightarrow$     |                                      |                              | (→ 🖺 49) |
| Volume flow unit (0553)              | ]                 |                                      |                              | (→ 🖺 50) |
| Volume unit (0563)                   | ]                 |                                      |                              | (→ 🖺 50) |
| Conductivity unit (0582)             | ]                 |                                      |                              | (→ 🖺 50) |
| Temperature unit (0557)              | ]                 |                                      |                              | (→ 🖺 50) |
| Mass flow unit (0554)                | ]                 |                                      |                              | (→ 🖺 50) |
| Mass unit (0574)                     | ]                 |                                      |                              | (→ 🖺 50) |
| Density unit (0555)                  | ]                 |                                      |                              | (→ 🖺 50) |
| Corrected volume flow<br>unit (0558) |                   |                                      |                              | (→ 🗎 50) |
| Corrected volume unit<br>(0575)      |                   |                                      |                              | (→ 🖺 50) |
| Date/time format (2812)              | ]                 |                                      |                              |          |
| Process parameters                   | $]$ $\rightarrow$ |                                      |                              | (→ 🖺 48) |
| Filter options (6710)                | ]                 |                                      |                              |          |
| Flow damping (6661)                  | ]                 |                                      |                              |          |
| Flow override (1839)                 |                   |                                      |                              |          |
| Conductivity damping<br>(1803)       |                   |                                      |                              |          |
| Temperature damping (1886)           |                   |                                      |                              |          |
| Conductivity<br>measurement (6514)   |                   |                                      |                              |          |
|                                      |                   | Low flow cut off                     | $\left  \rightarrow \right $ |          |
|                                      |                   | Assign process variable (1837)       |                              | (→ 🖺 54) |
|                                      |                   | On value low flow cutoff (1805)      |                              | (→ 🖺 54) |
|                                      |                   | Off value low flow cutoff (1804)     |                              | (→ 🖺 54) |
|                                      |                   | Pressure shock<br>suppression (1806) |                              | (→ 🖺 54) |
|                                      |                   | Empty pipe detection                 | $\rightarrow$                |          |
|                                      |                   | Empty pipe detection<br>(1860)       |                              | (→ 🗎 55) |

|                               |               | Switch point empty pipe detection (6562)       |     | (→ 🖺 55) |          |
|-------------------------------|---------------|------------------------------------------------|-----|----------|----------|
|                               |               | Response time part. filled pipe detect. (1859) |     | (→ 🖺 55) |          |
|                               |               | New adjustment (6560)                          | ]   | (→ 🖺 55) |          |
|                               |               | Progress (6571)                                |     | (→ 🖺 55) |          |
|                               |               | Empty pipe adjust value (6527)                 |     |          |          |
|                               |               | Full pipe adjust value<br>(6548)               |     |          |          |
|                               |               | Measured value EPD<br>(6559)                   |     |          |          |
|                               |               | Electrode cleaning circuit <sup>1)</sup>       | ] → | (→ 🖺 60) |          |
|                               |               | Electrode cleaning circuit (6528)              |     | (→ 🖺 61) |          |
|                               |               | ECC duration (6555)                            | ]   | (→ 🖺 61) |          |
|                               |               | ECC recovery time<br>(6556)                    |     | (→ 🖺 61) |          |
|                               |               | ECC cleaning cycle<br>(6557)                   |     | (→ 🗎 61) |          |
|                               |               | ECC Polarity (6631)                            | ]   | (→ 🖺 61) |          |
| External compensation         | $\rightarrow$ |                                                |     |          |          |
| Temperature source<br>(6712)  |               |                                                |     |          |          |
| External temperature (6673)   |               |                                                |     |          |          |
| Density source (6615)         |               |                                                |     |          |          |
| External density (6630)       |               |                                                |     |          |          |
| Fixed density (6623)          |               |                                                |     |          |          |
| Reference density (1885)      |               |                                                |     |          |          |
| Sensor adjustment             | $\rightarrow$ |                                                |     |          |          |
| Installation direction (1809) |               |                                                |     | (→ 🖺 56) |          |
| Integration time (6533)       |               |                                                |     |          |          |
| Measuring period (6536)       |               |                                                |     |          |          |
|                               |               | Process variable<br>adjustment                 | } → |          |          |
|                               |               |                                                |     |          | <i>i</i> |

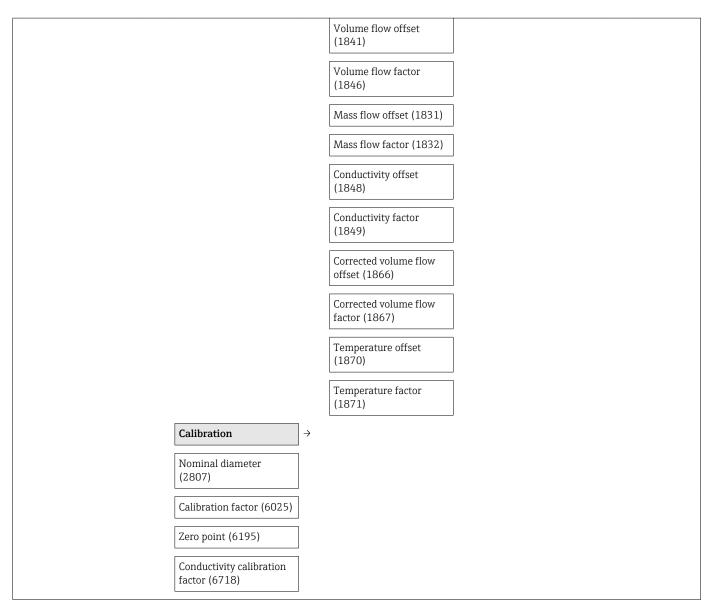

1) Order code for "Application package", option EC "ECC electrode cleaning"

#### "Communication" submenu

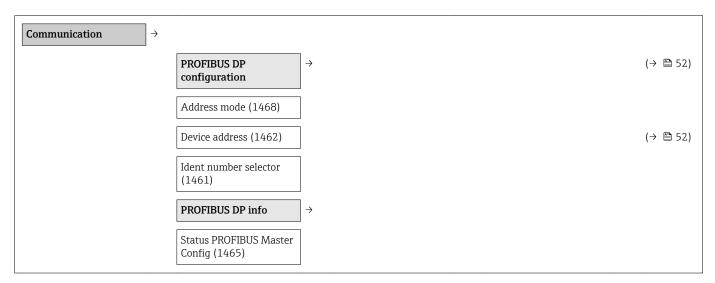

| PROFIBUS ident number<br>(1464) |               |          |
|---------------------------------|---------------|----------|
| Profile version (1463)          |               |          |
| Base current (1466)             |               |          |
| Baudrate (1504)                 |               |          |
| Is Master Online (1517)         |               |          |
| Physical block                  | $\rightarrow$ |          |
| Device tag (1496)               |               | (→ 🖺 49) |
| Static revision (1495)          |               |          |
| Strategy (1494)                 |               |          |
| Alert key (1473)                |               |          |
| Target mode (1497)              |               |          |
| Mode block actual (1472)        |               |          |
| Mode block permitted<br>(1493)  |               |          |
| Mode block normal<br>(1492)     |               |          |
| Alarm summary (1474)            |               |          |
| Software revision (1478)        |               |          |
| Hardware revision<br>(1479)     |               |          |
| Manufacturer ID (1502)          |               |          |
| Device ID (1480)                |               |          |
| Serial number (1481)            |               |          |
| Diagnostics (1482)              |               |          |
| Diagnostics mask (1484)         |               |          |
| Device certification<br>(1486)  |               |          |
| Factory reset (1488)            |               |          |
| Descriptor (1489)               |               |          |
| Device message (1490)           |               |          |
| Device install date<br>(1491)   |               |          |
| Ident number selector<br>(1461) |               |          |

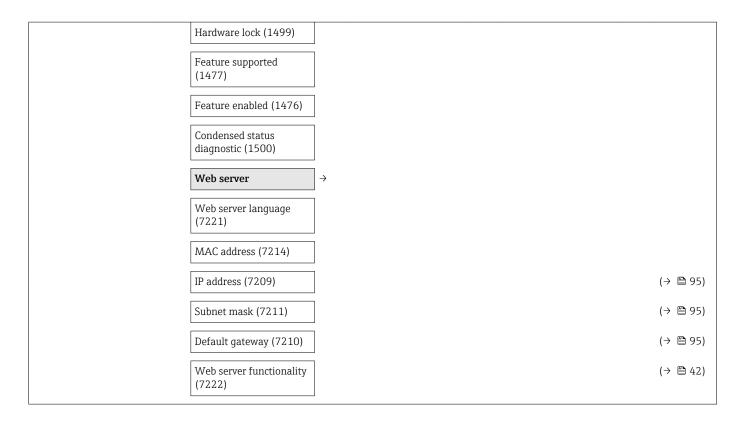

#### "Analog inputs" submenu

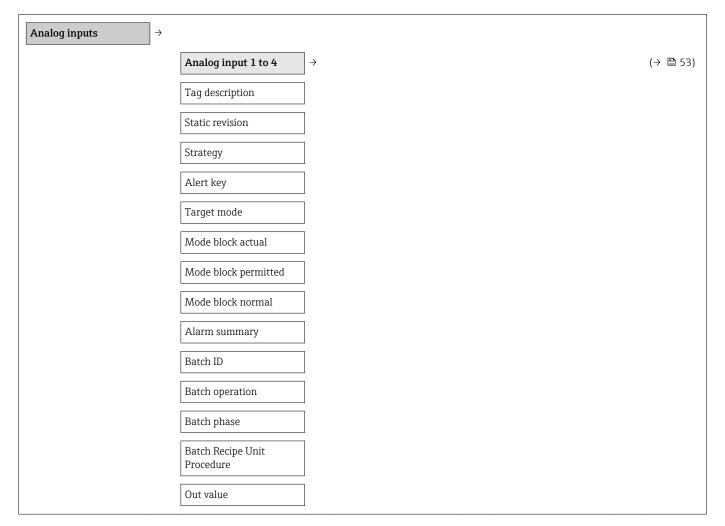

| Outstate              |
|-----------------------|
| Out status            |
| Out status            |
| PV scale lower range  |
| PV scale upper range  |
| Out scale lower range |
| Out scale upper range |
| Lin type              |
| Channel               |
| Out unit              |
| Out decimal point     |
| PV filter time        |
| Fail safe type        |
| Fail safe value       |
| Alarm hysteresis      |
| Hi Hi Lim             |
| Hi Lim                |
| Lo Lim                |
| Lo Lo Lim             |
| Hi Hi alarm value     |
| Hi Hi alarm state     |
| Hi alarm value        |
| Hi alarm state        |
| Lo alarm value        |
| Lo alarm state        |
| Lo Lo alarm value     |
| Lo Lo alarm state     |
| Simulate enabled      |
| Simulate value        |
| Simulate status       |
| Out unit text         |
|                       |

#### "Discrete inputs" submenu

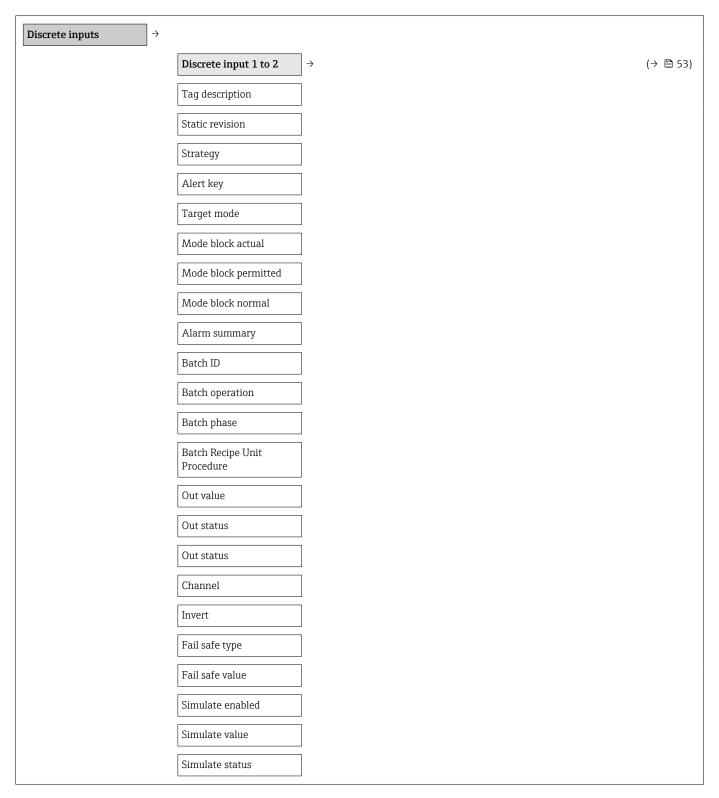

### "Analog inputs" submenu

| Analog outputs $\rightarrow$ |                      |                   |          |
|------------------------------|----------------------|-------------------|----------|
|                              | Analog output 1 to 2 | $]$ $\rightarrow$ | (→ 🖺 53) |
|                              | Tag description      |                   |          |

| Static revision                |
|--------------------------------|
| Strategy                       |
| Alert key                      |
| Target mode                    |
| Mode block actual              |
| Mode block permitted           |
| Mode block normal              |
| Alarm summary                  |
| Batch ID                       |
|                                |
| Batch operation                |
| Batch phase                    |
| Batch Recipe Unit<br>Procedure |
| Set point value                |
| Set point status               |
| PV scale lower range           |
|                                |
| PV scale upper range           |
| Readback value                 |
| Readback status                |
| RCAS in value                  |
| RCAS in status                 |
| Input channel                  |
| Output channel                 |
| Fail safe time                 |
| Fail safe type                 |
| Fail safe value                |
|                                |
| RCAS out value                 |
| RCAS out status                |
| Position value                 |
| Position status                |
| Setpoint deviation             |
| Simulate enabled               |
|                                |

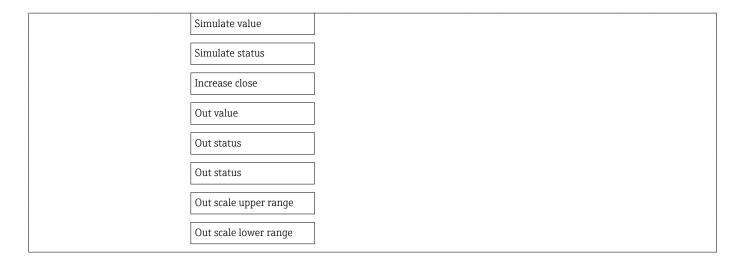

#### "Discrete outputs" submenu

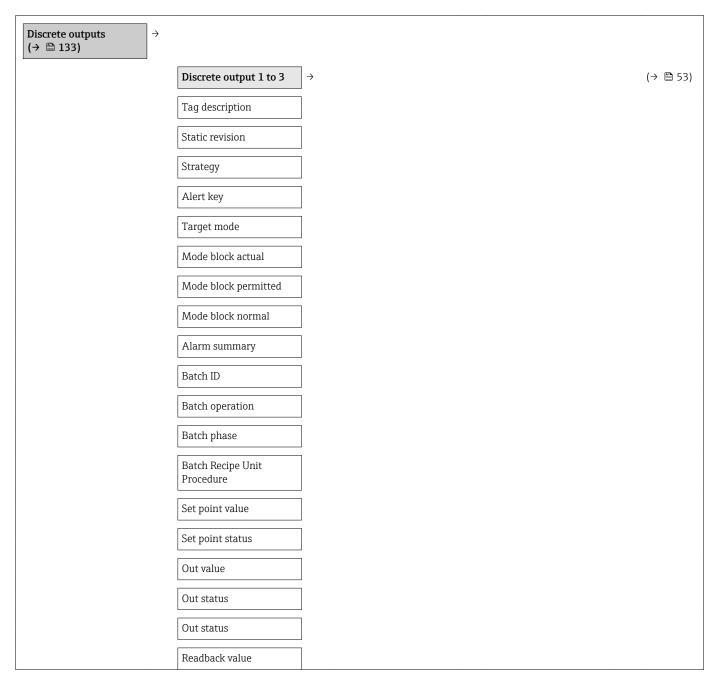

| Readback status  |  |
|------------------|--|
| RCAS in value    |  |
| RCAS in status   |  |
| Input channel    |  |
| Output channel   |  |
| Invert           |  |
| Fail safe time   |  |
| Fail safe type   |  |
| Fail safe value  |  |
| RCAS out value   |  |
| RCAS out status  |  |
| Simulate enabled |  |
| Simulate value   |  |
| Simulate status  |  |

#### "Application" submenu

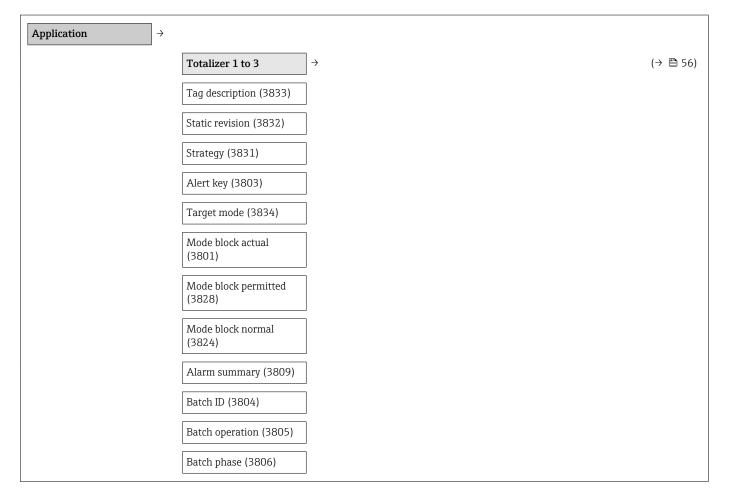

| Batch Recipe Unit<br>Procedure (3807)          |          |
|------------------------------------------------|----------|
| Totalizer value 1 to 3<br>(3827-1 to 3)        |          |
| Totalizer status 1 to 3<br>(3826-1 to 3)       | (→ 🗎 65) |
| Totalizer status (Hex) 1<br>to 3 (3825–1 to 3) | (→ 🗎 65) |
| Unit totalizer (3835)                          | (→ 🖺 57) |
| Assign process variable<br>(3808)              | (→ 🗎 57) |
| Control Totalizer 1 to 3<br>(3830–1 to 3)      | (→ 🗎 57) |
| Totalizer operation mode (3823)                | (→ 🗎 57) |
| Failure mode (3810)                            | (→ 🗎 57) |
| Preset value 1 to 3<br>(3829-1 to 3)           |          |
| Alarm hysteresis (3802)                        |          |
| Hi Hi Lim (3815)                               |          |
| Hi Lim (3816)                                  |          |
| Lo Lim (3819)                                  |          |
| Lo Lo Lim (3822)                               |          |
| Hi Hi alarm value (3814)                       |          |
| Hi Hi alarm state (3813)                       |          |
| Hi alarm value (3812)                          |          |
| Hi alarm state (3811)                          |          |
| Lo alarm value (3818)                          |          |
| Lo alarm state (3817)                          |          |
| Lo Lo alarm value (3821)                       |          |
| Lo Lo alarm state (3820)                       |          |

## "Diagnostics" submenu

| Diagnostics                  | $\rightarrow$ | (→ 🗎 67) |
|------------------------------|---------------|----------|
| Actual diagnostics<br>(0691) |               | (→ 🗎 91) |

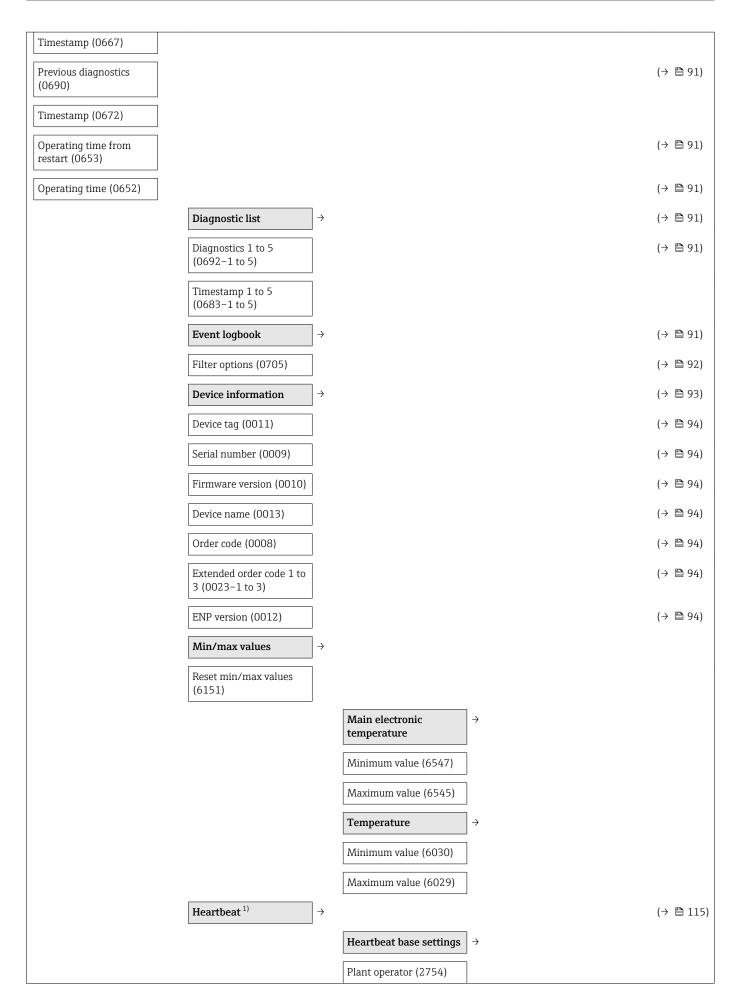

|              | Location (2751)                                        |                              |
|--------------|--------------------------------------------------------|------------------------------|
|              | Performing verification                                | $\left  \rightarrow \right $ |
|              | Year (2846)                                            |                              |
|              | Month (2845)                                           |                              |
|              | Day (2842)                                             |                              |
|              | Hour (2843)                                            |                              |
|              | AM/PM (2813)                                           |                              |
|              | Minute (2844)                                          |                              |
|              | External device<br>information (12101)                 |                              |
|              | Start verification<br>(12127)                          |                              |
|              | Progress (2808)                                        |                              |
|              | Status (12153)                                         |                              |
|              | Overall result (12149)                                 |                              |
|              | Verification results                                   | $\left  \rightarrow \right $ |
|              | Date/time (12142)                                      |                              |
|              | Verification ID (12141)                                |                              |
|              | Operating time (12126)                                 |                              |
|              | Overall result (12149)                                 |                              |
|              | Sensor (12152)                                         |                              |
|              | Sensor electronic module (12151)                       |                              |
|              | I/O module (12145)                                     |                              |
|              | Monitoring results                                     | $]$ $\rightarrow$            |
|              | Noise (12158)                                          |                              |
|              | Coil current shot time<br>(12150)                      |                              |
|              | Reference electrode<br>potential against PE<br>(12155) |                              |
| Simulation > |                                                        | (→ 🗎 61)                     |
|              | Assign simulation<br>process variable (1810)           | (→ 🗎 61)                     |
|              | Value process variable<br>(1811)                       | (→ 昏 61)                     |

| Simulation device alarm (0654)        | (→ 🗎 62) |
|---------------------------------------|----------|
| Simulation diagnostic<br>event (0737) | (→ 🗎 62) |

1) Order code for "Application package", option EB "Heartbeat Verification + Monitoring", see the Special Documentation for the device

# Index

## A

| A                                              |
|------------------------------------------------|
| Adapters                                       |
| Adapting the diagnostic behavior               |
| Ambient temperature range                      |
| Application                                    |
|                                                |
| Applicator                                     |
| Approvals                                      |
| С                                              |
| -                                              |
| C-Tick symbol                                  |
| Cable entries                                  |
| Technical data                                 |
| Cable entry                                    |
| Degree of protection                           |
| CE mark                                        |
| Certificates                                   |
| Certification PROFIBUS                         |
| Checklist                                      |
| Post-connection check                          |
| Post-installation check                        |
| Cleaning                                       |
|                                                |
| J                                              |
| Interior cleaning                              |
| Cleaning in place (CIP) 106                    |
| Commissioning                                  |
| Advanced settings                              |
| Configuring the measuring device               |
| Compatibility with earlier model               |
| Conductivity 107                               |
| Connecting cable                               |
| Connecting the measuring device                |
| Connection                                     |
| see Electrical connection                      |
| Connection examples, potential equalization 31 |
|                                                |
| Connection preparations                        |
| Connection tools                               |
| Current consumption                            |
| D                                              |
|                                                |
| Declaration of Conformity                      |
| Define access code                             |
| Degree of protection                           |
|                                                |

| Degree of protection          |
|-------------------------------|
| Design                        |
| Measuring device              |
| Designated use 8              |
| Device components             |
| Device description files 46   |
| Device documentation          |
| Supplementary documentation 7 |
| Device locking, status        |
| Device master file            |
| GSD                           |
| Device name                   |
| Sensor                        |
| Transmitter                   |
| Device repair                 |
|                               |

| Device type ID                |
|-------------------------------|
| Diagnostic information        |
| Design, description           |
| FieldCare                     |
| Light emitting diodes         |
| Overview                      |
| Remedial measures             |
| Diagnostic list               |
| DIP switch                    |
| see Write protection switch   |
| Disabling write protection    |
| Display                       |
| Current diagnostic event      |
| Previous diagnostic event     |
| Display values                |
| For locking status            |
| Disposal                      |
| Document                      |
| Function                      |
| Symbols used                  |
| Document function             |
|                               |
| Down pipe                     |
| Е                             |
| ECC                           |
| Electrical connection         |
| Degree of protection          |
| Measuring device              |
| Operating tools               |
| Via PROFIBUS DP network       |
| Via PROFIBOS DE network       |
|                               |
|                               |
| Electromagnetic compatibility |
| Enabling write protection     |
| Endress+Hauser services       |
| Maintenance                   |
| Repair                        |
| Environment                   |
| Ambient temperature range     |
| Mechanical load 106           |
| Shock resistance              |
| Storage temperature           |
| Vibration resistance          |
| Error messages                |
| see Diagnostic messages       |
| Event history                 |
| Events list                   |
| Ex approval                   |
| Extended order code           |
| Sensor                        |

Transmitter13Exterior cleaning96

### F

Field of application

| Residual risks              |
|-----------------------------|
| FieldCare                   |
|                             |
| Device description file     |
| Establishing a connection   |
| Function                    |
| User interface              |
| Filtering the event logbook |
| Firmware                    |
| Release date                |
| Version                     |
| Firmware history            |
| Fitted electrodes           |
| Flow direction              |
| Flow limit                  |
| Function check              |
| Functions                   |
| see Parameter               |

# G Col

| Galvanic isolation             | 102  |
|--------------------------------|------|
| H<br>Hardware write protection | . 62 |

## I

| -                                |       |
|----------------------------------|-------|
| I/O electronics module           | 1, 29 |
| Identifying the measuring device | . 12  |
| Incoming acceptance              | 12    |
| Information on the document      | 5     |
| Inlet runs                       | . 19  |
| Input                            | 101   |
| Inspection                       |       |
| Installation                     | . 25  |
| Received goods                   | 12    |
| Inspection check                 |       |
| Connection                       | 35    |
| Installation conditions          |       |
| Adapters                         | . 21  |
| Down pipe                        | . 17  |
| Inlet and outlet runs            | 19    |
| Mounting location                | . 17  |
| Orientation                      | . 18  |
| Partially filled pipe            | 18    |
| System pressure                  | 20    |
| Vibrations                       | . 20  |
| Installation dimensions          | . 19  |
| Interior cleaning                | , 106 |
|                                  |       |

## L

| Languages, operation options | 112 |
|------------------------------|-----|
| Low flow cut off             | 102 |

# Μ

| Measured variables                    |
|---------------------------------------|
| Calculated                            |
| Measured                              |
| see Process variables                 |
| Measuring and test equipment          |
| Measuring device                      |
| Configuration                         |
| Conversion                            |
| Design                                |
| Disposal                              |
| Integrating via HART protocol         |
| Mounting the sensor                   |
| Cleaning with pigs                    |
| Mounting grounding rings              |
| Mounting the seals                    |
| Welding connections                   |
| Preparing for electrical connection   |
| Preparing for mounting                |
| Removing                              |
| Repair                                |
| Measuring principle                   |
| Measuring range                       |
| Measuring system                      |
| Measuring tube specification          |
| Mechanical load 106                   |
| Media                                 |
| Medium temperature range              |
| menu                                  |
| Diagnostics                           |
| Operation                             |
| Setup                                 |
| Menus                                 |
| For measuring device configuration    |
| For specific settings                 |
| Mounting 17                           |
| Mounting dimensions                   |
| see Installation dimensions           |
| Mounting location                     |
| Mounting preparations                 |
| Mounting requirements                 |
| Installation dimensions               |
| Mounting tools                        |
| Ν                                     |
| Nameplate                             |
| Sensor                                |
| Transmitter                           |
|                                       |
| 0                                     |
| Operable flow range                   |
| Operating menu                        |
| Menus, submenus                       |
| Overview of menus with parameters 116 |
| Structure                             |
| Submenus and user roles               |
| Operating philosophy                  |
| Operation                             |
| Operation options                     |
| Operational safety                    |

| Order code                            |
|---------------------------------------|
| Orientation (vertical, horizontal) 18 |
| Outlet runs                           |
| Output                                |
| Output signal                         |
| Overview                              |
| Operating menu                        |

# Ρ

| Packaging disposal                    | 17  |
|---------------------------------------|-----|
| Parameter settings                    |     |
| Analog input 1 to 4 (submenu)         | 53  |
| Communication (submenu)               |     |
| Device information (submenu)          |     |
| Diagnostics (menu)                    | 90  |
| Display (submenu)                     | 58  |
| Display (wizard)                      | 50  |
| Electrode cleaning circuit (submenu)  | 60  |
| Empty pipe detection (wizard)         | 55  |
| Low flow cut off (wizard)             | 53  |
| Operation (submenu)                   |     |
| Process variables (submenu)           |     |
| Sensor adjustment (submenu)           | 56  |
| Setup (menu)                          | 49  |
| Simulation (submenu)                  | 61  |
| System units (submenu)                |     |
| Totalizer (submenu)                   |     |
| Totalizer 1 to 3 (submenu)            |     |
| Web server (submenu)                  |     |
| Partially filled pipe                 | 18  |
| Performance characteristics           |     |
| Post-connection check (checklist)     | 35  |
| Post-installation check               | 48  |
| Post-installation check (checklist)   | 25  |
| Potential equalization                |     |
| Power consumption                     |     |
|                                       | .04 |
| Pressure Equipment Directive          |     |
| Pressure loss                         |     |
| Pressure tightness                    |     |
| · · · · · · · · · · · · · · · · · · · | .07 |
| Process conditions                    | ~ - |
| Conductivity                          |     |
|                                       | .07 |
| 1                                     | .06 |
|                                       | .07 |
|                                       | .07 |
|                                       | .10 |
| Product safety                        |     |
| Protecting parameter settings         | 62  |

# R

| Reading measured values        | . 64 |
|--------------------------------|------|
| Recalibration                  | . 96 |
| Reference operating conditions | 104  |
| Registered trademarks          | 7    |
| Remote operation               | 112  |
| Repair                         | . 97 |
| Notes                          | . 97 |

| Repair of a device97Repeatability105Replacement         |
|---------------------------------------------------------|
| Device components                                       |
| Replacing seals                                         |
| Requirements for personnel                              |
| Returning devices                                       |
| S                                                       |
| Safety                                                  |
| Sanitary compatibility                                  |
| Sensor                                                  |
| Mounting                                                |
| Serial number                                           |
| Service interface (CDI-RJ45)                            |
| Settings                                                |
| 5                                                       |
| Adapting the measuring device to the process conditions |
|                                                         |
|                                                         |
| Analog input                                            |
| Communication interface                                 |
| Device reset                                            |
| Device tag                                              |
| Electrode cleaning circuit (ECC)                        |
| Empty pipe detection (EPD)                              |
| Local display                                           |
| Low flow cut off 53                                     |
| Resetting the totalizer                                 |
| Sensor adjustment                                       |
| Simulation                                              |
| System units                                            |
| Totalizer                                               |
| Totalizer reset                                         |
| Shock resistance                                        |
| Signal on alarm                                         |
| Software release 46                                     |
| Spare part                                              |
| Spare parts                                             |
| Special connection instructions                         |
| Standards and guidelines                                |
| Status signals 69                                       |
| Sterilization in place (SIP) 106                        |
| Storage conditions                                      |
| Storage temperature                                     |
| Storage temperature range 106                           |
| Structure                                               |
| Operating menu                                          |
| submenu                                                 |
| Analog input 1 to 4                                     |
| Communication                                           |
| Device information                                      |
| Display                                                 |
| Electrode cleaning circuit                              |
| Operation                                               |
| Process variables                                       |
| Sensor adjustment                                       |
| Simulation                                              |
| System units                                            |
| Totalizer                                               |

| Totalizer 1 to 3         56           Web server         42                                                                                                    |
|----------------------------------------------------------------------------------------------------|
| SubmenuDefine access codeEvents listOverview39Process variables44Supplementary documentation115Supply voltage103Surface roughness111System designMeasuring system101see Measuring device designSystem integration46System pressure20 |
| System pressure    20      T    Technical data, overview    101      Temperature measurement response time    105      Temperature range    105                                                                                      |
| Storage temperature       16         Terminal assignment       28, 29         Terminals       104         Tools       104                                                                                                    |
| Electrical connection                                                                                                    |
| Connecting the signal cables       29         Turning the display module       24         Transporting the measuring device       16         Troubleshooting       16                                                                |
| General67Turning the display module24                                                                                                    |
| U<br>Use of the measuring device<br>Borderline cases                                                                                                    |
| <b>V</b><br>Version data for the device                                                                                                    |
| <b>W</b><br>W@M                                                                                                    |
| Transport (notes)16wizard2Define access code62Display50Empty pipe detection55Low flow cut off53Workplace safety9                                                                                                    |
| Write protection<br>Via access code                                                                                                    |

| Via write protection switch | 62 |
|-----------------------------|----|
| Write protection switch     | 62 |

www.addresses.endress.com

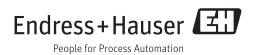